Dennis Eliassen, Joachim Lindgren, William Skaftnes, Camilla Tran

# **Utvikling av automatisert løsning for multimateriell 3D-printer**

Bacheloroppgave i BIELEKTRO Veileder: Cevdet Islek Medveileder: Vegard Brøtan Mai 2024

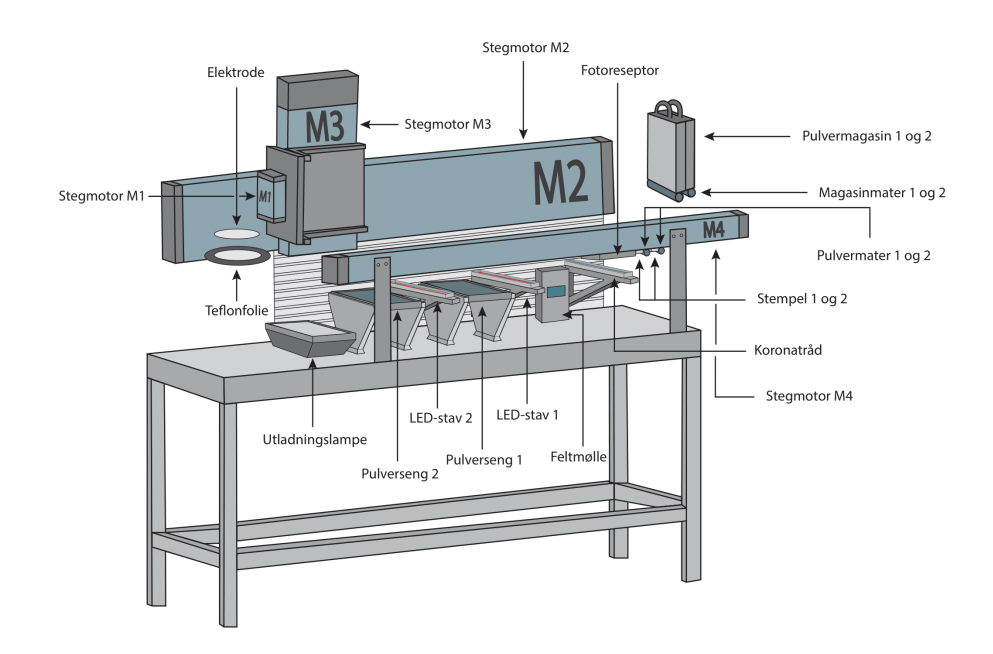

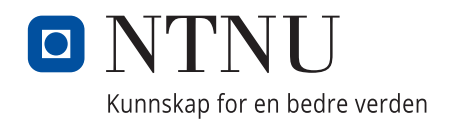

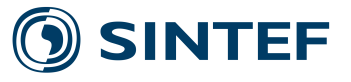

**Bacheloroppgave Bacheloroppgave**

**NTNU**<br>Norges teknisk-naturvitenskapelige universitet<br>Fakultet for informasjonsteknologi og elektroteknikk<br>Institutt for teknisk kybernetikk Norges teknisk-naturvitenskapelige universitet Fakultet for informasjonsteknologi og elektroteknikk Institutt for teknisk kybernetikk

Dennis Eliassen, Joachim Lindgren, William Skaftnes, Camilla Tran

# **Utvikling av automatisert løsning for multimateriell 3D-printer**

Bacheloroppgave i BIELEKTRO Veileder: Cevdet Islek Medveileder: Vegard Brøtan Mai 2024

Norges teknisk-naturvitenskapelige universitet Fakultet for informasjonsteknologi og elektroteknikk Institutt for teknisk kybernetikk

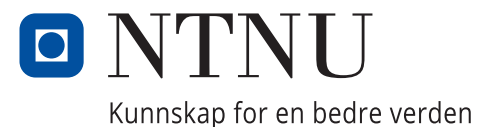

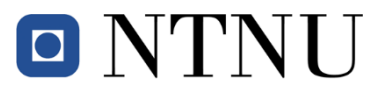

## **Tittelside Bacheloroppgave BIELEKTRO**

#### **Oppgavetittel (norsk og engelsk):**

Utvikling av et automatisert system for multimateriell 3D-printing

Development of an automated system for multi-material 3D printing

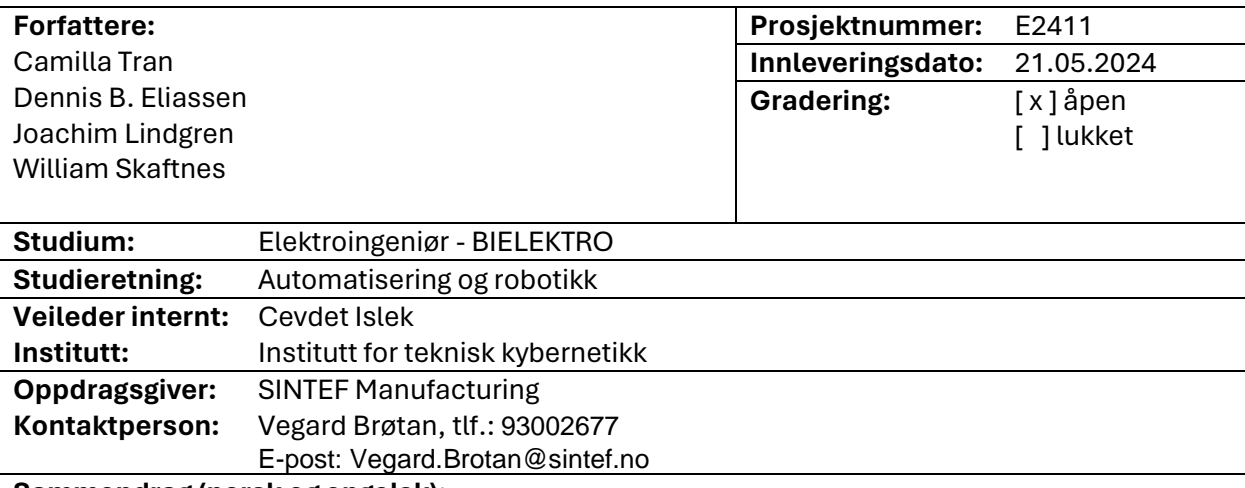

#### **Sammendrag (norsk og engelsk):**

SINTEF har utviklet en ny metode for multimateriell 3D-printing som muliggjør 3D-printing med flere materialer i samme komponent. I den sammenheng ønskes det å sette sammen et styresystem som er mest mulig automatisk, for å kjøre prosessen. Det skal tas utgangspunkt i en gammel demonstrasjonsrigg fra tidlig 2000-tallet. På grunn av mye utdaterte komponenter og styresystem, måtte riggen demonteres, for så å monteres med nye koblinger og oppdatert utstyr. Det nye styresystemet som har blitt utviklet består av sensorer, aktuatorer og styringselektronikk som har blitt satt sammen og kodet ved bruk av programvaren CODESYS. Videre har det blitt utviklet et brukergrensesnitt i CODESYS, for å lese av data og kontrollere prosessen i systemet.

SINTEF has developed a new method for multi-material 3D printing, which enables 3D printing of components consisting of multiple materials. In this context, SINTEF wants a control system designed, which is as automated as possible. The base of the project is an old demonstration rig from the early 2000's. Due to old equipment and an outdated control system, the rig had to be dismantled, and then assembled with new wiring, and updated equipment. The developed control system consists of sensors, actuators and control electronics, which have been put together and programmed using the software CODESYS. Additionally, a user interface was developed in CODESYS to read and control the process of the system.

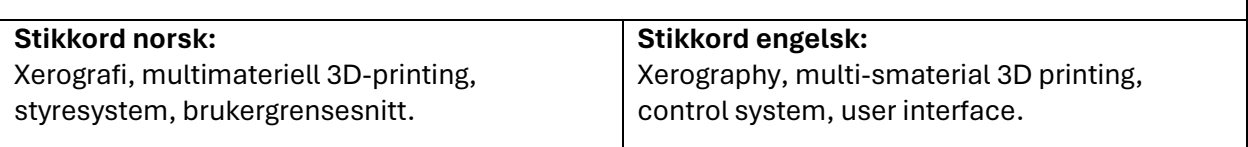

# **Forord**

Prosjektet er en bacheloroppgave skrevet av fire studenter som går studieretning Automatisering og Robotikk på studiet Elektroingeniør (BIELEKTRO) ved Norges Teknisk-Naturvitenskapelig Universitet (NTNU) i Trondheim. Bacheloroppgaven er skrevet for SINTEF Manufacturing ved deres lokaler på Valgrinda med mål om å sammenstille et mest mulig automatisk system for multimateriell 3D-printing.

Dette prosjektet hadde ikke vært mulig å gjennomføre uten våre dyktige veiledere. Vi ønsker i den sammenheng å takke våre veiledere fra SINTEF; Olav Åsebø Berg, Vegard Brøtan, Terje Mugaas og Eiving Johannes Øvrelid, for at de delte sin kompetanse. En spesiell takk til Olav Åsebø Berg som har fulgt oss tett gjennom arbeidet med oppgaven, og vært utrolig behjelpelig med løsninger.

Takk til Cevdet Islek, som har vært veileder fra NTNU under prosjektet.

Til slutt ønsker vi også å takke Wago, og deres ansatte ved Wago sine support-tjenester, som har vært til god hjelp under installasjon av PLSen.

For å lese rapporten er anbefalte forkunnskaper grunnleggende prinsipper innen fagfeltet automasjon.

# **Sammendrag**

SINTEF har utviklet en ny metode for multimateriell 3D-printing, som muliggjør 3Dprinting av flere metaller på en gang. Metoden er ny teknologi som vil åpne opp for flere muligheter innen industriell produksjon. I den sammenheng skal det å sette sammen et styresystem som er mest mulig automatisk.

Prosessen går ut på å samle pulver av to typer materialer i et gitt mønster basert på en opplastet 3D-modell og deretter deponere pulveret for smelting.

3D-printeprosessen tar utgangspunkt i en gammel demonstrasjonsrigg fra tidlig 2000 tallet. Riggen var opprinnelig utstyrt med flere utdaterte komponenter, og et styressystem som ved oppstart av prosjektet var utdatert og ikke lenger funksjonelt. Det var derfor nødvendig å demontere riggen, for så å montere den med nye koblinger og oppdatert utstyr. Arbeidet med å montere riggen har vært en betydelig del av tidsbruken i prosjektet, da det har vært omfattende. Det har involvert mye praktisk arbeid og planlegging av forskjellige nye tekniske løsninger på utfordringer som oppstod underveis.

Underveis i montering har det også vært kontinuerlig testing av komponenter for å sikre at alle komponentene fungerte hver for seg, før de etterhvert også kunne kobles og kjøres sammen i en sekvens. Det har det vært nødvendig å implementere nye løsninger i systemet for å optimalisere ytelsen til dagens bruk. Optimaliseringen har ført til en rekke tilpasninger og justeringer underveis i både montering og arbeid med systemet.

Det nye styresystemet som har blitt utviklet består av sensorer, aktuatorer og styringselektronikk som har blitt kodet og satt sammen ved bruk av programvaren CODESYS. Videre har det blitt utviklet et brukergrensesnitt for å lese data og kontrollere prosessen på riggen. Styresystemet som har blitt utviklet til riggen har lagt grunnlag for videreutvikling og testing av SINTEF sin nye metode for multimateriell 3D-printing.

## **English summary**

SINTEF has developed a new method of multi-material 3D printing, which enables 3D printing of components consisting of multiple materials. This technology will open up several new possibilities for industrial production. In this context, SINTEF wants an automated control system.

The process involves a machine that collects powder of two different materials and assembles them into a specific pattern based on an uploaded 3D model. The powders then get deposited for melting.

The 3D printing process in the project is based on an old demonstration rig from the early 2000's. This rig was originally equipped with components and a control system that are now outdated and no longer functional. Hence, it was necessary to completely disassemble the rig and then reassemble it from scratch, with new connections and updated equipment. The work of reassembling the rig has been a major part of the project, as it has been extensive and time consuming. It has involved a fair amount of manual labor, planning and implementation with new technical solutions to challenges that appeared during the project period.

During the assembly, continuous testing of the different modules was required to ensure that all the components that had been assembled functioned individually, so they later could be connected and operated together in a sequence. Additionally, it was necessary to implement new solutions in the system to optimize performance for current use, leading to numerous adjustments and modifications throughout both the assembly and programming.

The new control system that has been developed consists of sensors, actuators and electronics that have been coded and assembled using the software CODESYS. Additionally, a user interface was developed to read data and control the process on the rig. The control system that is developed for the rig has laid a foundation for further development and testing of SINTEF's new method for multi-material 3D printing.

# **Innhold**

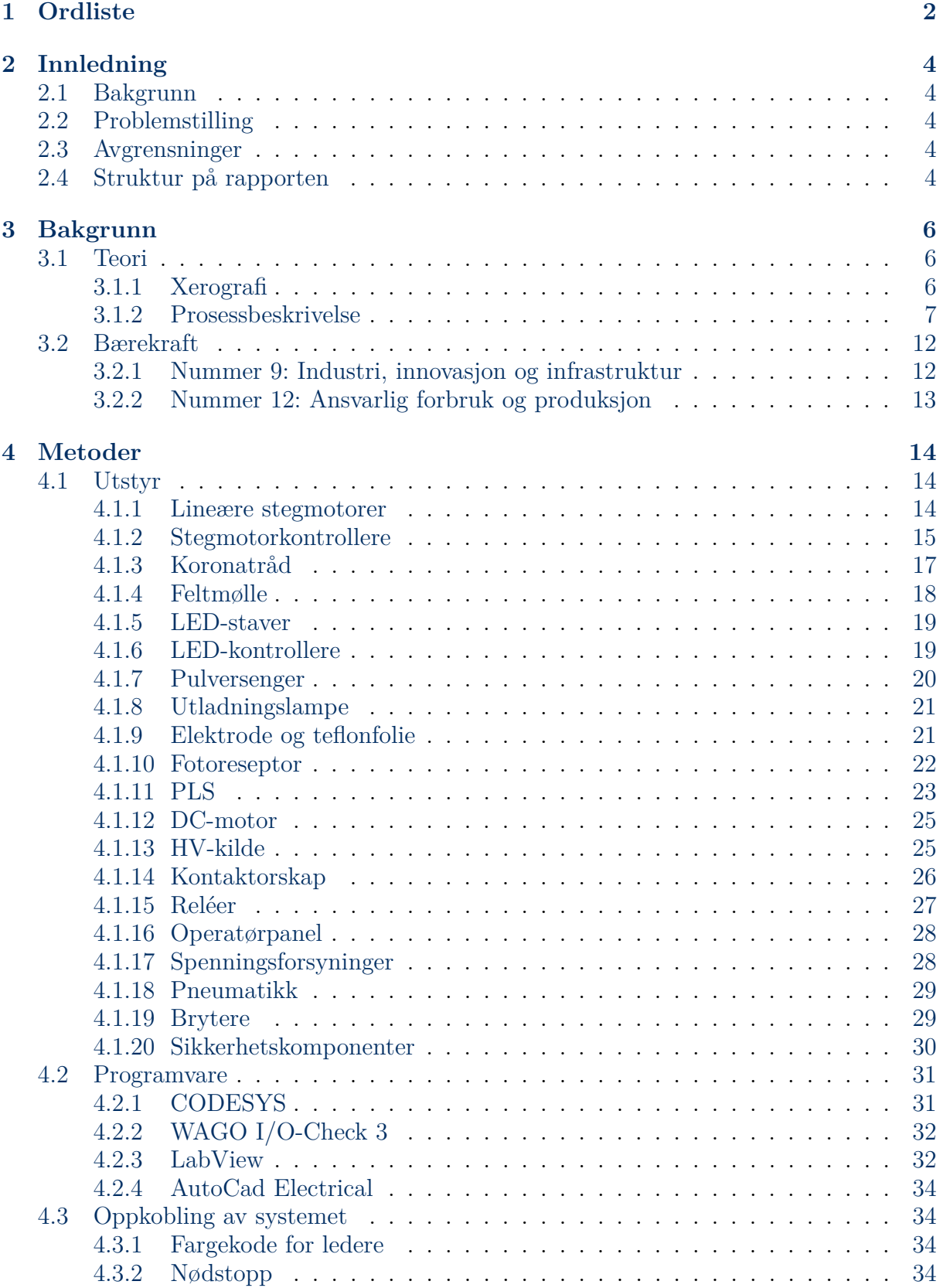

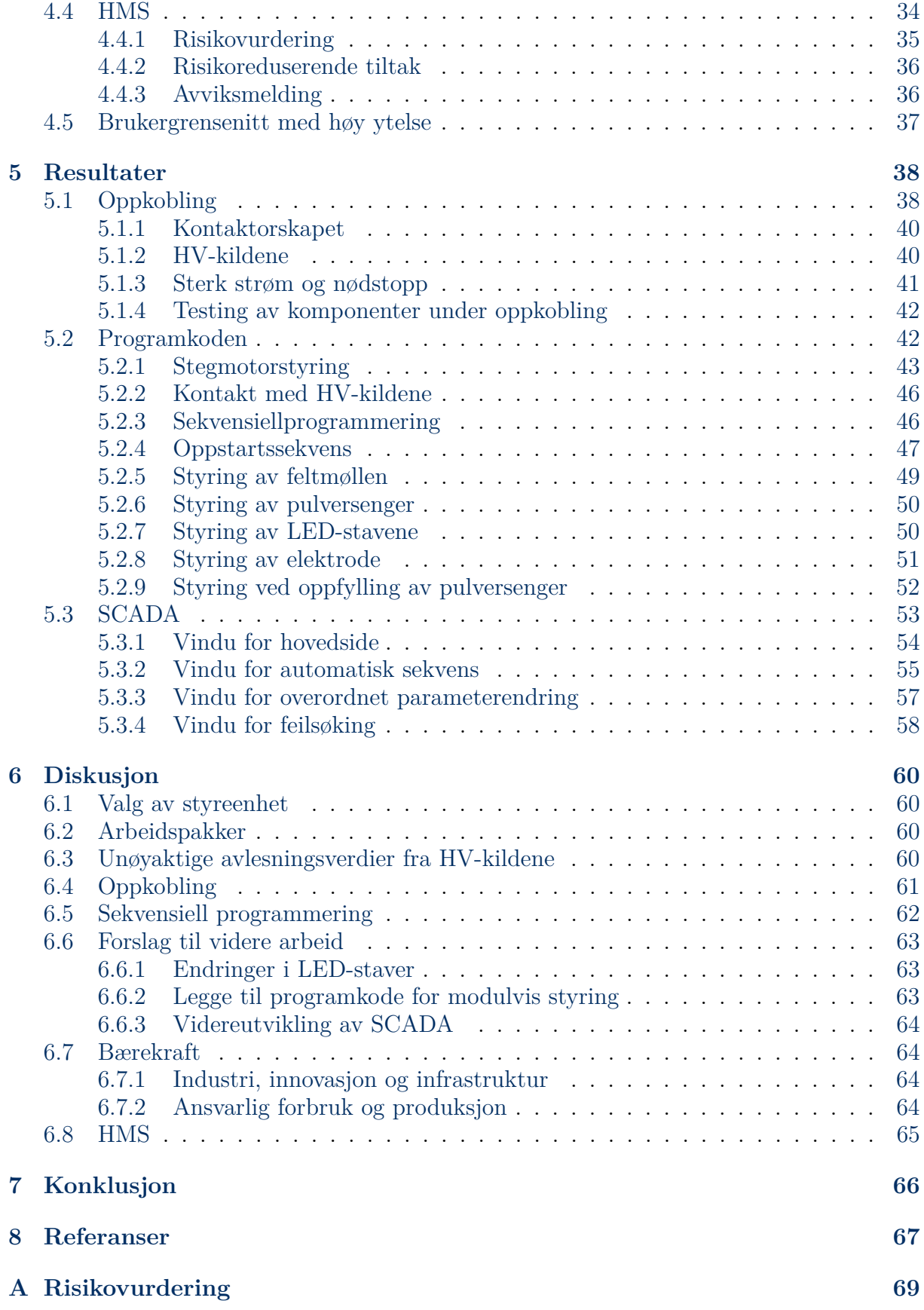

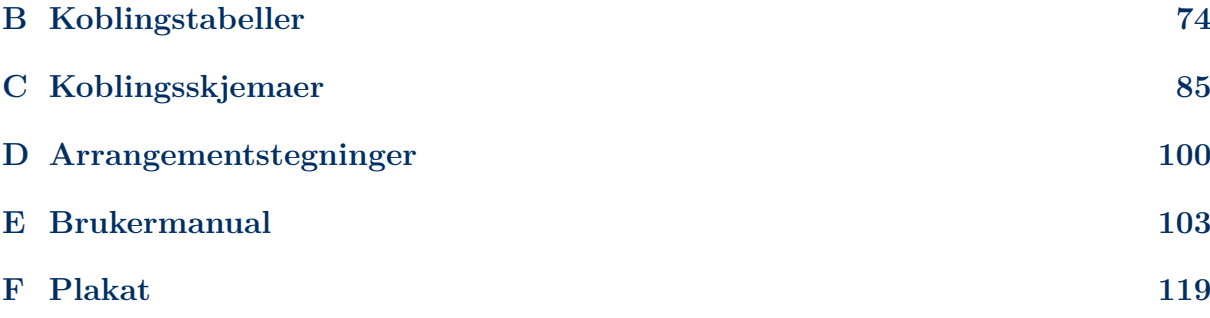

# **Figurer**

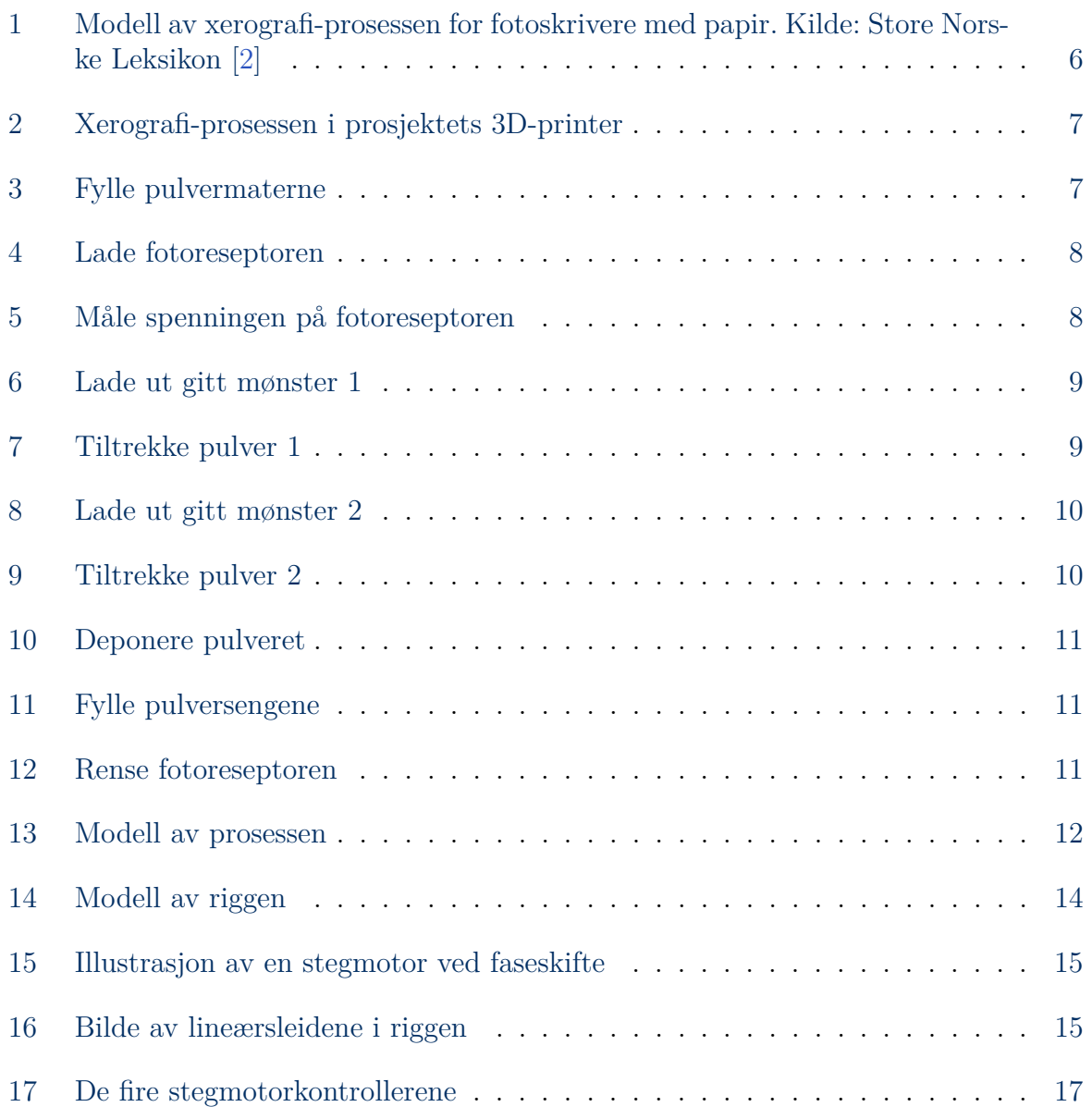

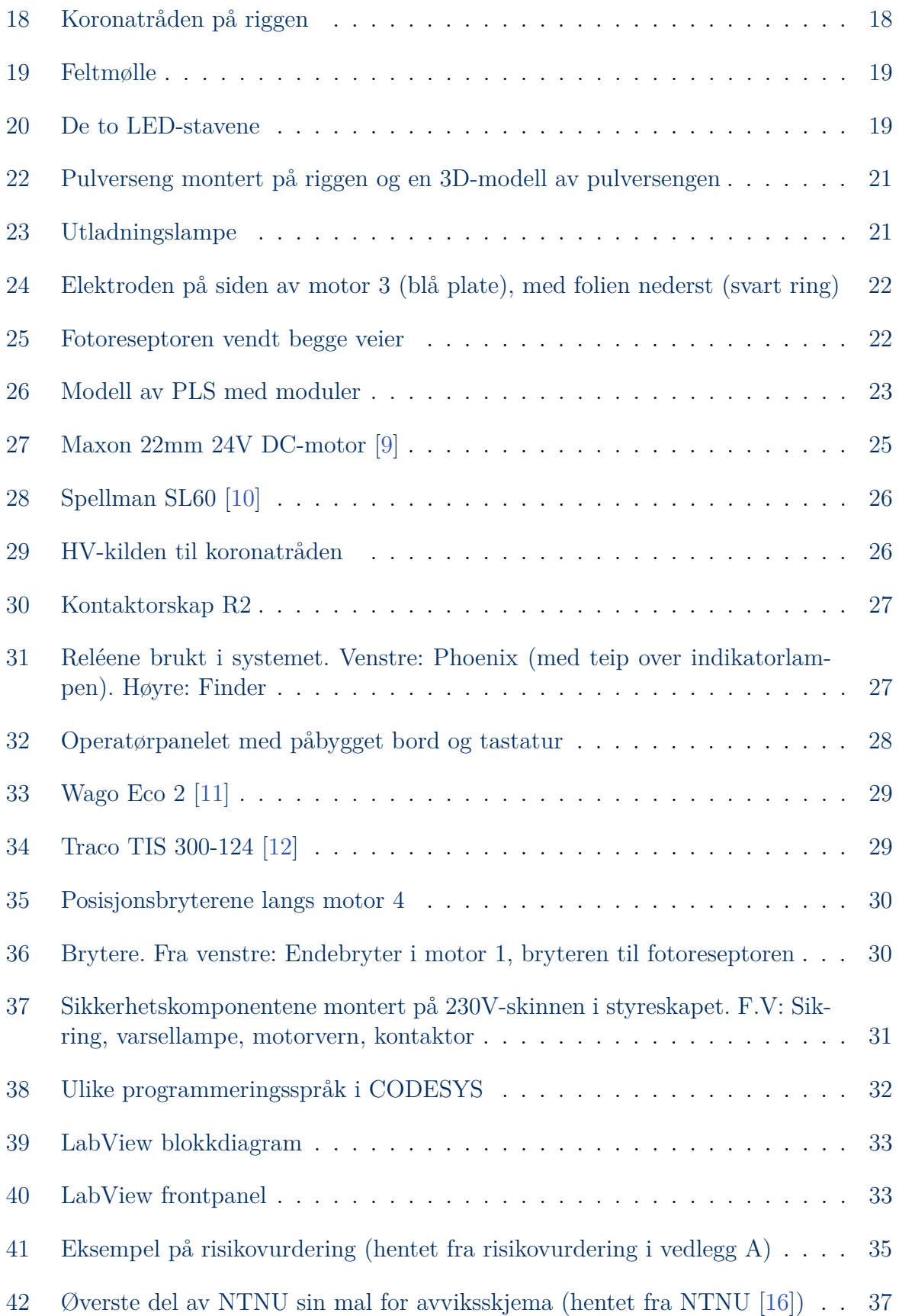

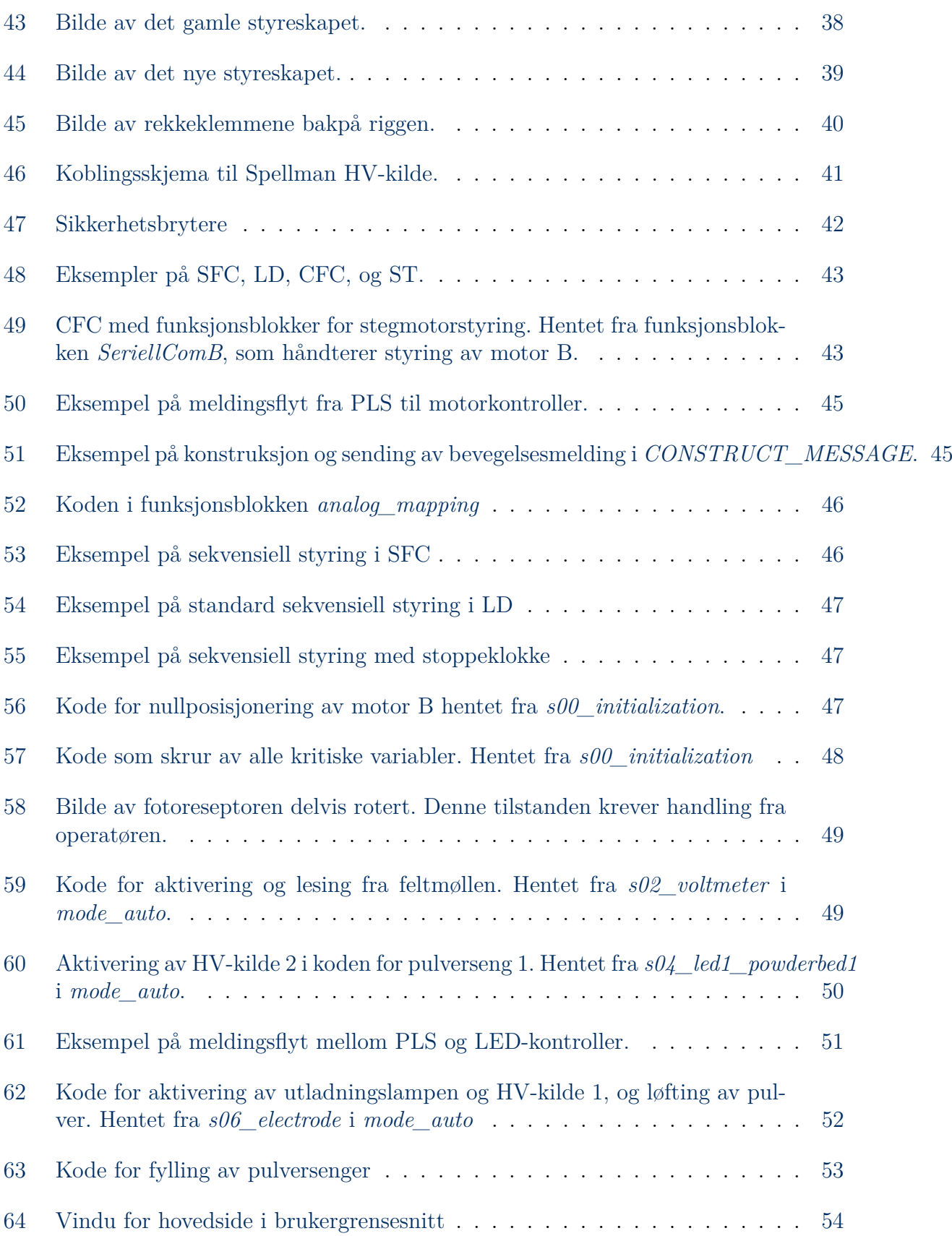

# ONTNU

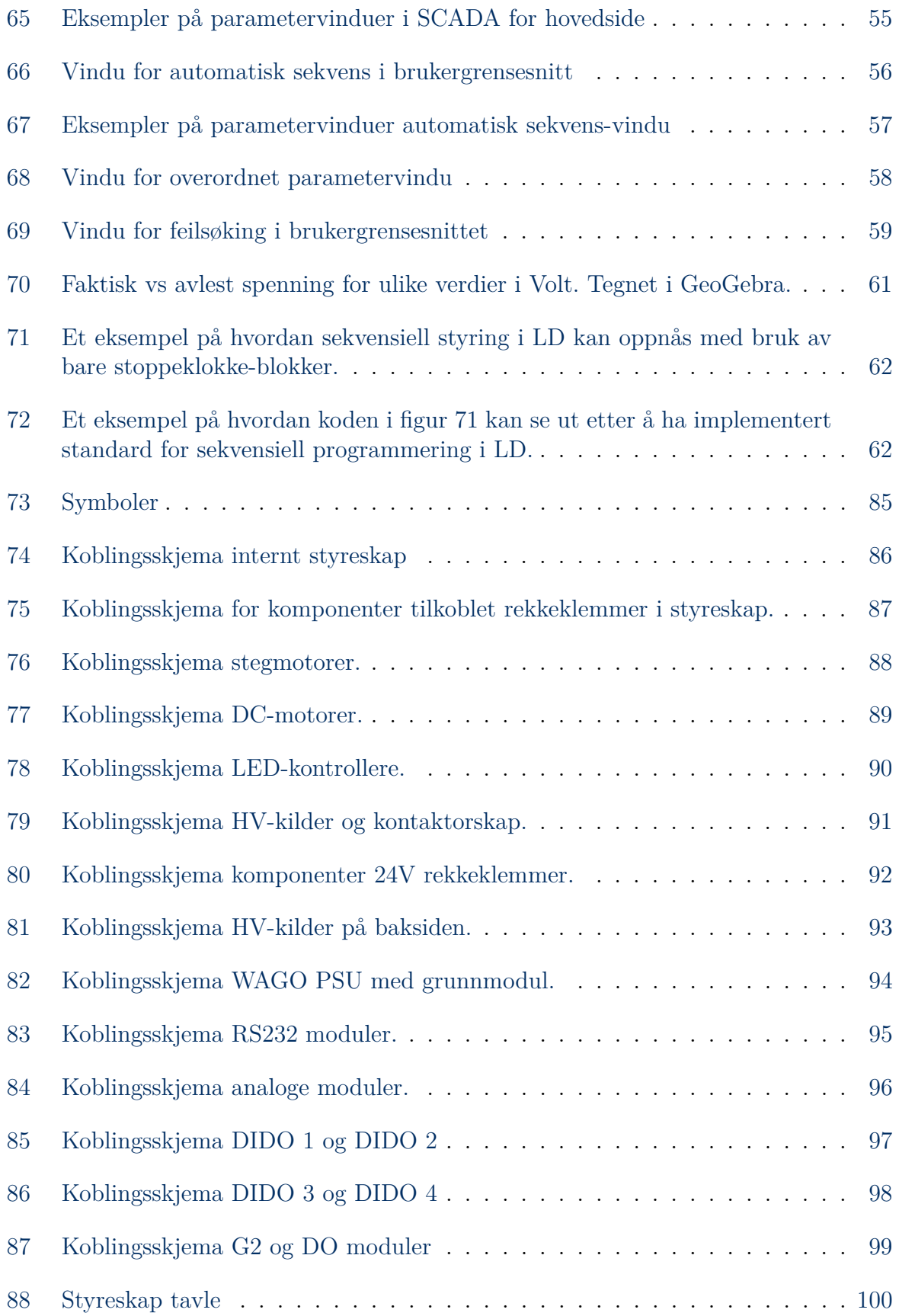

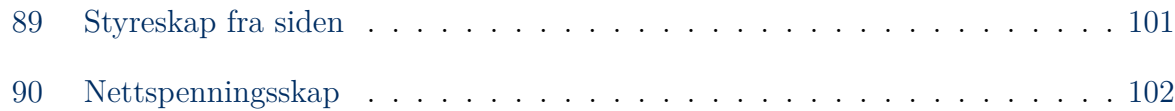

# **Tabeller**

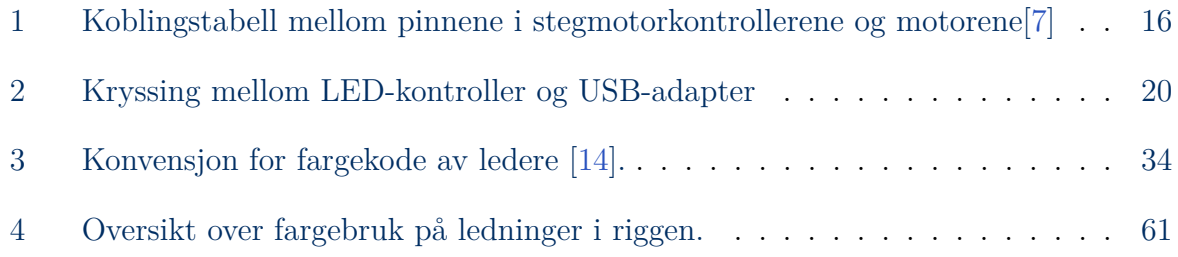

# <span id="page-15-0"></span>**1 Ordliste**

**AI:** Forkortelse for analog inngang. Her brukt om analoge innganger på PLSen.

**AO:** Forkortelse for analog utgang. Her brukt om analoge utganger på PLSen

**CODESYS:** Programvare brukt for å programmere PLS.

**CFC:** Forkortelse for "Continous Function Chart". Et programmeringsspråk for PLSprogrammering som baserer seg på funksjonsblokker.

**DI:** Forkortelse for digital inngang. Her brukt om digitale innganger på PLSen.

**DO:** Forkortelse for digital utgang. Her brukt om digitale utganger på PLSen.

**Elektrode:** En komponent som består av en flate som kan spenningssettes med spenning opp til 10 kV, og er montert i et 3D-printet stativ.

**HV-kilde:** HV er forkortelse for "High Voltage". HV-kilde brukes om høyspenningskilde.

**IDE:** Forkortelse for "Integrated Development Environment". Generelt begrep for programvarer med kodeutvikling som primærfunksjon.

**IL:** Forkortelse for "Instruction List" (norsk: instruksjonsliste). Et programmeringsspråk for PLS-programmering som baserer seg på direkte instruksjoner til maskinvaren.

**IEC:** Forkortelse for "International Electrotechnical Commission" som er en komité som utvikler standarder for elektronikk, teknologi og programvare.

**Koronatråd:** En tynn tråd som ioniserer området rundt ved høyspenningsetting.

**LD:** Forkortelse for ladderdiagram. Et blokkbasert programmeringsspråk i PLS-programmering.

**NC:** Forkortelse for "Normally Closed". Komponenter som er NC, gir høyt utgangssignal ved lavt inngangsignal, og lavt utgangssignal ved høyt inngangsignal.

**NO:** Forkortelse for "Normally Opened". Komponenter som er NC, gir lav ved lavt inngangsignal, og høy ved høyt inngangsignal.

**PLS:** Forkortelse for Programmerbar Logisk Styring. En datamaskin som brukes til å automatisere oppgaver.

**Pulvermater:** En ampull som oppbevarer pulver.

**SCADA:** Supervisory Control And Data Acquisition. Automasjonssystem for overvåk-

ning, kontroll og styring. Her brukt til å beskrive brukergrensesnittet.

**SFC:** Sequential Function Chart (norsk: sekvensielt funksjonblokkdiagram). Et blokkbasert programmeringsspråk for PLS-programmering som baserer seg på sekvensiell logikk.

**Slicing:** En metode for å dele opp en 3D-modell i bildelag.

## <span id="page-17-0"></span>**2 Innledning**

## <span id="page-17-1"></span>**2.1 Bakgrunn**

SINTEF har utviklet en ny metode for multimateriell 3D-printing. Metoden består av å lade en overflate i et mønster og trekke ladet pulver over på denne flaten. Lading av overflaten og tiltrekning av pulver kan gjentas for flere forskjellige materialer og en kan dermed lage produktdeler som består av flere materialer.

Denne metoden har SINTEF testet flere ganger på tidlig 2000-tallet med en demonstrasjonsrigg, men prosjektet ble stoppet i 2009. Nå ønsker de å gjenoppstarte forskning på denne prosessen.

## <span id="page-17-2"></span>**2.2 Problemstilling**

SINTEF beholdt utstyret og riggen fra testingen som ble gjennomført frem til 2009, men styresystemet de etterlot er utdatert og fungerer ikke. Den tidligere løsningen baserte seg på en Windows-PC med LabView, men PCen som ble benyttet sluttet å fungere, og det fantes ingen sikkerhetskopi av koden. Det er derfor behov for et nytt og automatisert styresystem. Hensikten med oppgaven er å ta utgangspunkt i det gamle systemet, for deretter å lage en mest mulig automatisk demonstrator med sensorer, aktuatorer og styringselektronikk. Demonstratoren skal kunne tiltrekke pulver i et mønster basert på en gitt 3D-modell og klargjøre det til smelting.

## <span id="page-17-3"></span>**2.3 Avgrensninger**

I arbeidet med en så omfattende oppgave, er det ikke alt som kan gjøres av studenter. Maskinen krever meget nøyaktig kalibrering for å få til å produsere deler. Kalibreringen må gjennomføres av de ansatte ved SINTEF, og er dermed ikke en del av oppgaven. Det er derfor ikke mulig for maskinen å konstruere et ferdig pulvermønster i dette prosjektet.

## <span id="page-17-4"></span>**2.4 Struktur på rapporten**

Rapporten er strukturert for å gi en helhetlig forståelse av prosjektet, fra innledende teoretisk bakgrunn til arbeidsmetoder og resultater. Bakgrunnskapittelet beskriver relevant fagstoff og tidligere arbeid. Metodedelen beskriver utstyr, arbeidsmetoder og programvarer som har blitt tatt i bruk. Resultatdelen presenterer det ferdige produktet, der relevante deler av koden og brukergrensesnittet forklares. I diskusjonsdelen drøftes resultater og valg som er tatt underveis. I konklusjonen er en oppsummering av rapporten med de viktigste funnene. Til slutt er det vedlagt dokumenter som brukermanual, koblingsskjema og rekkeklemmetabell til systemet.

## <span id="page-19-0"></span>**3 Bakgrunn**

Bakgrunnskapittelet tar for seg grunnleggende teori for prosjektet, prosessbeskrivelse av systemet, og en redegjørelse for FNs bærekraftsmål.

### <span id="page-19-1"></span>**3.1 Teori**

For å få en forståelse for prosjektet er det nødvendig å ha kunnskap om xerografi og 3D-printeprosessen.

#### <span id="page-19-2"></span>**3.1.1 Xerografi**

Xerografi er et prinsipp fra fotokopiering i fotoskrivere med papir, og det er også grunnprinsippet i 3D-printeprosessen i dette prosjektet. Prinsippet baserer seg på at en fotoreseptor lades, og at ladningen blir fjernet på noen områder slik at ladningen som blir igjen gir et gitt mønster. Deretter legges et materiale (ofte pulver eller toner) med motsatt ladning over fotoreseptoren, slik at materialet legger seg i det ladde mønsteret. I etterkant flyttes materialet over en ny overflate som har lik polaritet, men som er sterkere ladet enn mønsteret. Dermed trekkes materialet over på den nye overflaten. [\[1\]](#page-80-9)

<span id="page-19-3"></span>I en fotoskriver er prosessen som vist i figur [1.](#page-19-3) Her er fotoreseptoren ofte rundt en trommel. Den andre overflaten med sterkere ladning enn fotoreseptoren er her papirarket som pulveret eller toneren trykkes på.

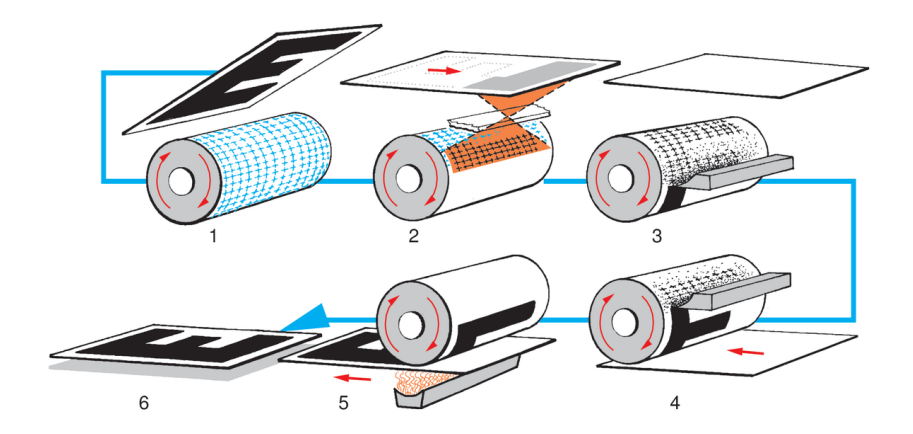

Figur 1: Modell av xerografi-prosessen for fotoskrivere med papir. Kilde: Store Norske Leksikon [\[2\]](#page-80-1)

I dette prosjektet brukes prinsippet xerografi, men med en liten differanse fra fotoskriverne med papir. Istedenfor å fjerne ladning rundt mønsteret, fjernes ladningen der det ønskes å trekke pulver. Da lades pulveret likt som den gjenværende ladningen på fotoreseptoren,

<span id="page-20-1"></span>slik at det blir en spenningsdifferanse mellom pulveret og mønsteret som skaper tiltrekning (se figur [2\)](#page-20-1).

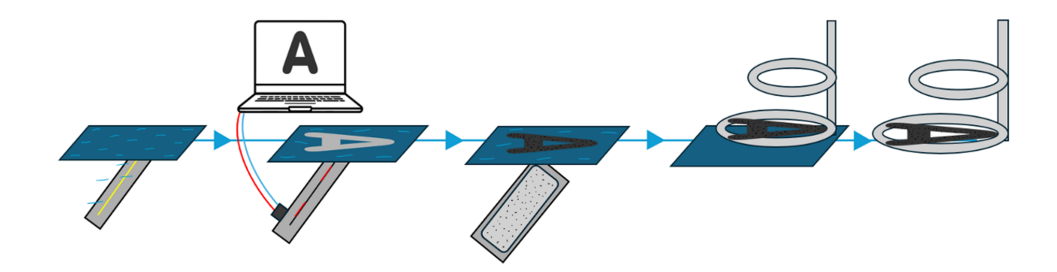

Figur 2: Xerografi-prosessen i prosjektets 3D-printer

#### <span id="page-20-0"></span>**3.1.2 Prosessbeskrivelse**

Prosessen i systemet tar hånd om samling av pulver i et satt mønster og klargjør det for smelting. Den starter med to ulike typer pulver i pulvermagasinene, og ender med disse to pulverne samlet i et lag fordelt som et gitt mønster som deponeres og klargjøres for smelting. Fotoreseptoren mister ladningen dersom den eksponeres for lys, og derfor må hele prosessen foregå i mørket. Prosessen er delt opp i ti steg, som er vist i følgende liste, og i figur [13.](#page-25-2)

<span id="page-20-2"></span>1. **Fylle pulvermaterne:** Prosessen starter med å fylle pulvermaterne med pulver fra pulvermagasinene. Dette pulveret vil bli brukt i steg 9.

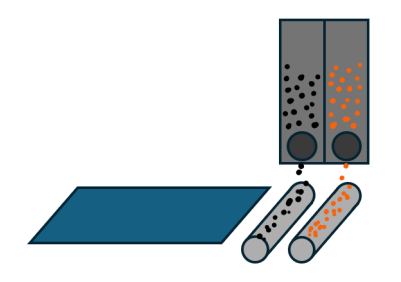

Figur 3: Fylle pulvermaterne

2. **Lade fotoreseptoren:** Koronatråden spenningsettes med høy spenning, og fotoreseptoren flyttes over den. Når koronatråden en er aktiv ioniseres luften rundt den, og fotoreseptoren lades dermed med negativ ladning (ca. -600V).

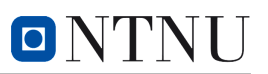

<span id="page-21-0"></span>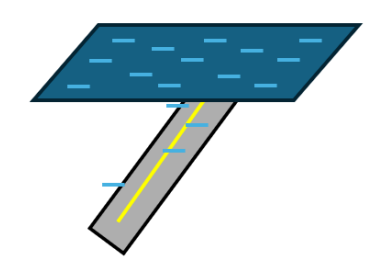

Figur 4: Lade fotoreseptoren

<span id="page-21-1"></span>3. **Måle spenningen på fotoreseptoren:** Feltmøllen måler spenningen på fotoreseptoren. Denne spenningsmålingen er viktig for to deler av prosessen: for å finne ut om koronatråden har ladet fotoreseptoren med riktig spenning, og for å finne en riktig ladning for pulversengene.

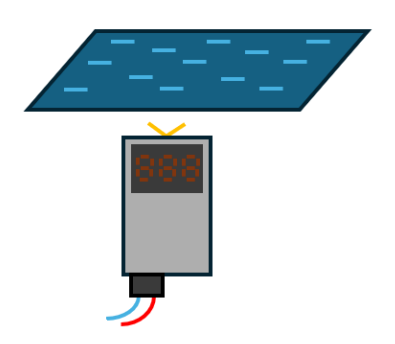

Figur 5: Måle spenningen på fotoreseptoren

4. **Lade ut gitt mønster 1:** LED-stav 1 lyser på fotoreseptoren tilsvarende mønsteret man ønsker å tiltrekke det første pulveriserte materialet mens fotoreseptoren kjøres over den. LED-stavens lysdioder er presise nok til at fotoreseptoren bare belyses i det gitte mønsteret. Siden fotoreseptoren ikke holder på ladning når den treffes av lys, fjernes den negative ladningen i form av mønsteret.

<span id="page-22-0"></span>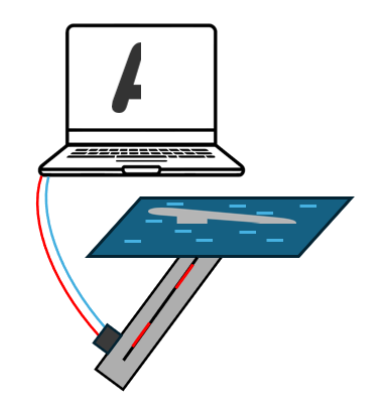

Figur 6: Lade ut gitt mønster 1

<span id="page-22-1"></span>5. **Tiltrekke pulver 1:** Pulverseng 1 lades med sterk negativ spenning som er lik spenningen målt av feltmøllen i steg 3 (ca. -600V). Da blir spenningsdifferansen mellom pulveret og den ladde delen av fotoreseptoren 0V, mens spenningsdifferansen mellom pulveret og det utladde området (mønsteret fra steg 4) blir 600V. Denne spenningsdifferansen gjør at pulveret trekkes opp på fotoreseptoren i mønsteret gitt i steg 4.

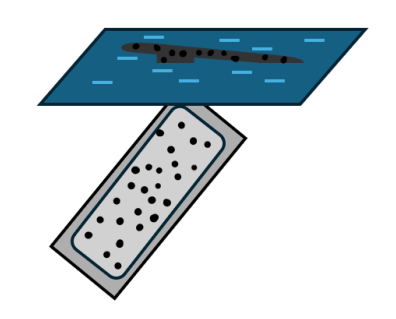

Figur 7: Tiltrekke pulver 1

6. **Lade ut gitt mønster 2:** LED-stav 2 lyser tilsvarende mønsteret man ønsker å tiltrekke det andre pulveriserte materialet mens fotoreseptoren kjøres over den. Dette fungerer likt som i steg 4, men her lyses mønsteret for det andre pulveret rundt pulveret som er trekt opp i steg 5.

<span id="page-23-0"></span>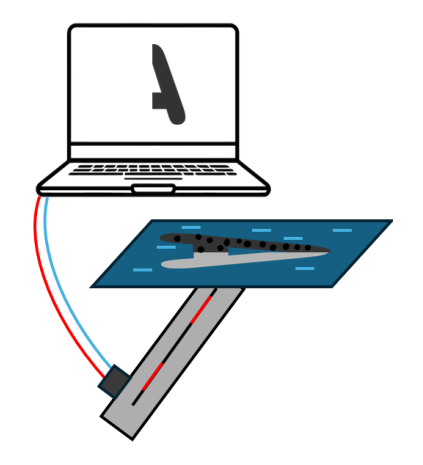

Figur 8: Lade ut gitt mønster 2

<span id="page-23-1"></span>7. **Tiltrekke pulver 2:** Som med pulverseng 1 i steg 5, lades pulverseng 2 med spenning som er lik spenningen målt av feltmøllen i steg 3 (ca. -600V). Spenningsdifferansen mellom pulveret og mønsteret som ble utladet i steg 6, gjør at pulver 2 trekkes opp på fotoreseptoren.

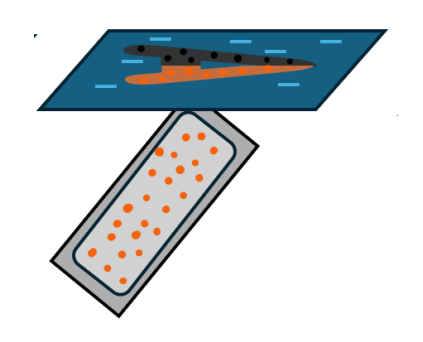

Figur 9: Tiltrekke pulver 2

8. **Deponere pulveret:** Fotoreseptoren roteres slik at pulveret er vendt oppover, og teflonflaten med elektroden senkes over pulveret. Når elektroden spenningsettes med sterk positiv ladning, trekkes pulveret fra fotoreseptoren over på teflonflaten og fraktes bort mens en lampe lader ut resten av fotoreseptoren. Pulveret deponeres så over på en plate der lagene kan legges over hverandre og smeltes sammen.

<span id="page-24-0"></span>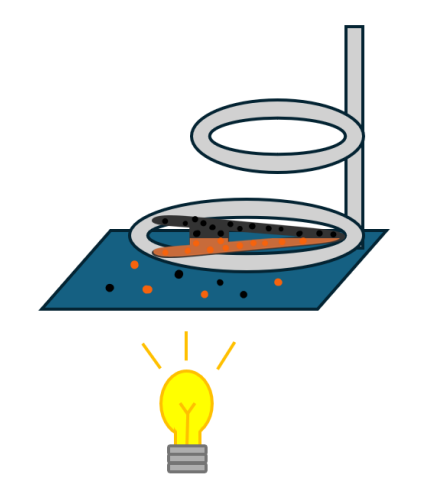

Figur 10: Deponere pulveret

<span id="page-24-1"></span>9. **Fylle pulversengene:** På vei tilbake klargjøres neste kjøring av prosessen ved at pulveret som pulvermaterne ble fylt opp med i steg 1 legges over pulversengene. For å sikre jevn spredning senkes stempler som glatter ut pulveret utover pulversengene.

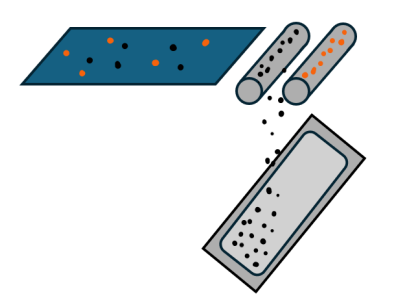

Figur 11: Fylle pulversengene

<span id="page-24-2"></span>10. **Rense fotoreseptoren:** For å sikre at det ikke gjenstår rester av pulver på fotoreseptoren til neste gjennomkjøring, kjører fotoreseptoren over en rensestasjon bestående av en magnet, en børste, og en støvsuger som fjerner resterende pulver fra overflaten på fotoreseptoren.

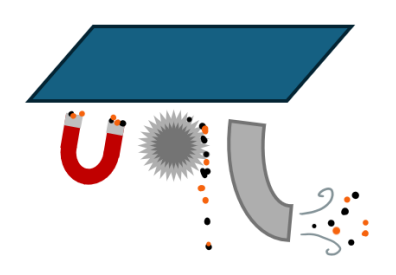

Figur 12: Rense fotoreseptoren

<span id="page-25-2"></span>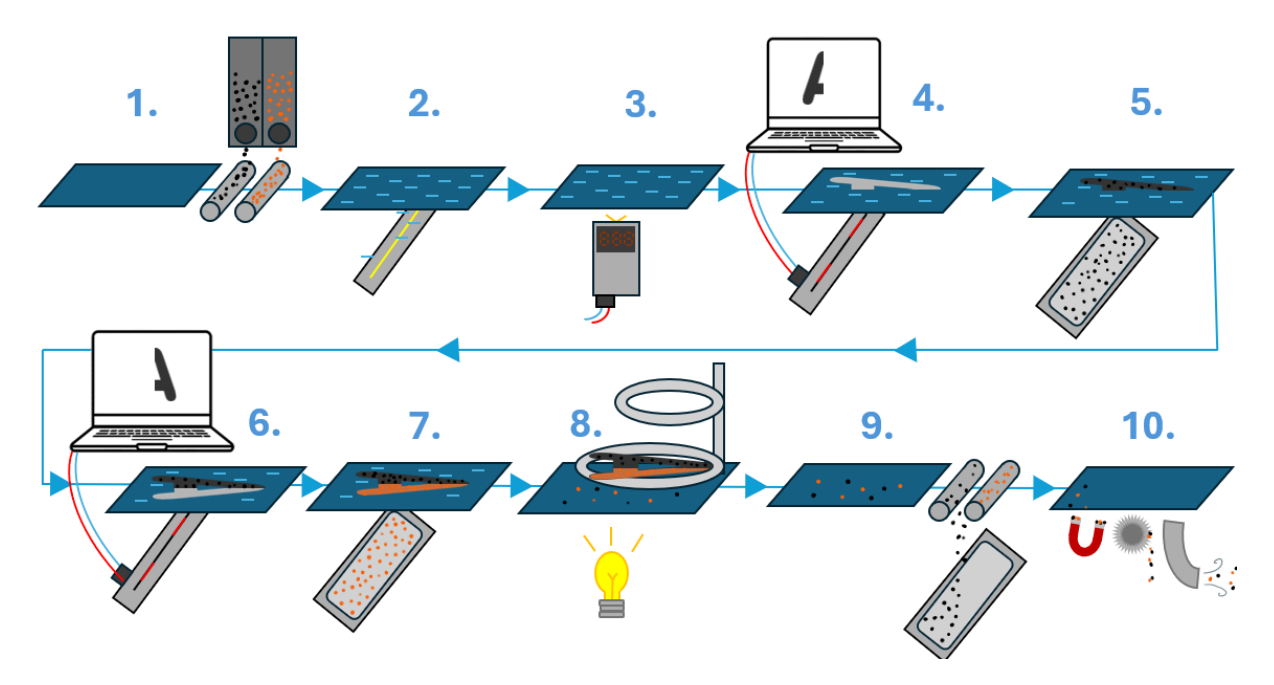

Figur 13: Modell av prosessen

## <span id="page-25-0"></span>**3.2 Bærekraft**

Et viktig aspekt ved studiene på NTNU er fokus på FNs bærekraftsmål. FN sier følgende om bærekraftsmålene på sine nettsider: "*FNs bærekraftsmål er verdens felles arbeidsplan for å utrydde fattigdom, bekjempe ulikhet og stoppe klimaendringene innen 2030* "[\[3\]](#page-80-10). Bærekraftsmålene består av 17 mål som skal bidra til å gjøre verden til et bedre sted. Under arbeid med en ingeniørløsning bør bærekraftsmålene tas hensyn til.

I denne oppgaven er det spesielt to bærekraftsmål som er relevante: nummer 9: "Industri, innovasjon og infrastruktur", og nummer 12: "Ansvarlig forbruk og produksjon".

#### <span id="page-25-1"></span>**3.2.1 Nummer 9: Industri, innovasjon og infrastruktur**

Mål nummer 9: "Industri, innovasjon og infrastruktur" er et mål om at hele verden skal ha god infrastruktur, og at industri og innovasjon skal være bærekraftig[\[4\]](#page-80-11). Spesielt for denne oppgaven er innovasjon relevant. Kunden i prosjektet er SINTEF, en viktig forskningsinstitusjon i norsk og europeisk sammenheng. Ved å lage bærekraftige løsninger i forskningsmiljøet i SINTEF kan det ha effekt i hele Europa.

Bestillingen fra kunden er en automatisert rigg som skal benyttes til videre forskning på multimateriell 3D-printing. Dersom 3D-printeteknologien fortsetter å utvikle seg, kan den etter hvert benyttes til å lage avansert infrastruktur på en mer effektiv, sikrere og billigere måte enn det gjøres i dag. En slik fremgang kan føre til at flere utviklingsland kan få en god og effektiv infrastruktur, i tillegg til at det kan bidra til sikkerhet på norske

arbeidsplasser. Allerede i dag finnes det teknologi for å 3D-printe betongbygg[\[5\]](#page-80-12). Det viser at teknologien har potensiale for å bidra til effektivisering av infrastruktur.

#### <span id="page-26-0"></span>**3.2.2 Nummer 12: Ansvarlig forbruk og produksjon**

Det andre sentrale bærekraftsmålet er mål nummer 12: "Ansvarlig forbruk og produksjon". Målet innebærer at menneskeheten skal ha ansvarlige og bærekraftige produksjonsog forbruksmønster[\[6\]](#page-80-13). Siden en 3D-printer skal produsere noe, er det viktig å være bevisst rundt forbruk av diverse materialer i produksjonen av et slikt system. 3D-printere bidrar dog til en mer bærekraftig ressursbruk, siden lagvis produksjon bidrar til å minske mengden overflødig materiale som brukes.

Det er likevel viktig å bemerke at i forskning kan det bli en del prøving og feiling, og dermed "sløsing" av materialer. Derimot er det vanskelig å hindre et slikt forbruk i forskningen, da prøving og feiling er en naturlig del av prosessen. Det er mulig å argumentere for at et overforbruk som har positive virkninger for forskningen, kan bidra til mindre forbruk på sikt.

Under utvikling av automasjonsløsningen er det mulig å være bevisst på eget forbruk, gjennom å gjenbruke materialene som ble brukt i riggen da den ble laget for første gang i 2001. Det er også mulig å nøye vurdere hva som trengs før man tar en avgjørelse som ikke kan reverseres (for eksempel klippe i en ledning, kaste utstyr, osv.). Som student er det mye å lære av prøving og feiling, men det er fremdeles mulig å være bevisst forbruket på laboratoriet. Spesielt siden feil fra en student kan føre til økte kostnader for kunden.

## <span id="page-27-0"></span>**4 Metoder**

Metodekapittelet tar for seg utstyrsliste, programvarer, systemets oppkobling, og HMS.

## <span id="page-27-1"></span>**4.1 Utstyr**

Utstyrslisten består av maskinvaren som er montert i systemet. Komponentene er koblet sammen i en rigg vist i figur [14.](#page-27-3)

<span id="page-27-3"></span>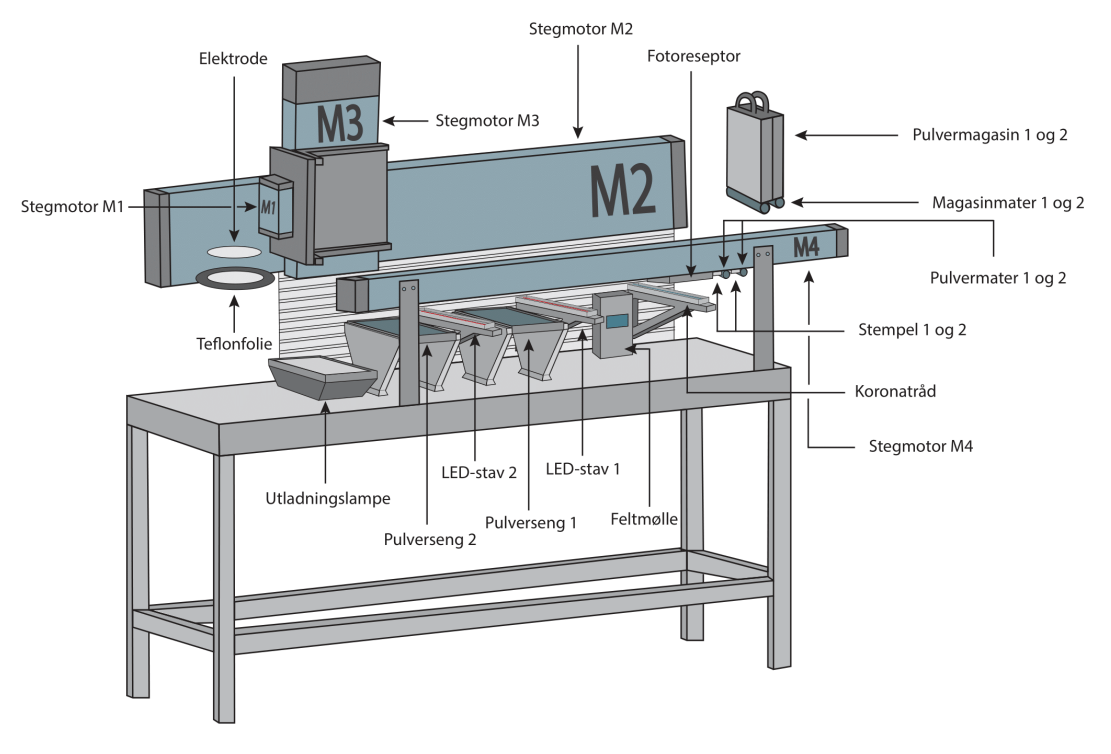

Figur 14: Modell av riggen

#### <span id="page-27-2"></span>**4.1.1 Lineære stegmotorer**

For å bevege noen av komponentene i riggen brukes lineære stegmotorer. En stegmotor er en type elektrisk motor som beveger seg i diskrete trinn eller "steg", i stedet for å rotere kontinuerlig. Det er derfor mulig å kontrollere bevegelsene i motoren med stor nøyaktighet, som kreves i riggen.

<span id="page-28-1"></span>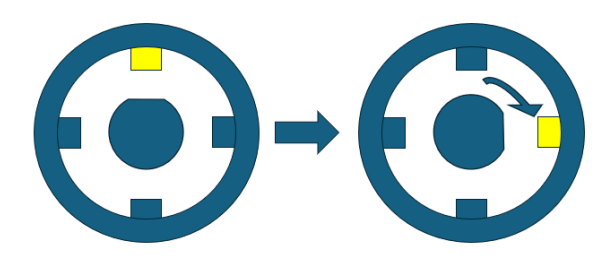

Figur 15: Illustrasjon av en stegmotor ved faseskifte

Stegmotoren består av en stator og en rotor. Når strøm påføres spolene i statoren, induseres et magnetfelt som roterer rotoren til en ny posisjon. Deretter påføres en ny strøm, som gjør at en annen del av spolen aktiveres, og rotoren flytter seg dit. Da er det gjort et steg. Videre induseres en ny strøm, og prosessen gjentas ved å aktivere spoler i en bestemt rekkefølge, helt til motoren er plassert der den skal være. Hver gang strømretningen i motoren endrer seg, blir det altså tatt et nytt steg. En slik prosess gir presis styring av motoren. Hastigheten til motoren kan også endres ved å endre frekvensen på signalene som sendes til motoren.

<span id="page-28-2"></span>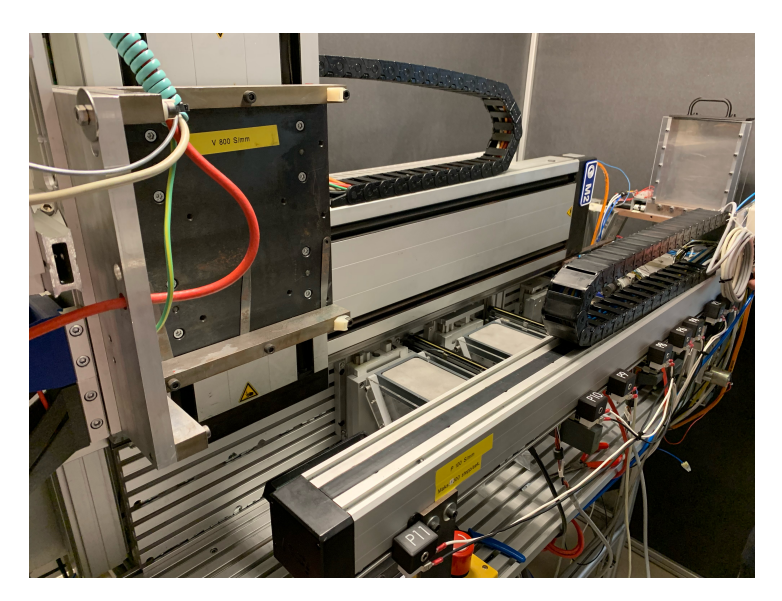

Figur 16: Bilde av lineærsleidene i riggen

#### <span id="page-28-0"></span>**4.1.2 Stegmotorkontrollere**

For å kunne kjøre en stegmotor trengs en stegmotorkontroller. Kontrolleren sin oppgave er å sende alternerende strømsignaler slik at motoren beveger seg på ønskelig måte. Koblingen mellom kontrolleren og motoren behøver fire ledere; to for hver fase. Ledningen som benyttes er en 9-pins D-sub-kabel.

Kontrolleren mottar et signal fra PLSen om hvor mange steg motoren skal ta, og i hvilken fart det skal kjøres. Deretter sender den ut strømsignalene som trengs for å få gjennomført handlingen.

<span id="page-29-0"></span>I dette prosjektet brukes kontrollere av typen Isel IT116G. Kontrollerene har god kompatibilitet med tre av motorene, som også er produsert av Isel. Unntaket er den minste stegmotoren M1. Motoren er ikke produsert av Isel, og det finnes derfor heller ingen tilhørende kabel. Derfor må kabelen mellom motoren og kontrolleren krysses manuelt. I kontrolleren brukes pinne 5 til å sende spenning, mens pinne 9 er en referansebryter. Kontrolleren er altså avhengig av å få spenning inn på pinne 9 for at kontrolleren skal kunne kjøre. Det løses ved å kortslutte pinne 5 og 9. Kryssingen i stegmotorkontrollerene vises i tabell [1](#page-29-0)

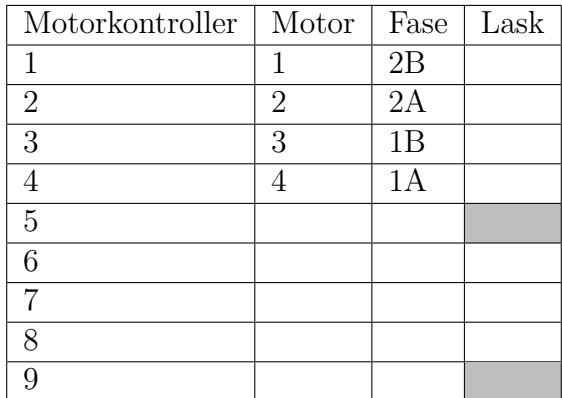

Tabell 1: Koblingstabell mellom pinnene i stegmotorkontrollerene og motorene[\[7\]](#page-80-7)

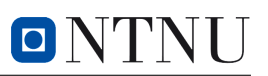

<span id="page-30-1"></span>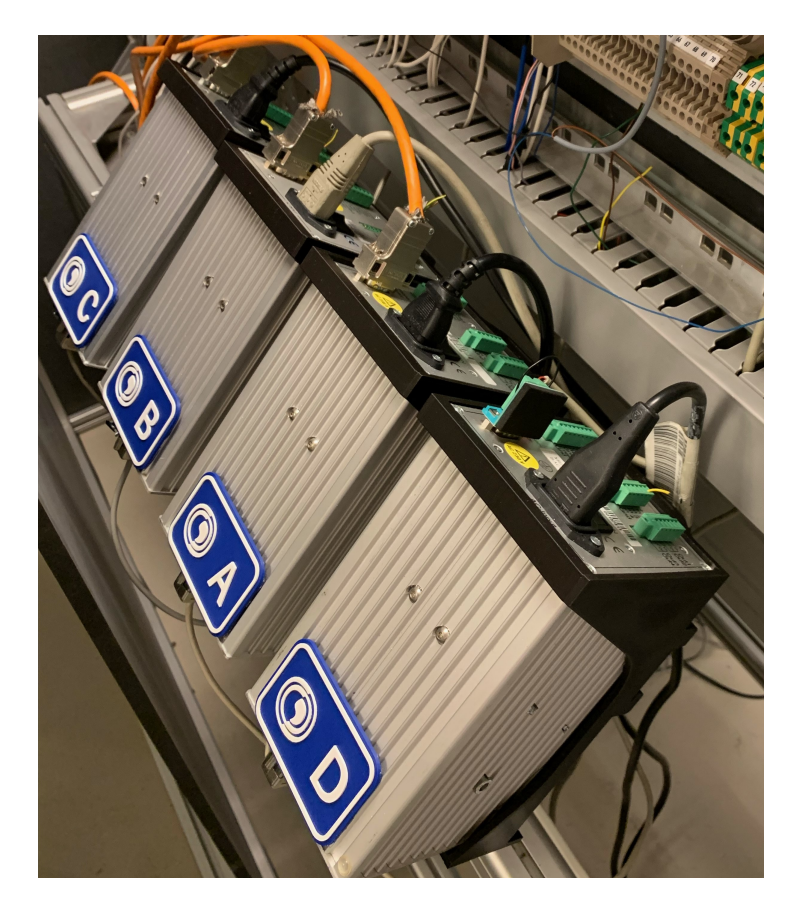

Figur 17: De fire stegmotorkontrollerene

#### <span id="page-30-0"></span>**4.1.3 Koronatråd**

Koronatråden sin oppgave er å lade opp fotoreseptoren. Det er en tynn metalltråd som ligger i et kammer. Koronatråden som brukes i systemet er tatt ut av en gammel fotoskriver.

**OBS!** Når denne komponenten er aktiv slippes det ut ozon. Vær derfor forsiktig med å puste i nærheten av koronatråden når den er aktiv. Eventuelt må verneutstyr benyttes (se delkapittel [4.4\)](#page-47-4)

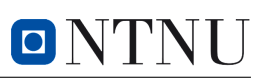

<span id="page-31-1"></span>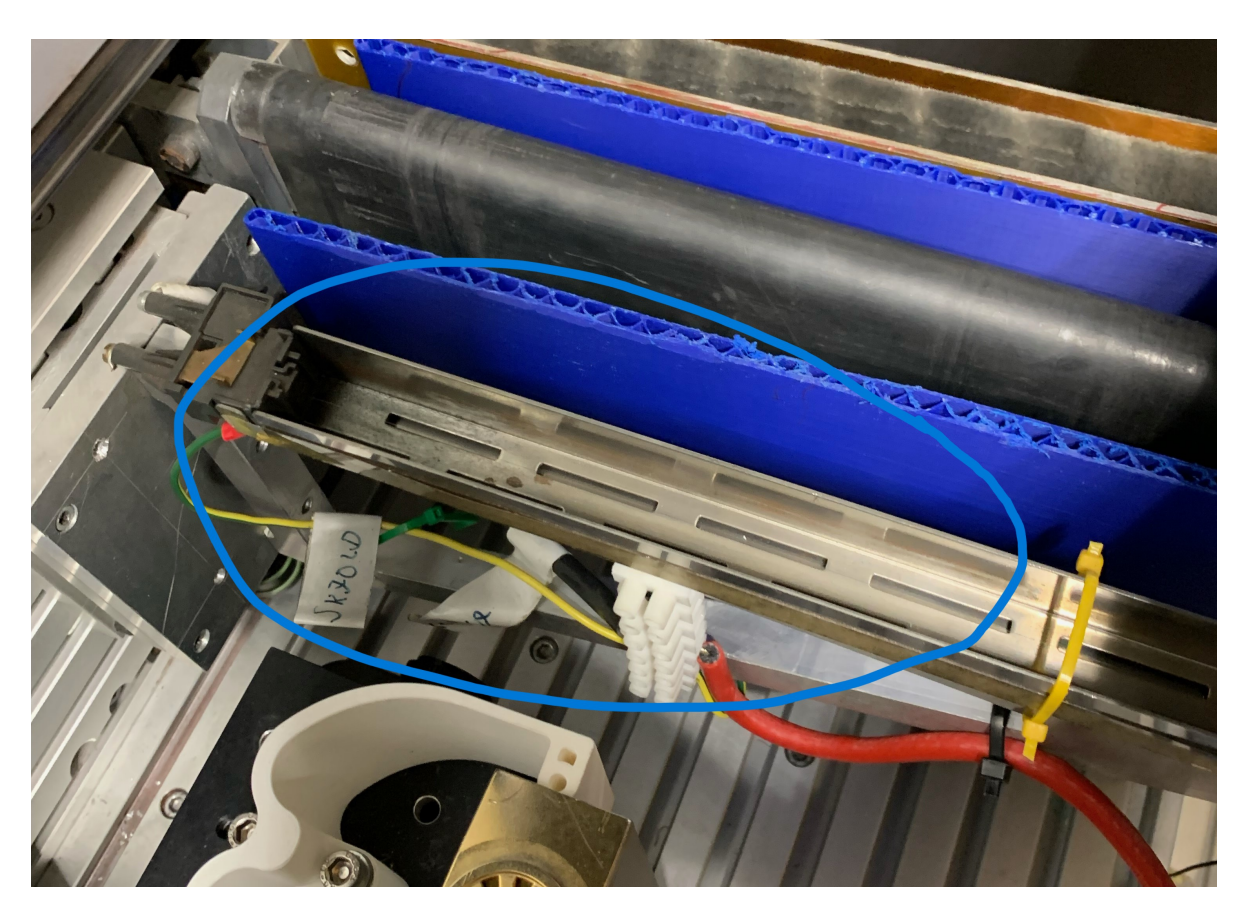

Figur 18: Koronatråden på riggen

#### <span id="page-31-0"></span>**4.1.4 Feltmølle**

Feltmøllen er verktøyet som brukes for å måle spenning på fotoreseptoren. For å gjennomføre en korrekt måling er det viktig at feltmøllen er 10 cm unna det som skal måles. Etter måling skaleres den målte spenningen til en verdi mellom -2V og 2V, som blir sendt til PLSen. Modellen som brukes er JCI 140 Static Monitor. I dette prosjektet er den satt til å måle ±2 kV.

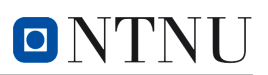

<span id="page-32-2"></span>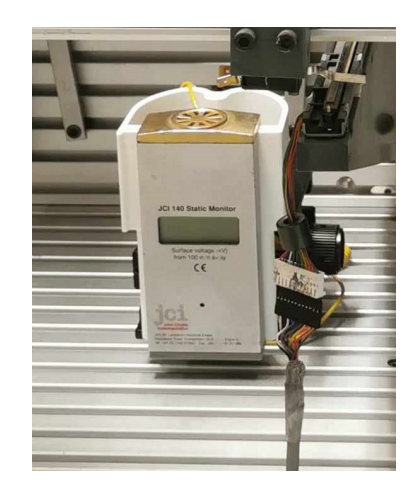

Figur 19: Feltmølle

#### <span id="page-32-0"></span>**4.1.5 LED-staver**

<span id="page-32-3"></span>LED-stavene som brukes i printeren er ordinære LED-staver som man finner i papirskrivere. Det er en stav med 3584 små LED-lys som går langs en tynn linje.[\[1\]](#page-80-9) Lysene blir kontrollert av en LED-kontroller. I dette prosjektet benyttes en LED-stav fra Kyocera.

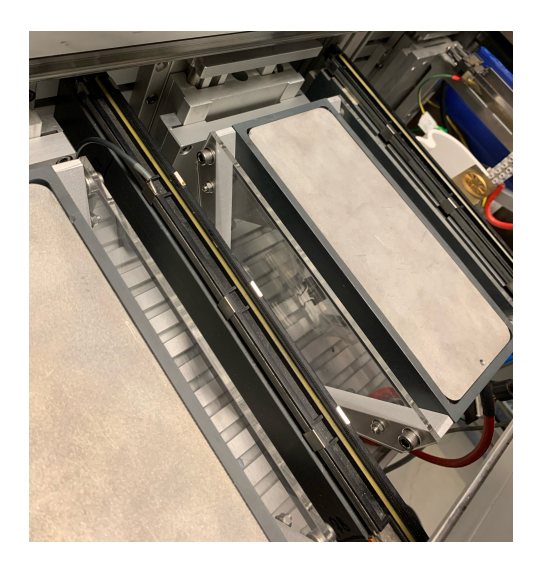

Figur 20: De to LED-stavene

#### <span id="page-32-1"></span>**4.1.6 LED-kontrollere**

De to LED-kontrollerne i riggen er utviklet av veileder Terje Mugaas spesielt for denne riggen som en del av hans mastergrad i 2003. Funksjonen til kontrollerene er å sørge for at LED-staven lyser på riktig sted til riktig tid. LED-kontrollerene styres med et tilhørende grensesnitt utviklet i LabView.

<span id="page-33-1"></span>LED-kontrollerene har fire kabler koblet til seg. Den første kabelen går mellom kontrolleren og LED-staven, og sørger for kommunikasjon mellom dem. Den andre kabelen er for kommunikasjon med PC. Koblingen går fra PC via en USB-ledning, inn i en USB-RS422 adapter før seriellkommunikasjonen deretter må krysses. Kryssingen er gjengitt i tabell [2.](#page-33-1) Den tredje kabelen går mellom kontrollerene og posisjonsbrytere på riggen. Den fjerde kabelen er en 5V inngangsspenning, som den henter fra nettspenningsskapet.

| Adapter/PC     | LED-kontroller |
|----------------|----------------|
| 1              | 1              |
| $\overline{2}$ | $\overline{2}$ |
| 3              |                |
| 4              | 6              |
| $\overline{5}$ | 5              |
| 6              |                |
| 7              |                |
| 8              |                |
| 9              |                |

Tabell 2: Kryssing mellom LED-kontroller og USB-adapter

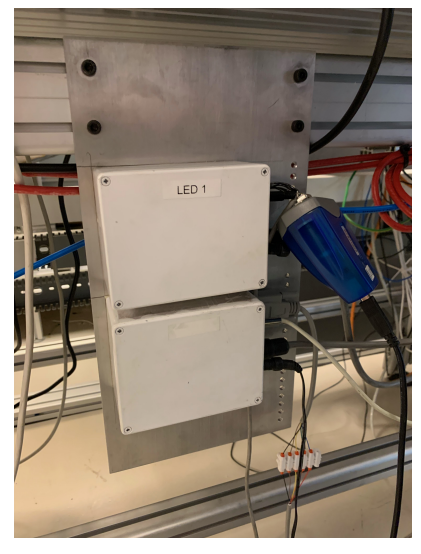

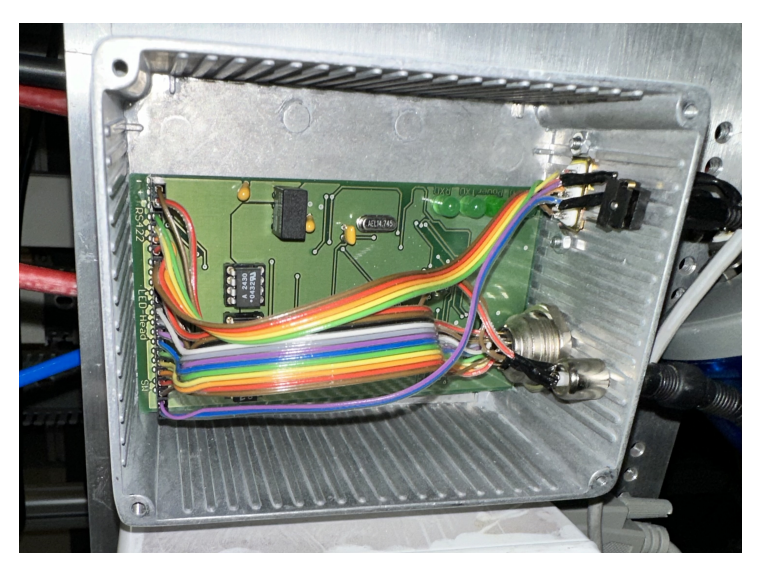

(a) Bokser for LED-kontrollere (b) LED-kontroller med koblingskabler

#### <span id="page-33-0"></span>**4.1.7 Pulversenger**

På riggen er det to pulversenger. Oppgaven til pulversengene er å lade. Det er et hulrom foran på pulversengene der man skal koble til sterk strøm som gjør at overflaten lades. For oppsamling av overflødig pulver har den i tillegg to nedløp på siden der pulveret renner ned og samles opp i lynlåsposer (se figur [22\)](#page-34-2).

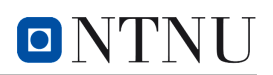

<span id="page-34-2"></span>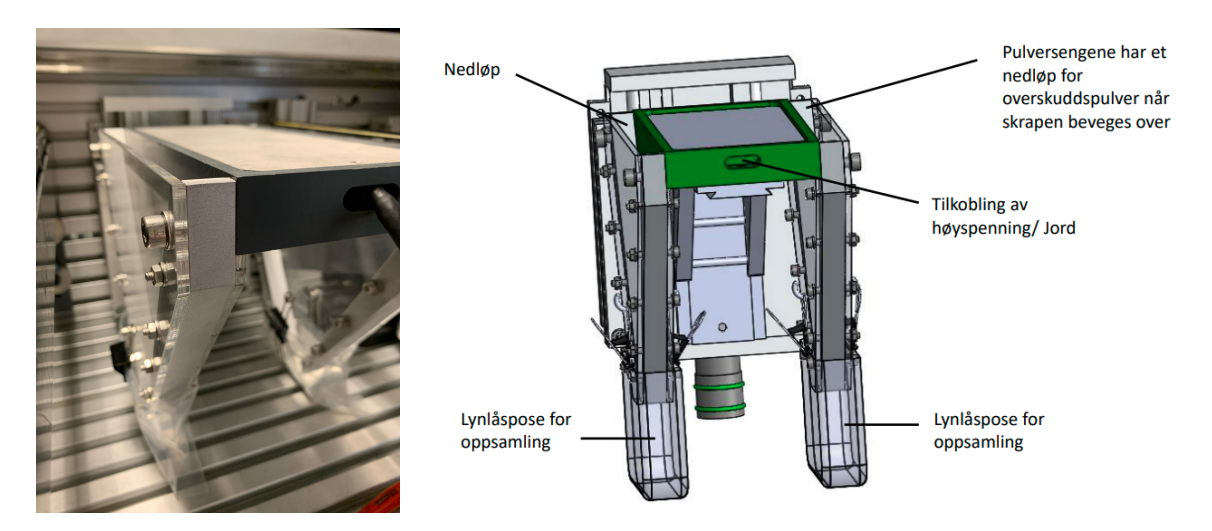

Figur 22: Pulverseng montert på riggen og en 3D-modell av pulversengen

#### <span id="page-34-0"></span>**4.1.8 Utladningslampe**

<span id="page-34-3"></span>For å lade ut fotoreseptoren etter bruk er det montert en lampe i bunnen av riggen. Lampen som brukes er en arbeidslampe som er styrt av et relé, og dermed gjør at lampens tilstand kan styres med PLSen.

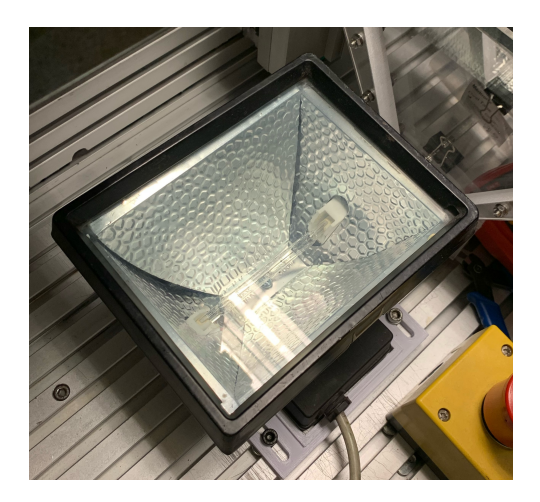

Figur 23: Utladningslampe

#### <span id="page-34-1"></span>**4.1.9 Elektrode og teflonfolie**

Elektroden er komponenten i riggen som leverer høyest spenning. Oppgaven til eketroden er å sørge for at pulverformasjonen fester seg på den tynne teflonfolieplaten under elektroden. Med en slik spenning og kan tas med til stasjonen der operatøren henter den ferdige pulverformasjonen.

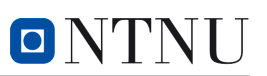

<span id="page-35-1"></span>Rundt elektroden er det et stativ som er 3D-printet. Stativet festes i en liten lineær stegmotor, som gjør at elektroden kan bevege seg relativt til folieplaten under.

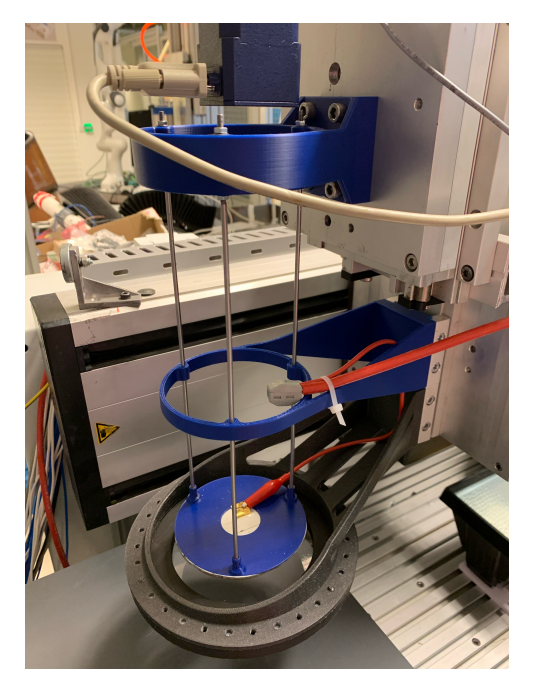

Figur 24: Elektroden på siden av motor 3 (blå plate), med folien nederst (svart ring)

#### <span id="page-35-0"></span>**4.1.10 Fotoreseptor**

Fotoreseptoren er en plate bestående av lyssensitiv fotofilm. Med lyssensitiv menes at den kun har lederegenskaper når den er i totalt mørke. Rundt platen er det montert en ramme, som gjør at fotoreseptoren kan roteres ved hjelp av pneumatikk.

<span id="page-35-2"></span>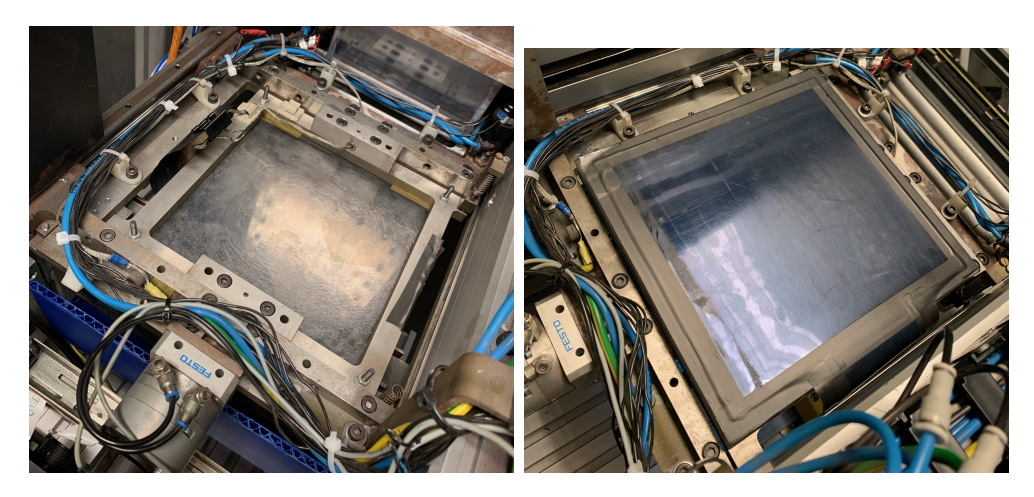

Figur 25: Fotoreseptoren vendt begge veier
# **4.1.11 PLS**

PLSen som brukes i riggen er en WAGO Kontroller PFC200 (750-8212). Den består av en grunnmodul, som er selve kontrolleren. I tillegg kan flere tilleggsmoduler bestilles ved behov. PLSen består av følgende tilleggsmoduler:

- 4 stk 8-kanals digital inngang/utgang 24V (750-1506)
- 2 stk 4-kanals analog inngang (750-471)
- 1 stk 4-kanals analog utgang (750-564)
- 4 stk RS -232/-482 grensesnitt (750-1652)
- 1 stk 4-kanals digital utgang med innstillbar utgangsspenning (750-504)
- 1 stk Endemodul (750-600)
- 1 stk Forsyningsmodul (750-623)

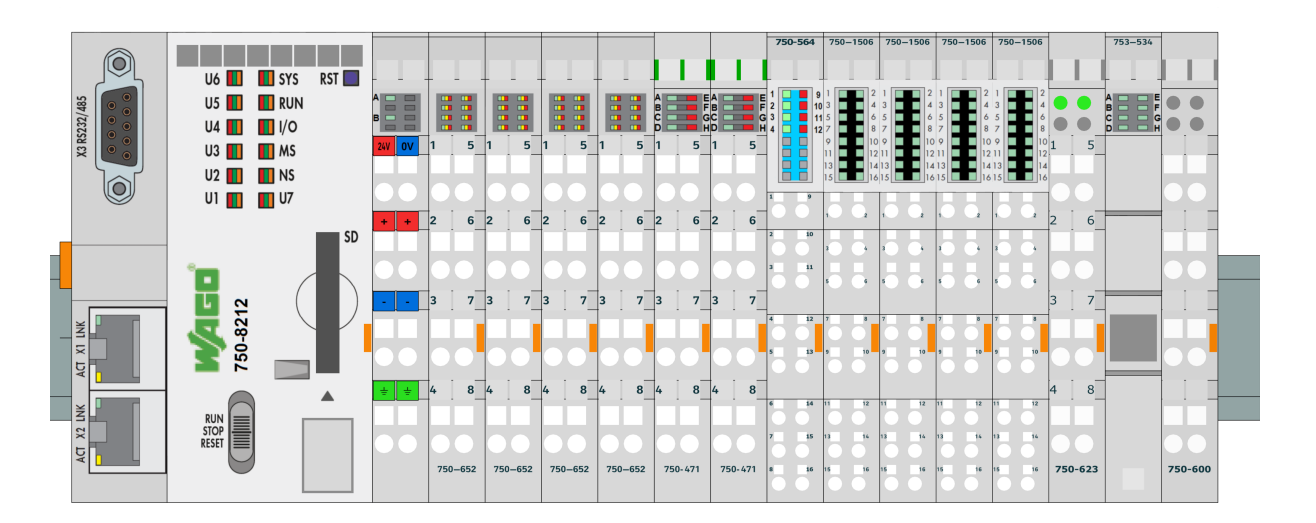

Figur 26: Modell av PLS med moduler

**8-kanals digital inngang/utgang** Det benyttes fire 8-kanals DI/DO-moduler i systemet. De åtte første pinnene er innganger, mens de åtte siste er utganger. Inngangene registrerer når det kommer 24V inn, mens utgangene kan settes høye og sender da ut 24V.

mellom to innganger, og gir en bitverdi til PLSen. Den kan konfigureres til å lese 0-10V **4-kanals analog inngang** Den analoge inngangsmodulen leser spenningsdifferansen eller -10V til 10V i konfigurasjonprogrammet IO-check (se [4.2.2\)](#page-45-0)

**4-kanals analog utgang** Den analoge inngangsmodulen sender en spenningsdifferanse mellom to pinner. Modulen mottar en bitverdi fra PLSen, og sender deretter en tilsvarende spenning mellom 0 og 10 V mellom to utganger.

**RS -232/-482 grensesnitt** Stegmotorkontrollerne i riggen er avhengig av seriell kommunikasjon med PLSen, her brukes RS232-kabler. PLSen har en innebygd RS232-port, men siden kablene til stegmotorene har en spesiell pinout, brukes de separate modulene i PLSen. Her må man splitte kabelen i hver sin del, og koble inn der den skal være.

I en standard RS232-kabel er lederne delt inn i følgende:

- Data Carrier Detect
- Received Data (RxD)
- Transmitted Data (TxD)
- Data Terminal Ready (DTR)
- Signal Ground (SG)
- Data Set Ready (DSR)
- Request to Send(RTS)
- Clear to Send (CTS)
- Ring Indicator (RI)

# [\[8\]](#page-80-0)

I kablene som følger med stegmotorkontrollerne, er det kun lednnger for tre porter; RxD, TxD og signaljord. Det er derfor kun disse tre ledningene som må kobles til hver sin inngang/utgang på PLSen. Det er likevel viktig å huske på at kablene må krysses mellom PLSen og stegmotorkontrollerne. TxD fra den ene siden skal gå til RxD på den andre, og omvendt.

**Digital utgangsmodul** Denne digitale utgangsmodulen gir lavere utgangsspenning enn de andre DI/DO-modulene. Det som er unikt med denne modulen er at man selv kan stille inn hvor mye utgangsspenning det skal være, mellom 5V og 24V. Denne modulen er stilt inn til å sende 15V.

**Forsyningsmodul** Det er på forsyningsmodulen man endrer på hvilken spenning som skal sendes i den digitale utgangsmodulen. De to modulene hører derfor sammen.

**Endemodul** Endemodulen avslutter kretsen mellom PLS-modulene, som er viktig for å isolere PLSen.

### **4.1.12 DC-motor**

En DC-motor er en komponent som genererer mekanisk rotasjonsbevegelse fra likestrøm. Motoren består av en stator og en rotor. Statoren inneholder magneter, mens rotoren inneholder en spole. Når en strøm sendes igjennom spolen i rotoren, vil det induseres en bevegelse, som gjør at motoren roterer.

DC-motoren som brukes i systemet er Maxon 22mm 24V DC-motor. I systemet er det seks DC-motorer som er koblet til hvert sitt relé. Det er én motor til hver pulverspreder, og en motor hver til bunnen av pulvermagasinene. I tillegg er det en motor på børsten og en på magneten i rensestasjonen.

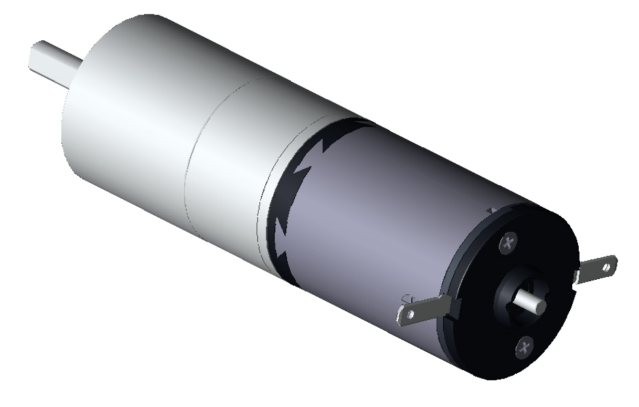

Figur 27: Maxon 22mm 24V DC-motor [\[9\]](#page-80-1)

### **4.1.13 HV-kilde**

Det brukes totalt tre HV-kilder i systemet. To av kildene har en ut-spenning som kan styres, og aktiveres med et 15V-signal (Spellman SL30 og SL60). SL30 kan gi mellom 0V og -2kV, mens SL60 kan gi mellom 0V og 10 kV. Den tredje kilden har en fast ut-spenning på 5,3kV, og er koblet til koronatråden. Kilden aktiveres ved å kortslutte to ledninger som kommer ut av den.

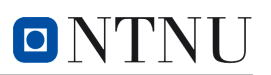

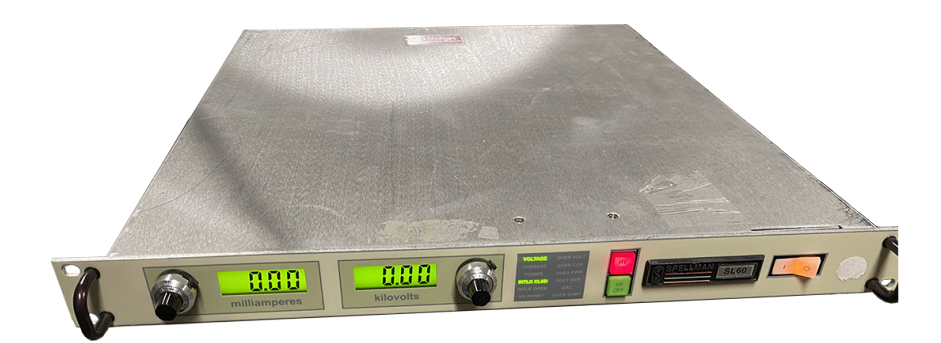

Figur 28: Spellman SL60 [\[10\]](#page-80-2)

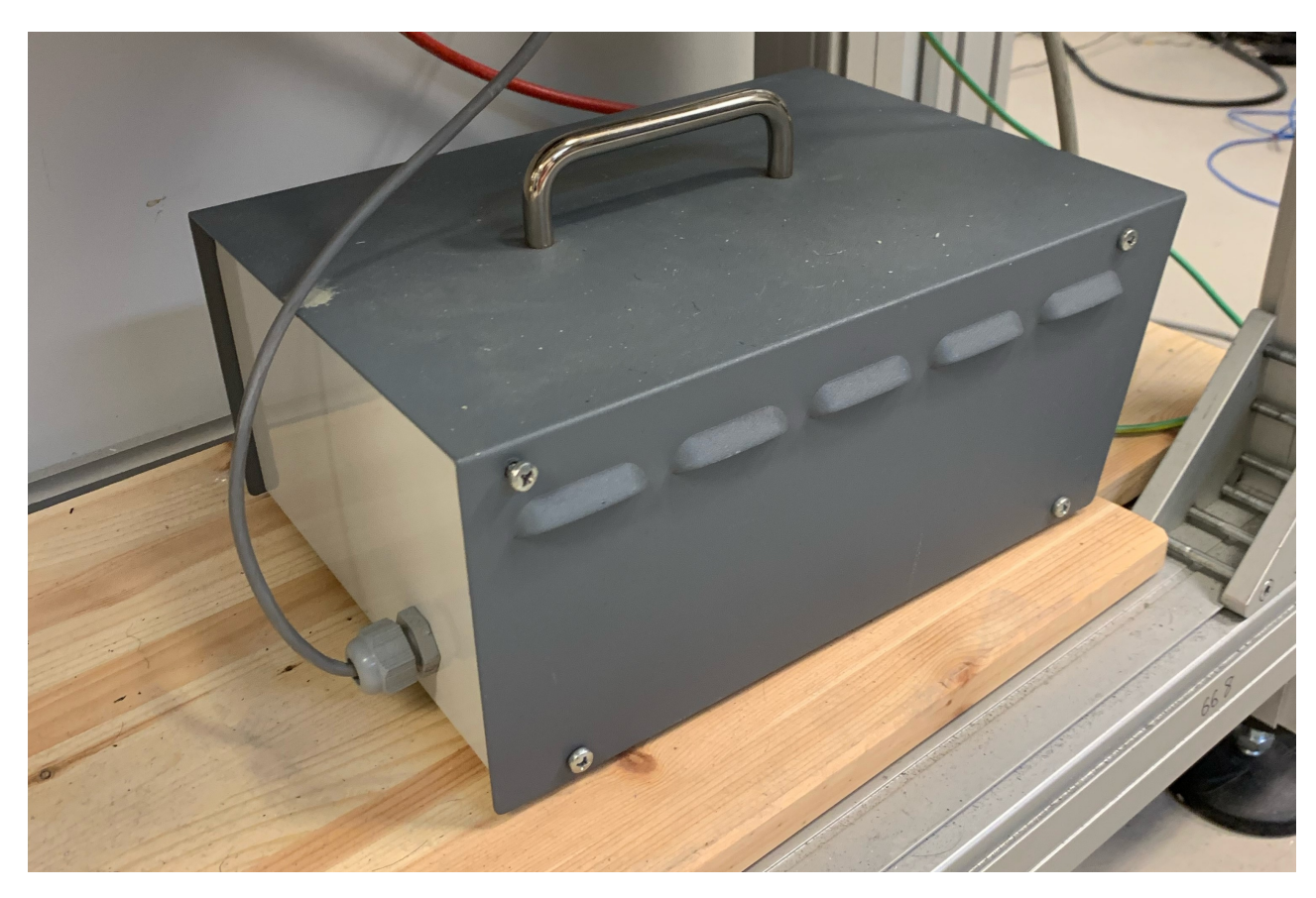

Figur 29: HV-kilden til koronatråden

### **4.1.14 Kontaktorskap**

I et boks over styreskapet er det montert fire kontaktorer, som brukes til å sende høyspenning til komponentene i riggen, altså koronatråden, de to pulversengene, og elektroden. Det er derfor viktig at kontaktorene tåler over 10kV. Kontaktorene aktiveres med et 24V signal fra PLSen. Kontaktorene er laget at veileder Olav Åsebø Berg, og består av en lineær solenoide som er koblet til en bevegelig bryter.

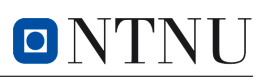

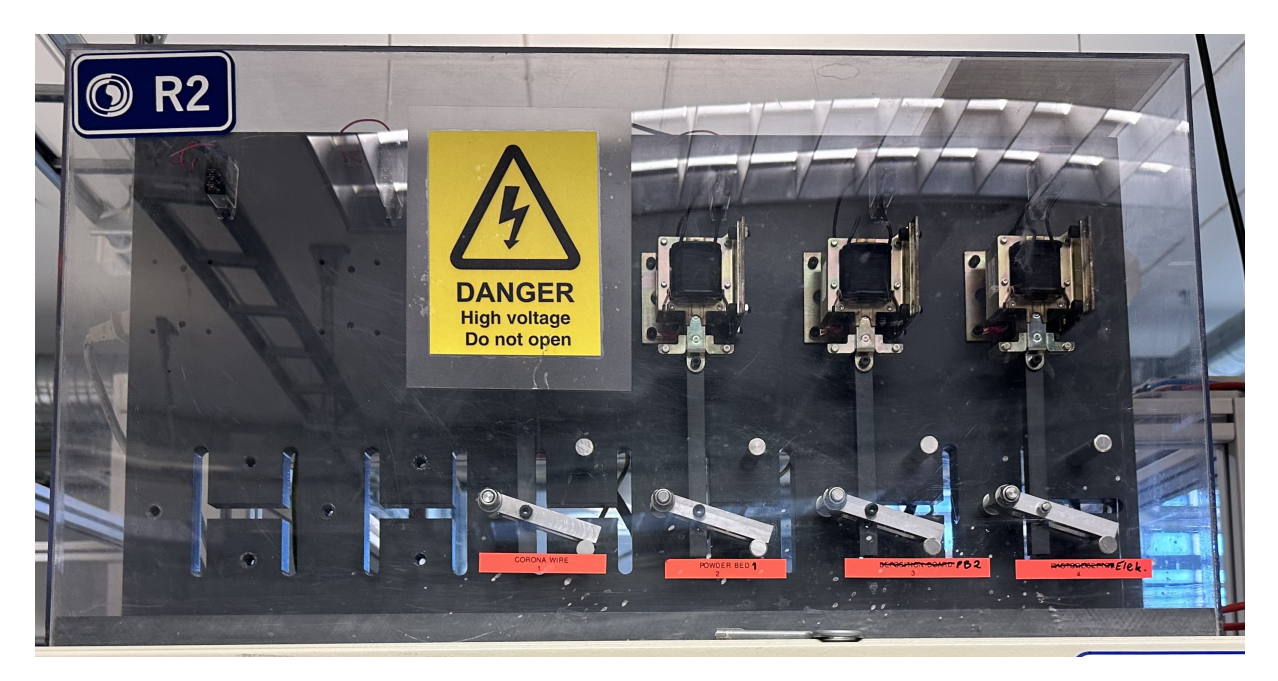

Figur 30: Kontaktorskap R2

# **4.1.15 Reléer**

I systemet benyttes det to forskjellige typer reléer:

- Phoenix contact relé. Disse ligner mer på en tradisjonell rekkeklemme. Reléet har en indikatorlampe som forteller om det er aktivert.
- Finder relé, som består av relé-sokkel av typen 94.82, i tillegg til et miniatyrrelé av typen 55.32.9.024.0000. Reléene styres ved å sende 24V signaler fra PLS-en.

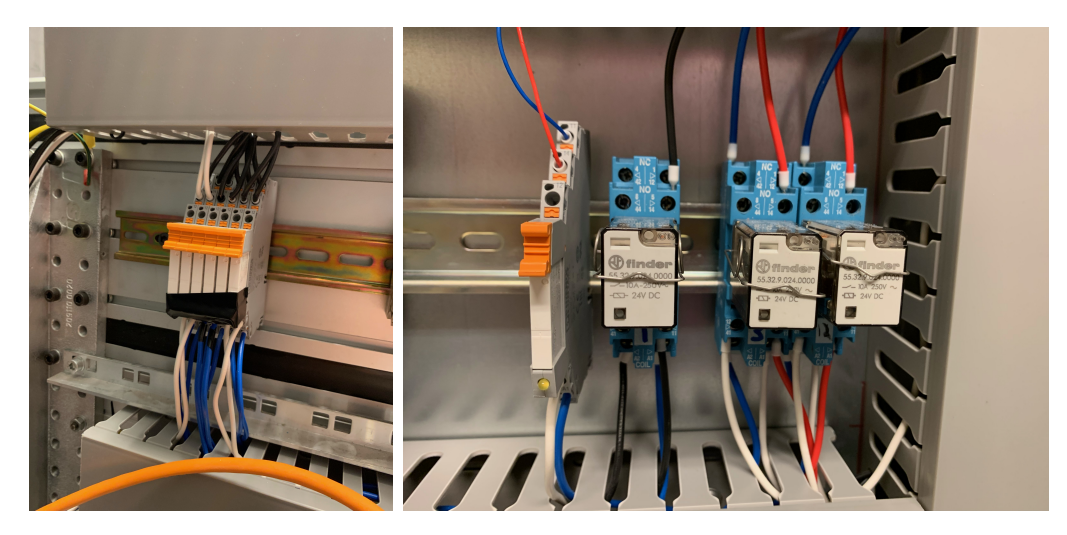

Figur 31: Reléene brukt i systemet. Venstre: Phoenix (med teip over indikatorlampen). Høyre: Finder

# **4.1.16 Operatørpanel**

Operatørpanelet som benyttes i systemet er WAGO Touch Panel 600 21,5 tommer. Det er 3D-printet en ramme til skjermen, som festes til en arm på riggen. Panelet er festet til riggen ved hjelp av en arm som er skrudd fast. I tillegg til panelet er det også montert en mindre arm med et bord på, så man kan ha en tastatur og mus koblet til panelet dersom det er ønskelig.

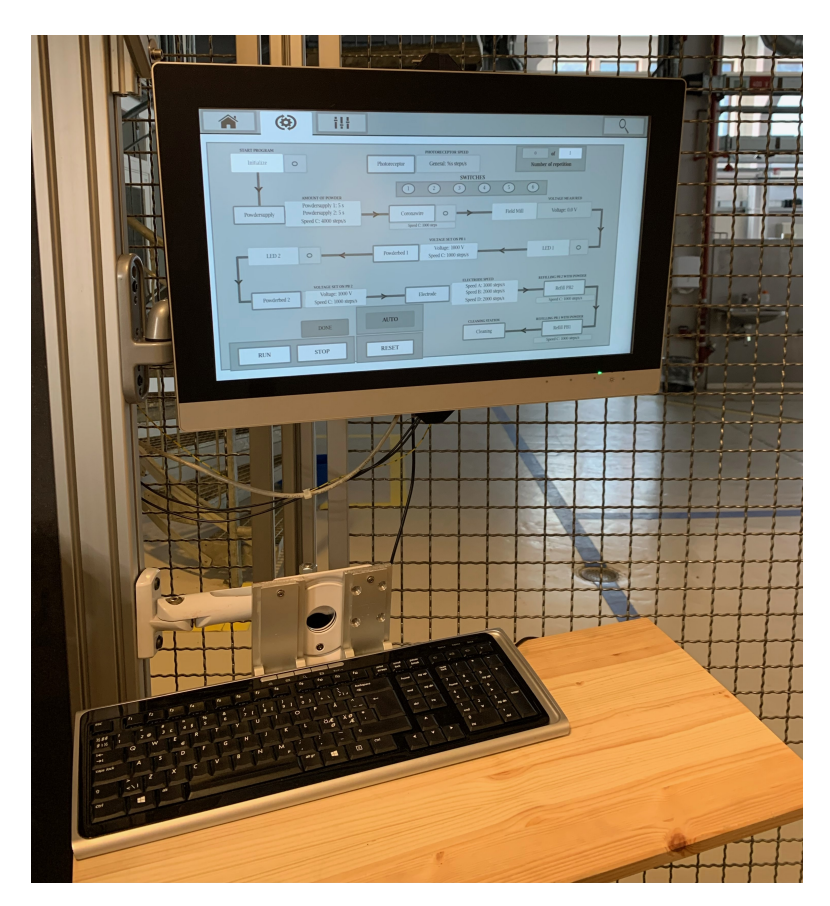

Figur 32: Operatørpanelet med påbygget bord og tastatur

# **4.1.17 Spenningsforsyninger**

I systemet benyttes to spenningsforsyninger for at effektbelastningen skal bli mindre. WAGO Eco 2 står i styreskapet, og forsyner spenning til PLSen, samt til rekkeklemmene som forsyner 24V DC til systemet. Kilden fungerer også som 0V-inngangen til store deler av systemet. Maksimal utgangseffekt til Eco 2 er 120W [\[11\]](#page-80-3). Den andre forsyningen er TRACO TIS 300-124 og står i nettspenningsskapet. Kilden forsyner spenning til DCmotorene på riggen. Maksimal utgangseffekt til TIS-300-124 er 300W [\[12\]](#page-80-4).

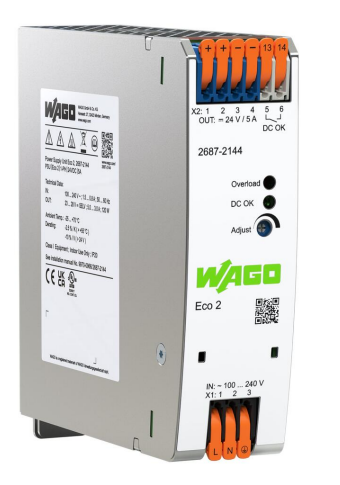

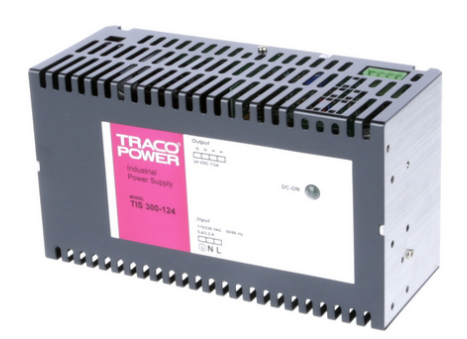

Figur 34: Traco TIS 300-124 [\[12\]](#page-80-4)

Figur 33: Wago Eco 2 [\[11\]](#page-80-3)

## **4.1.18 Pneumatikk**

Det benyttes pneumatikk i prosessen for å rotere fotoreseptoren, og for å aktivere knivene som brukes til å jevne ut pulver. For knivene benyttes Rexroth 0820061001, en 5/3-veis ventil. Denne har to solenoider, en til hver kniv. For å rotere fotoreseptoren benyttes Rexroth 577-705-...-0, en 5/2-veis ventil. Denne har én solenoide.

# **4.1.19 Brytere**

Det benyttes brytere flere steder i systemet. Den første typen bryter er montert på toppen av stegmotor M1, og registrerer når stegmotoren har nådd toppen av sleiden. Den andre bryteren i prosessen er i pulvermaterene som er montert ved siden av fotoreseptoren. Bryteren sender et strømsignal når den ikke er vendt opp, og signalet brytes når sensoren aktiveres ved oppovervendt rotasjon. Den tredje bryteren registrerer hvilken retning fotoreseptoren er snudd.

En viktig del av sensorikken i systemet er posisjonsbrytere som er montert langs den ene stegmotoren. Når bryteren aktiveres, vil det kortsluttes en krets som gjør at det sendes et signal til de digitale inngangene på PLSen. Selve posisjonsbryterene har blitt montert på en 3D-printet blokk som sørger for at trykknappen i bryteren er akkurat så langt unna systemet som den trenger å være. Dette sørger for at fotoreseptoren kan aktiverer bryteren, uten at bryteren blir ødelagt.

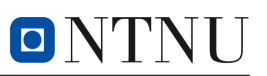

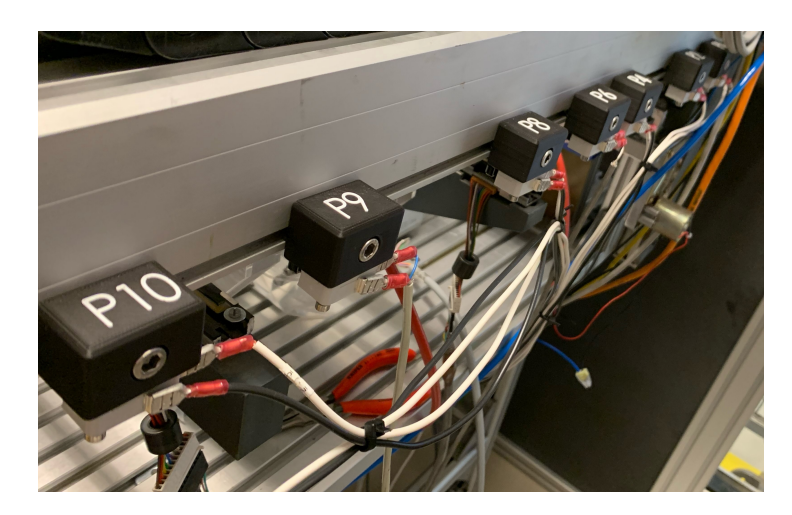

Figur 35: Posisjonsbryterene langs motor 4

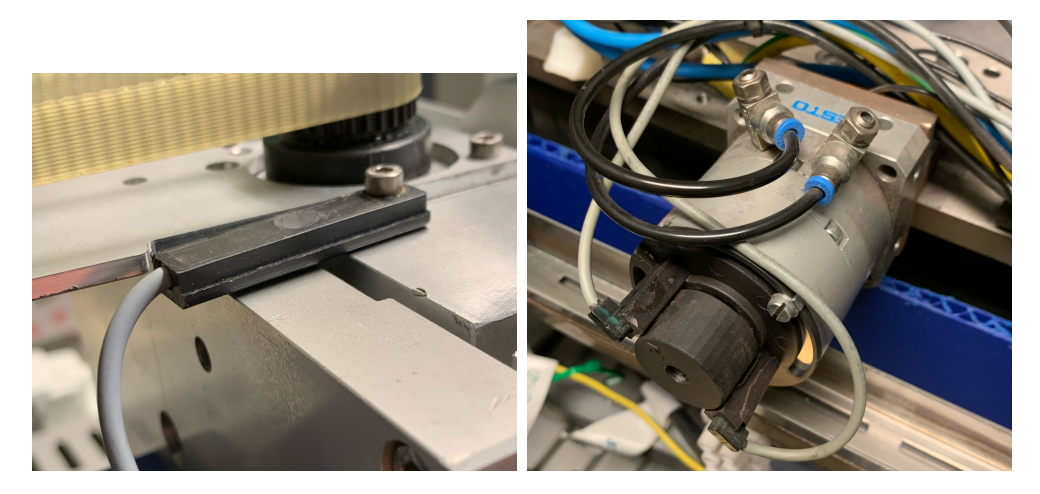

Figur 36: Brytere. Fra venstre: Endebryter i motor 1, bryteren til fotoreseptoren

### **4.1.20 Sikkerhetskomponenter**

For å ivareta sikkerheten til systemet er det lagt til en rekke sikkerhetskomponenter i hovedstrømmen: varsellampe, sikringer, kontaktor og motorvern.

**Varsellampe** På 230V-skinnen er det montert en varsellampe. Når vridbryteren som setter strøm i skapet vris på, skal lampen lyse. Varsellampen i systemet er koblet mellom de to fasene, og mottar derfor alltid strøm, uansett om kontaktoren er aktivert eller ikke. Varsellampen som brukes er Schneider A9E18321.

**Kontaktor** Kontaktoren som benyttes er en ABB A16-30-10. Det er en sentral komponent for at hovedstrømmen skal aktiveres. Når på-knappen trykkes, så går det strøm gjennom en parallellkobling til kontaktoren, og den slår seg på. Den kommer til å fortsette å være på til strømmen brytes. For nærmere detaljer av hovedstrømmen, se GA-tegningen.

Knappene er montert på siden av styreskapet. På-knappen åpner for videre strøm fra vridebryteren til resten av riggen. Stoppknappen er koblet i serie sammen med nødstoppbryterne. Et trykk stopper strømmen i kretsen, og gjør at kontaktoren går lav igjen.

**Sikringer** Sikringen som benyttes er ABB S262 B16. Den beskytter kretsen mot plutselig overbelastning, og eventuell brann. Ved plutselig overbelastning vil sikringen bryte kretsen.

**Motorvern** Motorvernet brukt er ABB MS325-20. Motorvernet bryter kretsen hvis strømmen overskrider en terskel over tid.

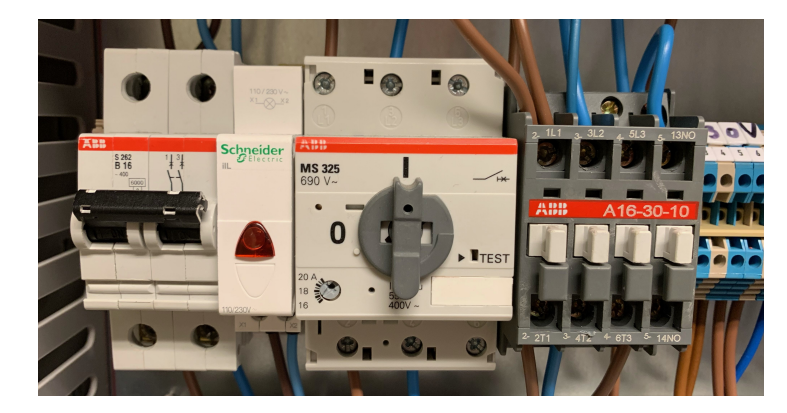

Figur 37: Sikkerhetskomponentene montert på 230V-skinnen i styreskapet. F.V: Sikring, varsellampe, motorvern, kontaktor

# **4.2 Programvare**

### **4.2.1 CODESYS**

CODESYS er en IDE for programmering av PLS, som brukes av rundt 500 ulike PLSleverandører [\[13\]](#page-80-5). Versjonen brukt i prosjektet er CODESYS V3.5 SP19 Patch 2.

CODESYS baserer seg på IEC 61131-3-standarden, som er den internasjonale standarden for programmering av PLS-er. Standarden baserer seg både grafiske og tekstbaserte språk, som kan sees i figur [38.](#page-45-1) I tillegg til IEC standarden har CODESYS Continous Function Chart (CFC) som et programmeringsspråk. CFC ligner på FB, men kan kjøres som et hovedprogram, i motsetning til FB som må være en del av et annet program. I CODESYS er det mulig å lage egne brukergrensesnitt.

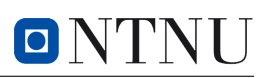

<span id="page-45-1"></span>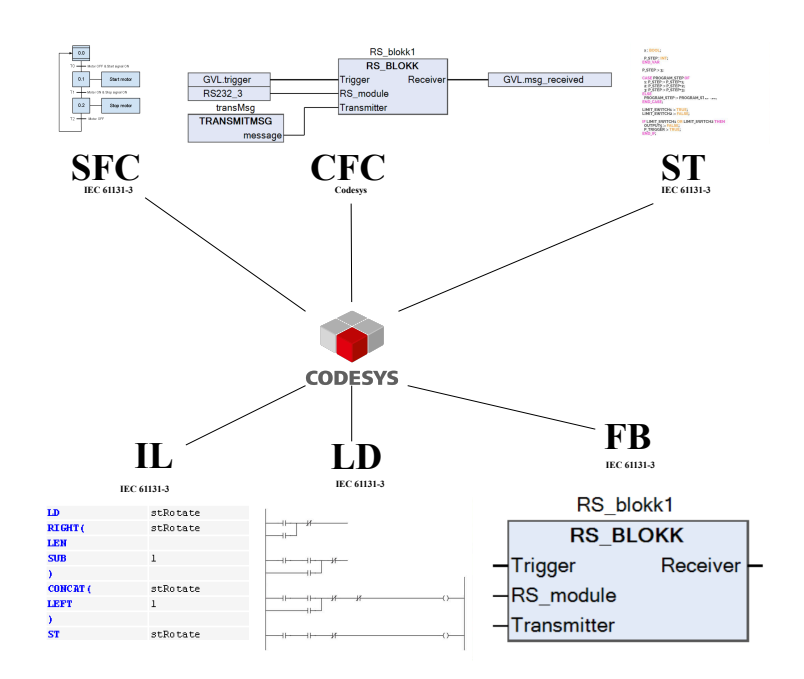

Figur 38: Ulike programmeringsspråk i CODESYS

# <span id="page-45-0"></span>**4.2.2 WAGO I/O-Check 3**

WAGO I/O Check 3 er et program av WAGO for konfigurering og testing av kommunikasjon mellom PLS-modulene.

For å konfigurere utgangsverdiene til de analoge modulene riktig er I/O-Check nødvendig. Her kan ulike spenningsintervaller konfigureres, eksempelvis 0V til 10V og -10V til 10V.

### **4.2.3 LabView**

LabView er en IDE som spesialiserer seg innenfor visualisering av IO-data. Logikken konfigureres i et blokkdiagram, her kan ulike noder legges inn som funksjonsblokker. Brukergrensesnittet konfigureres i et frontpanel, med knapper og indikatorer.

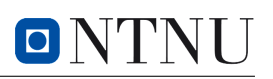

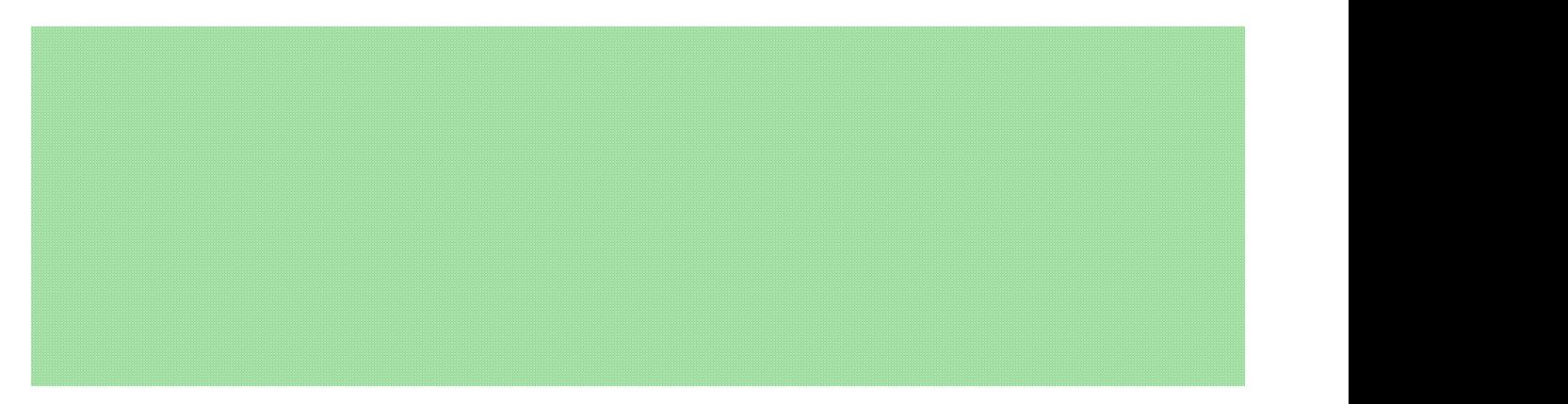

Figur 39: LabView blokkdiagram Eigur 39: LabView blokkdiagram  $\sim$ 

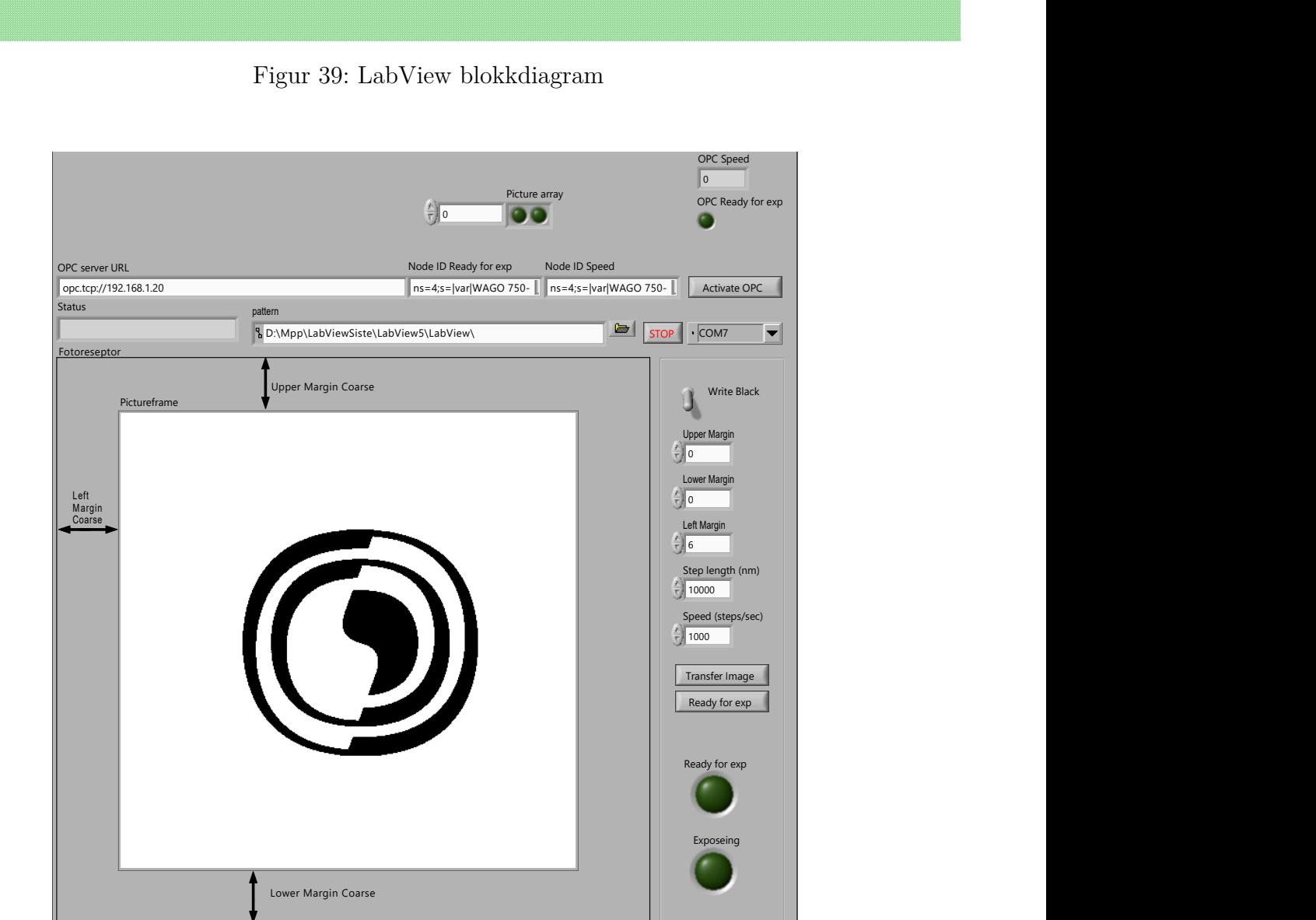

Figur 40: LabView frontpanel

## **4.2.4 AutoCad Electrical**

For skjematiske tegninger og arrangementstegninger er AutoCad Electrical benyttet.

# <span id="page-47-1"></span>**4.3 Oppkobling av systemet**

Når man monterer komponenter og trekker ledninger er det nyttig å ha standarder for hvordan det skal gjøres. Standarder bidrar til at operatører og andre som skal få innsikt i systemets oppkobling eller gjøre endringer lettere kan finne ut hvordan riggen er koblet opp.

### **4.3.1 Fargekode for ledere**

<span id="page-47-0"></span>For å skille mellom ledninger som leder ulike typer spenninger og signaler, er det viktig å bruke et forståelig og oversiktlig fargesystem. Riggens oppkobling skal følge fargekode for ledere i henhold til konvensjonen NEK EN 60204-1, som er vist i tabell [3.](#page-47-0)

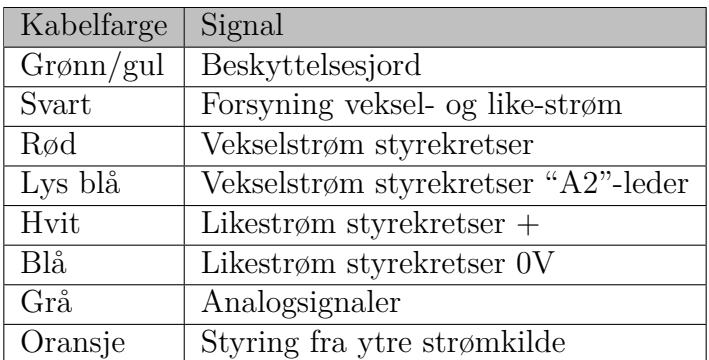

Tabell 3: Konvensjon for fargekode av ledere [\[14\]](#page-80-6).

### **4.3.2 Nødstopp**

I et system der det er både klemfare og støtfare er det viktig å har tilgang på nødstopp. Det bør helst være én nødstoppbryter i nærheten av skapet, og én i nærheten av riggen. Bryterne skal kutte hovedstrømmen ved aktivering.

# <span id="page-47-2"></span>**4.4 HMS**

Det er viktig å opprettholde gode rutiner for HMS. I den sammenheng er det skrevet en risikovurdering med risikotiltak ved oppstart av arbeidet. Risikovurderingen skal oppdateres jevnlig underveis ved behov, og det føres avviksmeldinger som både fungerer som logg og et verktøy for oppdatering av risikovurderingen.

### **4.4.1 Risikovurdering**

Risikovurdering er et verktøy (ofte i form av en tabell) brukt for å kartlegge, forebygge og følge opp risikoer på arbeidsplassen som kan føre til skader eller gi andre langvarige virkninger. En god risikovurdering tilpasses behovene for arbeidsplassen, og tabellene har derfor som oftest ulik form. Det er derimot noen elementer som er vanlige å inkludere, for eksempel risiko, sannsynlighet for at risiko inntreffer, alvorlighetsgraden av konsekvensene, og eksisterende tiltak. [\[15\]](#page-80-7)

For denne riggen er det tatt i bruk en mal for risikovurdering som inkluderer følgende overskrifter: Arbeidssted, tema, uønsket hendelse, utløsende årsak, eksisterende risikoreduserende tiltak, historie, beskrivelse av konsekvens, (alvorlighetsgrad av) konsekvens, og sannsynlighet. Temaene som er inkludert er fysisk, kjemisk, ergonomisk og organisatorisk. For alle typer uønsket hendelse er det ført et tall fra 1 til 5 for konsekvens, og et tall for sannsynlighet. Disse to tallene blir multiplisert til et produkt fra 1 til 25, som gir inntrykk av en total grad av risiko.

<span id="page-48-0"></span>

|               | Arbeidsoppgave,     |                            |                          |                                                                        | Eksisterende risikoreduserende         |                          | <b>Beskrivelse av</b>       |      |    |                                     |
|---------------|---------------------|----------------------------|--------------------------|------------------------------------------------------------------------|----------------------------------------|--------------------------|-----------------------------|------|----|-------------------------------------|
|               | Nr arbeidssted      | <b>Tema</b>                | Uønsket hendelse         | Utløsende årsak                                                        | tiltak                                 | <b>Historie</b>          | <b>konsekvens</b>           |      | S. | Risiko                              |
|               | Områder den         | <b>Grupper som fysisk,</b> |                          | Uforutsett eller utilsiktet med Årsakene til at den uønskede hendelsen | Tiltak som allerede er iverksatt for å | <b>Tidligere erfarte</b> | Beskrivelse av helseskader. | vens |    |                                     |
|               | uønskedet hendelsen | kjemisk, ergonomisk        | negativ virkning.        | kan oppstå.                                                            | redusere risikoen.                     | konsekvenser av          | sykdommer eller andre       |      |    |                                     |
|               | kan skje            | losv.                      |                          |                                                                        |                                        | hendelsen.               | plager den uønskede         |      |    |                                     |
|               |                     |                            |                          |                                                                        |                                        |                          | hendelsen kan ai.           | હ    |    |                                     |
|               |                     |                            |                          |                                                                        |                                        |                          |                             |      |    |                                     |
| <b>Fysisk</b> |                     |                            |                          |                                                                        |                                        |                          |                             |      |    |                                     |
|               | Lab                 | Fysisk                     | Hender eller andre       | Inspeksjon eller arbeid med riggen                                     | Det er prosedyre for at man ikke       | ikke kient p.t           | Miste kroppsdel eller       | 4    |    | $2 \bigcirc 3$                      |
|               |                     |                            | kroppsdeler blir klemt i | mens den går                                                           | skal jobbe mens maskinen går           |                          | skade del av kroppen        |      |    |                                     |
|               |                     |                            | maskin                   |                                                                        |                                        |                          |                             |      |    |                                     |
|               | Lab                 | Fysisk                     | Kortslutning             | Høy spenning gjennom nærliggende                                       |                                        | ikke kjent p.t           | Brann og mulige             | 4    |    | $\bigcap$<br>$\boldsymbol{\Lambda}$ |
|               |                     |                            |                          | komponenter                                                            |                                        |                          | brannskader                 |      |    |                                     |

Figur 41: Eksempel på risikovurdering (hentet fra risikovurdering i vedlegg [A\)](#page-82-0)

Tallet for risiko vurderes, og gir innsikt i hvorvidt tiltak er nødvendig. Risiko som er 5 eller lavere sees på som lav risiko og aksepteres. Dersom risikoen er i intervallet 6-9 sees den på som middels risiko, og hendelsen bør derfor overvåkes mens risikoreduserende tiltak vurderes. Er risikoen 10 eller høyere regnes den som høy risiko som er uakseptabelt, og risikoreduserende tiltak bør innføres umiddelbart.

En risikovurdering for en uønsket hendelse kan for eksempel bestå av en konsekvens som får tallet 4 og en sannsynlighet som vurderes til tallet 2. Verdiene gir en total risiko på 8 som er middels risiko, og risikoreduserende tiltak bør derfor vurderes. Dette eksempelet er hentet fra figur [41.](#page-48-0)

## **4.4.2 Risikoreduserende tiltak**

Når risikoer for uønskede hendelser er kartlagt, må man innføre risikoreduserende tiltak der det fremstår nødvendig. De to variablene man kan endre for å redusere risiko er konsekvens og sannsynlighet. For å redusere konsekvenser er det vanlig å innføre bruk av verneutstyr som hørselvern, vernehjelm, og støvmaske. Tiltak som reduserer sannsynlighet for at uønskede hendelser inntreffer krever mer tilpasning for hver arbeidsplass, men generelt er det nødvendig å skape rutiner og regler på arbeidsplassen som sikrer trygt arbeid.

I SINTEF er det innført obligatoriske HMS-kurs og laboratorie-kurs som informerer om bedriftens eksisterende tiltak og forbereder alle som skal arbeide i deres lokaler på eventuelle risikoer. Tiltak som reduserer sannsynlighet for uønskede hendelser er for eksempel et påbud om at man aldri skal være alene på laboratorie-områder, samt gitter og låste dører på laboratoriene. Flere maskiner bruker forrigling, for eksempel i form av vifter som må være på før man starter komponenter som slipper ut farlige gasser. Dersom uønskede hendelser likevel inntreffer, er det også innført tiltak som minker avorlighetsgrad av konsekvensene, for eksempel vernesko, arbeidshansker og vernebriller.

## **4.4.3 Avviksmelding**

Når en uønsket hendelse oppstår skrives det en avviksmelding med omfattende informasjon om bakgrunn for avviket, samt tiltak for å redusere fremtidig risiko. Meldingen blir skrevet i et skjema, der malen er hentet fra NTNU og inkluderer blant annet enhet, beskrivelse av avviket, midlertidige tiltak, melder, hendelsestidspunkt, og analyse av årsak. Som det er skrevet i avviksskjemaet er formålet at "Skjemaet skal sikre at alle avvik fra lovverk, godkjenninger og rutiner blir registrert og behandlet forsvarlig". Føring av avvik forsterker funksjonen av risikovurderingen, og sikrer en stadig oppdatering av tiltak etterhvert som nye uønskede hendelser oppstår eller tidligere uønskede hendelser får økt risiko.[\[16\]](#page-80-8)

### Mal avviksskjema

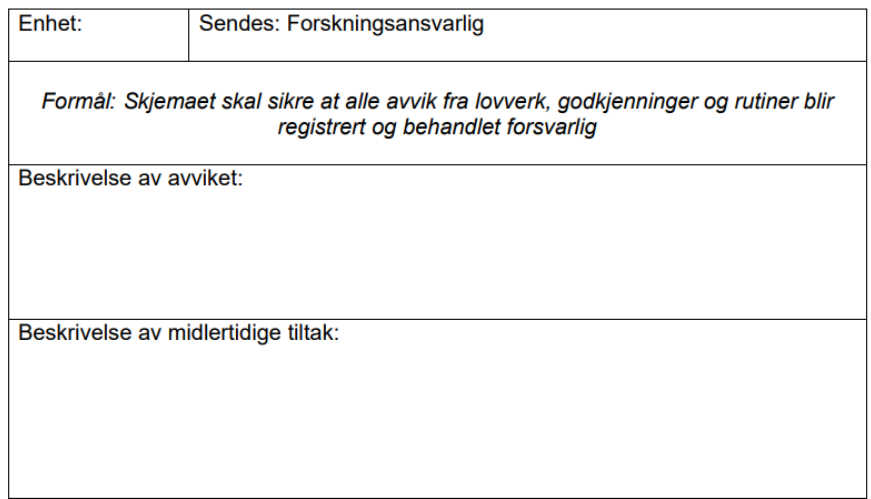

Figur 42: Øverste del av NTNU sin mal for avviksskjema (hentet fra NTNU [\[16\]](#page-80-8))

# **4.5 Brukergrensenitt med høy ytelse**

Brukergrensesnitt skal være intuitivt og enkelt å ta i bruk, også for noen som ikke kan systemet og prosessen så godt. Det skal inneholde minimalt med farger, bortsett fra alarmer og andre blikkfang. Utover alarmer bør det formidles med gråtoner og fargene svart og hvit. Den viktigste grunnen til bruken av gråtoner er at det skal være mulig å se på grensesnittet en hel dag uten å bli sliten i øyene.

# **5 Resultater**

Resultatkapittelet tar for seg oppkobling av systemet, programkoden og brukergrensesnittet som er laget i prosjektet.

# **5.1 Oppkobling**

Ved første inspeksjon av riggen, sto koblingsskapet fra det utdatert styresystemet igjen. I riggen var flere komponenter koblet til med ødelagte og løse ledninger, og enheter for styring og flere moduler manglet. For å sikre at systemet funker som tenkt har det gamle skapet blitt byttet ut med et nytt oversiktlig skap med enhet for styring, nye ledninger og komponenter er montert (se utstyrsliste i delkapittel [4.1\)](#page-27-0).

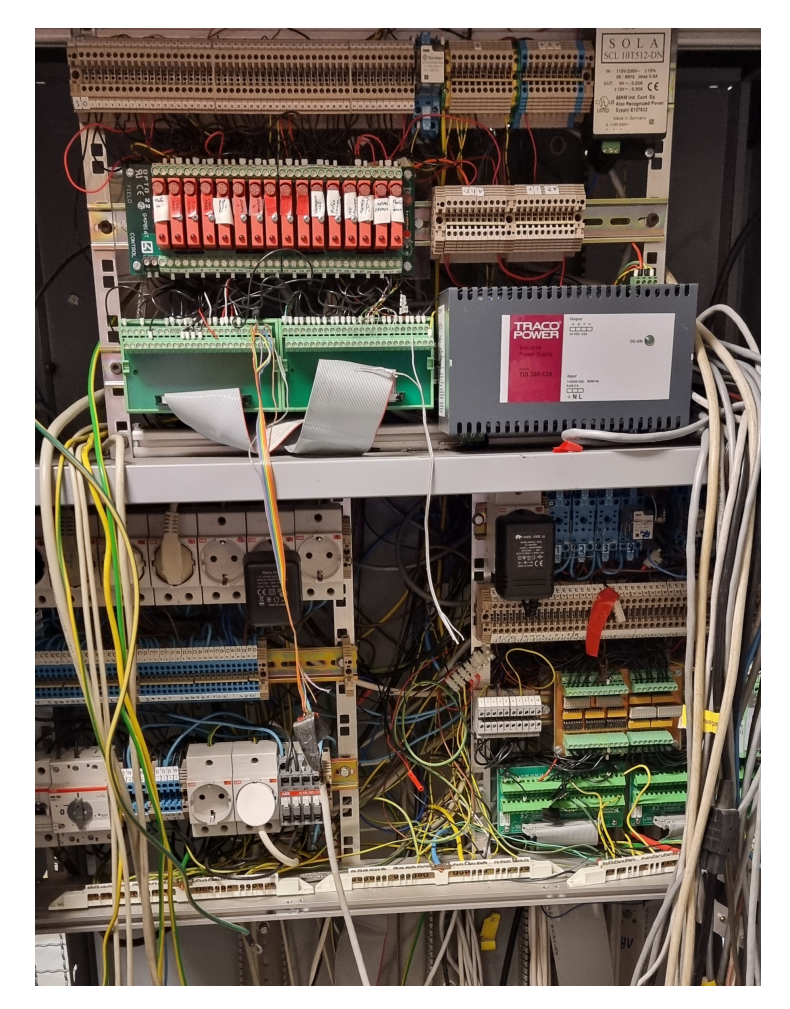

Figur 43: Bilde av det gamle styreskapet.

Under montering av det nye styreskapet har effektiv kabelorganisering vært i fokus. Kabelsystemet fra delkapittel [4.3](#page-47-1) har vært veiledende for fargebruk på ledningene, og de er trekt gjennom kabelkanaler med lokk som gir et ryddig uttrykk. Styreskapet ble organisert oppdelt i 3 DIN-skinner: 230VAC, PLS og 24VDC. I 230VAC-skinnen er alt som har med 230VAC-spenning å gjøre som sikringer, stikkontakter, og strømforsyning. PLSen er montert på en egen skinne i midten med unntak av fire reléer som er montert til høyre for PLSen. Innganger og utganger på PLSen er koblet til rekkeklemmer som er montert på 24VDC-skinnen nederst, før ledningene trekkes videre til komponentene i riggen.

ON

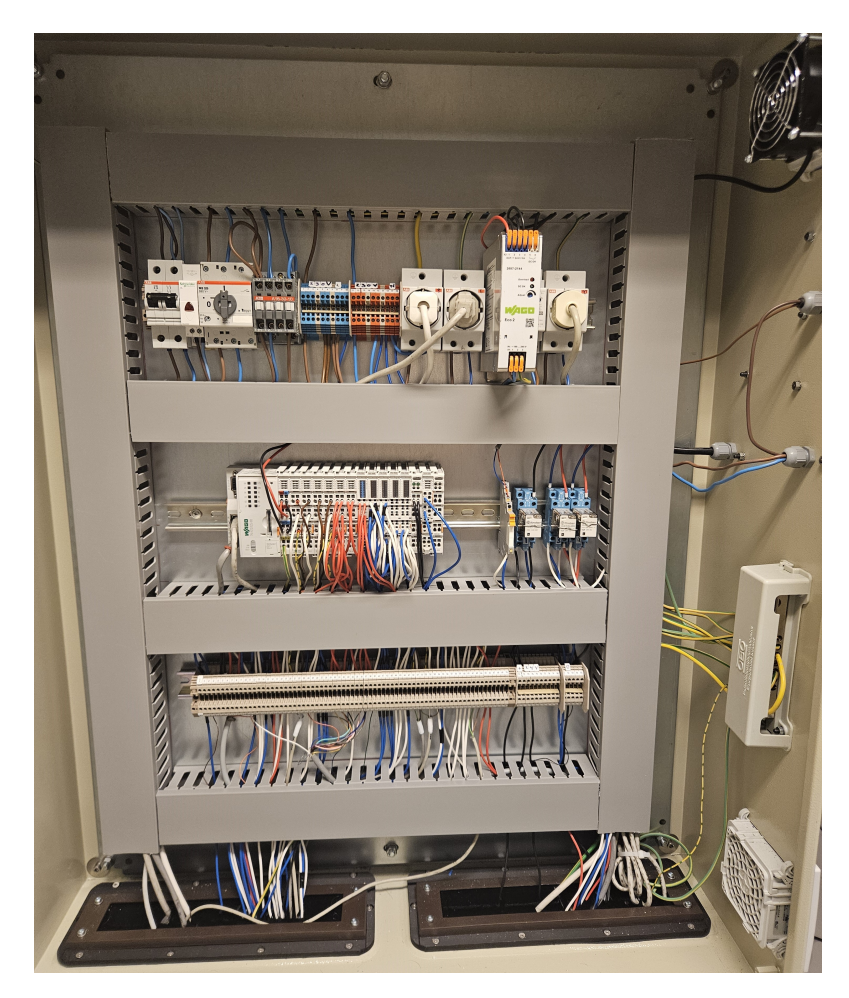

Figur 44: Bilde av det nye styreskapet.

For å sikre ryddig og oversiktlig oppkobling av komponentene er det montert rekkeklemmer på baksiden av riggen som tilsvarer rekkeklemmene i styreskapet. Herfra er ledninger med styrestrøm trekt til komponentene i riggen. I tillegg til rekkeklemmene er det montert et nettspenningsskap bak på riggen der komponentene i riggen som skal forsynes med 230VAC som støvsugeren, utladningslampen, og styringsenhetene til stegmotorene er koblet til. Både rekkeklemmene og nettspenningsskapet er koblet opp med ledninger trekt gjennom kabelkanaler for at ledningene skal ligge samlet og oversiktlig ved styring.

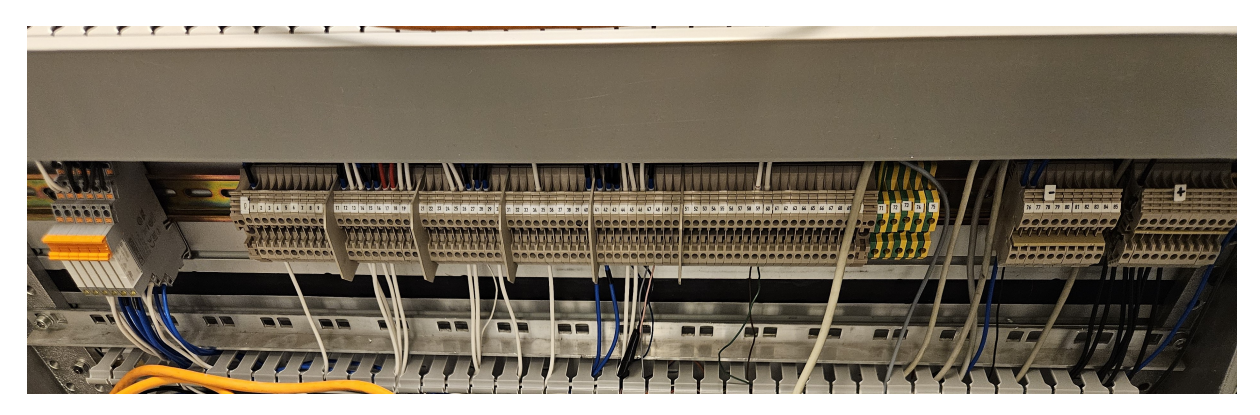

Figur 45: Bilde av rekkeklemmene bakpå riggen.

### **5.1.1 Kontaktorskapet**

I kontaktorskapet var det behov for endringer som følge av at det ble innført PLS i systemet. I det gamle systemet ble solenoidene i kontaktorene aktivert ved å sende et 12V-signal. PLSen sender ut 24V, og det var derfor behov for å bytte ut reléene med 24V reléer. Da de var byttet ut gjensto å koble dobbelisolert HV-leder fra kontaktorutgangen frem til komponentene som skal forsynes med høyspenning. Under kobling av ledere som skal lede høyspenning er det kritisk at det blir gjort under oppsyn av en elektriker.

### **5.1.2 HV-kildene**

HV-kildene var i utgangspunktet styrt manuelt fra frontpanelet, men kildenes IO-porter er nå koblet til PLSen som muliggjør ekstern styring. For å styre eksternt må man deaktivere en fysisk bryter montert mellom HV-kildene. For å sende signal må man lukke kretsen mellom AO i PLSen og analog inngang 10 i HV-kildene, som mottar signal for ønsket spenning ved hjelp av et relé. Disse koblingene er vist i figur [46.](#page-54-0)

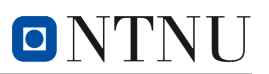

<span id="page-54-0"></span>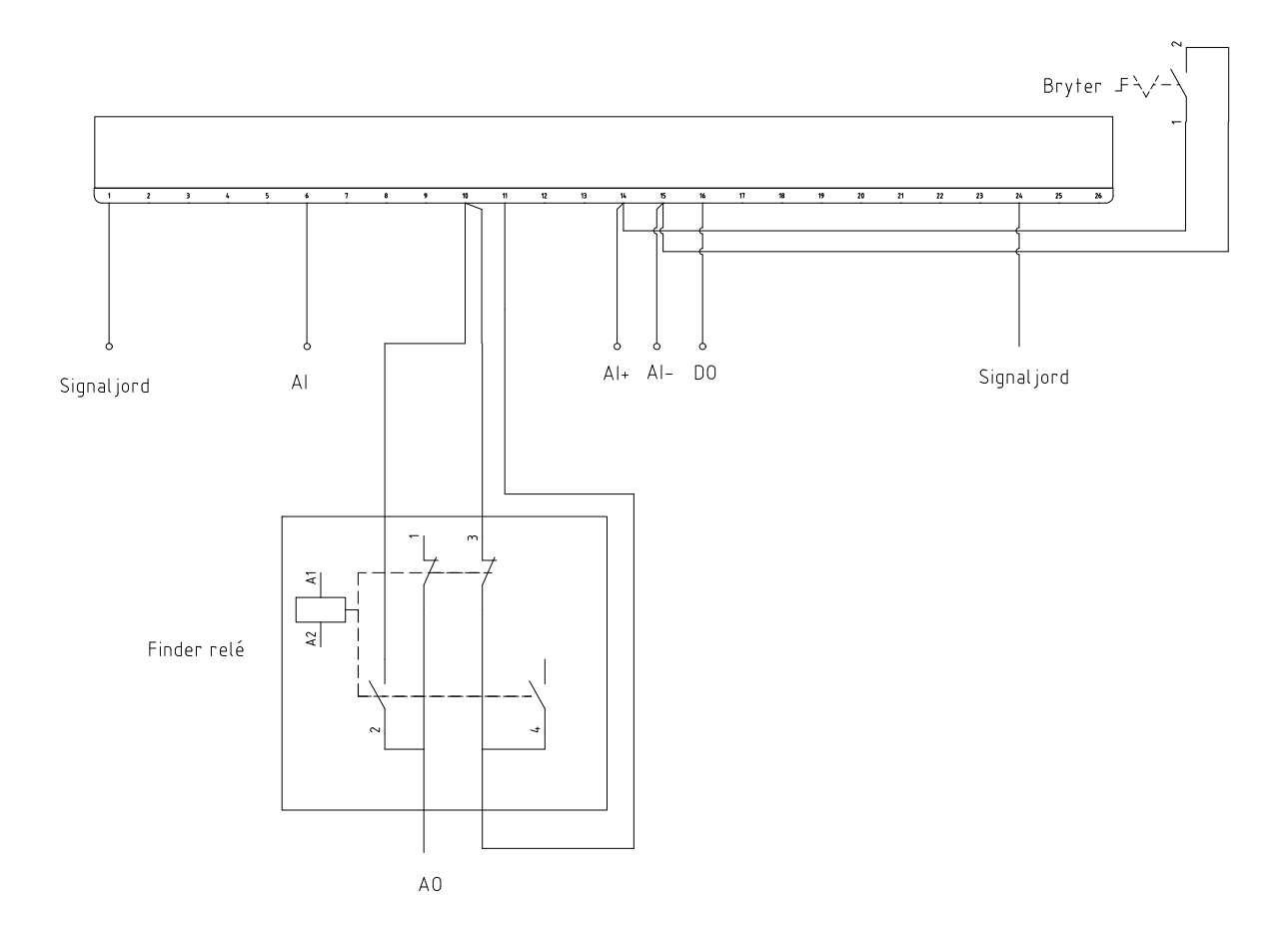

Figur 46: Koblingsskjema til Spellman HV-kilde.

### **5.1.3 Sterk strøm og nødstopp**

I systemet er det blitt koblet én start- og stopp-knapp og to nødstoppbrytere. Disse knappene og bryterene kutter strømmen siden de er koblet i serie med kontaktoren på 230V-skinnen, mens startknappen er koblet i parallell med kontaktoren. Se figur [74.](#page-99-0)

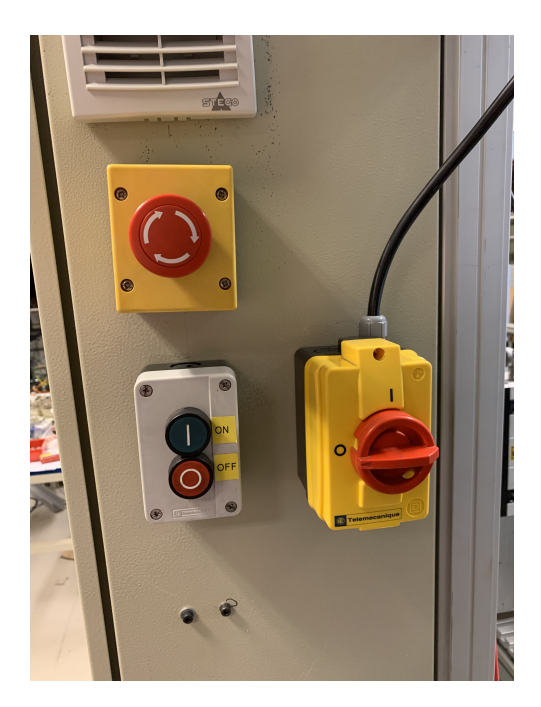

Figur 47: Sikkerhetsbrytere

### **5.1.4 Testing av komponenter under oppkobling**

Før arbeid med programmering kunne komme i gang, var det viktig med en oversikt over systemet. Spesielt hvilke komponenter som fremdeles virket, og hvilke som hadde blitt ødelagte. I tillegg var det viktig for videre programmering å finne ut om sensorene var NO eller NC. Et av de første arbeidene med riggen var derfor å sette spenning på alle komponentene for å finne ut om de fungerte som de skulle. Testingen konkluderte med at det måtte bestilles en ny DC-motor. I tillegg ble det oppdaget at sensorene til pulvermaterene var NC. Da det ble satt spenning på DC-motorene, kunne utgangsspenningen til materene måles med et voltmeter, og det viste seg at strømmen ble kuttet da materen var på toppen av rotasjonen.

# <span id="page-55-0"></span>**5.2 Programkoden**

Programkoden i PLSen sørger for overordnet kontroll i systemet, og er skrevet i CODE-SYS. Koden er delt opp i *mode\_auto* med sekvensiell kjøring av prosessen, og *mode\_debug* med direkte kontroll av komponentene. *mode\_auto* er delt opp i de ulike modulene i riggen, hvor hver del av prosessen (se delkapittel [3.1.2](#page-20-0) prosessbeskrivelse) er programmert i hver sin modul som kjøres sekvensielt. I tillegg til å være delt opp i moduler er det i noen tilfeller skrevet supplerende funksjonsblokker, som for eksempel *analog\_mapping* og *CONSTRUCT\_MESSAGE*. *mode\_debug* er ikke nevnt videre i dette kapitlet, siden den bare skriver direkte til utganger ved knappetrykk i brukergrensesnittet (se delkapittel [5.3.4\)](#page-71-0).

De ulike delene av programkoden er skrevet i forskjellige programmeringsspråk avhengig av funksjonalitet og forfatter: hovedprogrammet for sekvensen *mode\_auto* er skrevet i SFC, programkode for modulene er skrevet i LD, og de assisterende funksjonsblokkene er skrevet både i LD, ST og CFC. Videre i kapittel [5.2](#page-55-0) er eksempler på de viktigste funksjonene i programkodens moduler.

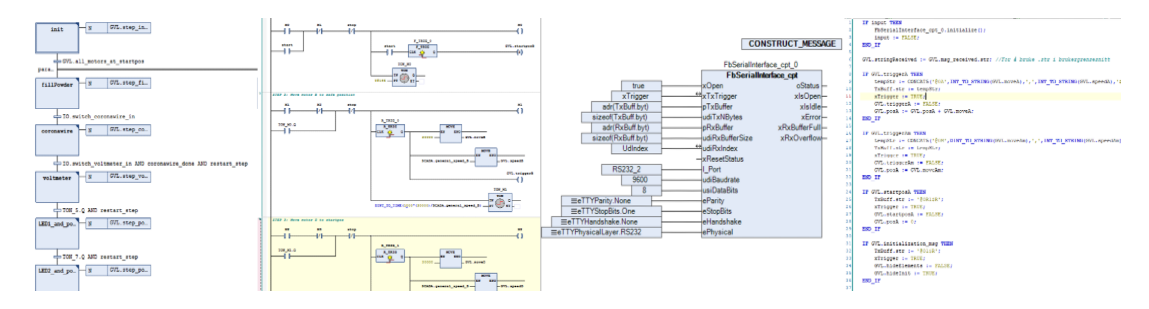

Figur 48: Eksempler på SFC, LD, CFC, og ST.

### **5.2.1 Stegmotorstyring**

For å styre stegmotorene er funksjonsblokken *FbSerialInterface\_cpt* benyttet. Denne funksjonsblokken er inkludert i Wago sitt bibliotek WagoAppCom, og gir funksjoner for seriell kommunikasjon. For å sende riktige meldinger til stegmotorene må funksjonsblokken konfigureres med riktige parametre, som er hentet fra databladet til stegmotorene [\[7\]](#page-80-9). *FbSerialInterface\_cpt* er implementert i CFC sammen med blokken *CON-STRUCT\_MESSAGE*, som er skrevet i ST.

<span id="page-56-0"></span>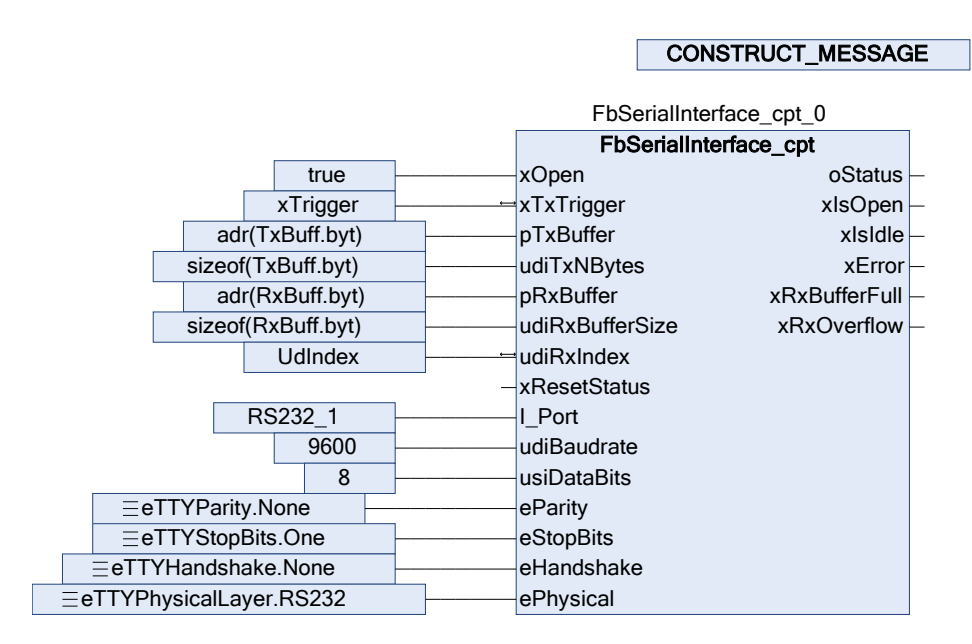

Figur 49: CFC med funksjonsblokker for stegmotorstyring. Hentet fra funksjonsblokken *SeriellComB*, som håndterer styring av motor B.

I funksjonsblokken fra figur [49](#page-56-0) er det tre innganger som brukes aktivt:

**xTxTrigger:** En boolsk verdi som gjør at melding sendes på PLSens utgang.

**pTxBuffer:** En peker til meldingen som sendes fra PLSen (array med bytes).

**pRxBuffer:** En peker til meldingen som PLSen mottar (array med bytes).

Resten av inngangene er konfigurasjonsparametre. For å formattere meldinger som array med bytes brukes en egendefinert datatype navngitt *StringByte*. *StringByte* inneholder informasjon til en melding i begge datatypene string og byte, som kan kalles på med ".str" eller ".byt".

Funksjonsblokken *CONSTRUCT\_MESSAGE* som er skrevet i ST bestemmer, setter sammen, og trigger meldingene som skal sendes til motorenes styreenheter gjennom *FbSerial-Interface\_cpt*. Av kommandoene som er beskrevet i databladet [\[7\]](#page-80-9) er initialisering, nullposisjonering, bevegelse, og stopp implementert i *CONSTRUCT\_MESSAGE*. Alle meldinger til stegmotorene må starte med '@' for å signalisere meldingsstart, og slutte med '\$R' for å gi linjeskift. Initialiseringsmeldingen er '@01\$R', og stoppmeldingen er '@FF\$R'. Dersom man ønsker å sende motoren til nullposisjonen, kan man sende meldingen '@0R1\$R' slik at motoren blir kjørt til endeposisjon og definerer nullpunkt for motoren.

<span id="page-58-0"></span>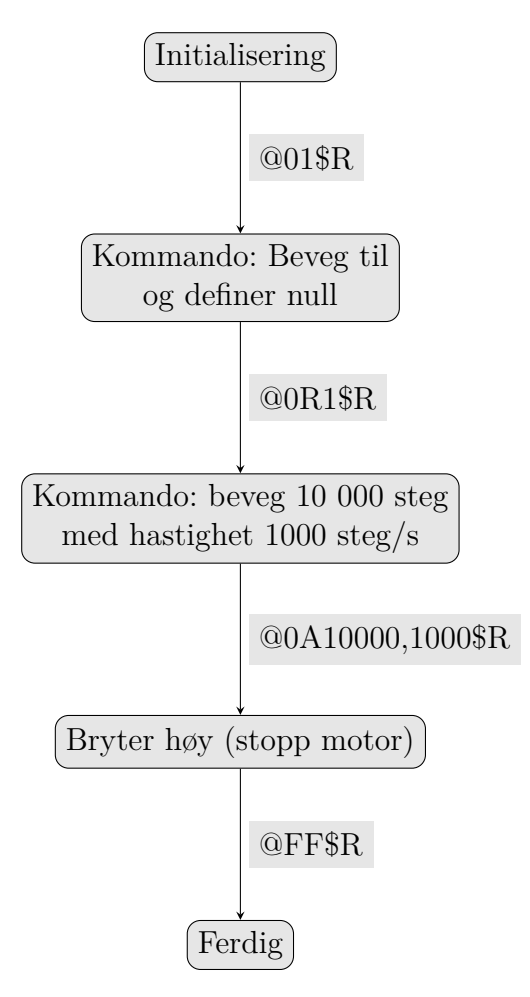

Figur 50: Eksempel på meldingsflyt fra PLS til motorkontroller.

Bevegelsesmeldingen er unik for hver bevegelse, og består av bevegelsestype, bevegelse og hastighet. Den første bokstaven bestemmer bevegelsestypen, som enten er A for relativ bevegelse eller M for absolutt bevegelse. Videre i meldingen blir to tall gitt, skilt av et kommategn mellom dem. Det første tallet definerer enten antall steg motoren skal kjøre (ved relativ bevegelse), eller steg fra null til posisjonen motoren skal kjøre til (ved absolutt bevegelse). Det andre tallet angir farten gitt i steg per sekund. Et eksempel på meldinger sendt i løpet av en programkjøring er gitt i figur [50.](#page-58-0)

```
IF GVL.triggerA THEN
    tempStr := CONCAT5 ('@OA', INT TO STRING (GVL.moveA), ', ', INT TO STRING (GVL.speedA), '$R');
    TxBuffer.set: = tempStr;xTrigger := TRUE;GVL.triggerA := FALSE;
    GVL.posA := GVL.posA + GVL.moveA;
END IF
```
Figur 51: Eksempel på konstruksjon og sending av bevegelsesmelding i *CON-STRUCT\_MESSAGE*.

## **5.2.2 Kontakt med HV-kildene**

For å angi ønsket spenning på HV-kilden et signal settes mellom 0V og 10V på IO-pin 10 som skaleres mellom 0V og -2000V (SL30), eller 0V og 10 000V (SL60) avhengig av hvilken av de to spenningskildene man bruker. Når spenningen er angitt, må man aktivere den ved å sette 15V digitalsignal høy på IO-pin 16 i HV-kilden. Når spenningen sendes fra HV-kilden, må man også aktivere kontaktoren koblet til komponenten man vil bruke.

Ved kommunikasjon med HV-kildene er de analoge utgangene konfigurert til å sende mellom 0V og 10V med 16-bits oppløsning. Verdiene som skal sendes til HV-kilden for å angi spenning skaleres i *analog\_mapping* fra spenning angitt i volt til et 16-bit signal.

```
IO.HVl voltage out := REAL TO WORD (mode auto.HVl actual voltage out*65535/10000);
IO.HV2 voltage out := REAL TO WORD (mode auto.HV2 actual voltage out*65535/2000);
//HV input is multiplied to correct inaccuracy in readings
mode_auto.HVl_actual_voltage_in := (WORD TO REAL(IO.HVl_voltage_in*10000/32767))*1.0425 + 5.149;
mode_auto.HV2_actual_voltage_in := (WORD_TO_REAL(IO.HV2_voltage_in*2000/32767))*1.046 + 9.6384;
//Voltmeter in switch 2 measures up to 10 000 kV. Analog values are -10V to 10V
mode auto.voltmeter actual voltage in := IO.voltmeter voltage in*10000/32767;
```
Figur 52: Koden i funksjonsblokken *analog\_mapping*

### **5.2.3 Sekvensiellprogrammering**

Maskinens funksjonalitet er avhengig av at alt skjer sekvensielt. Sekvensialiteten har to lag: det øverste laget som består av sekvensiell oppdeling av modulene, og det nedre laget der hver modul er delt i handlinger som gjennomføres sekvensielt.

For å sikre sekvensiell gjennomføring av modulene er hovedprogrammet for sekvensen *mode\_auto* skrevet i språket SFC. Overgangen fra en modul til den neste aktiveres av et satt krav eller handling (ofte styrt av en bryter eller en stoppeklokke).

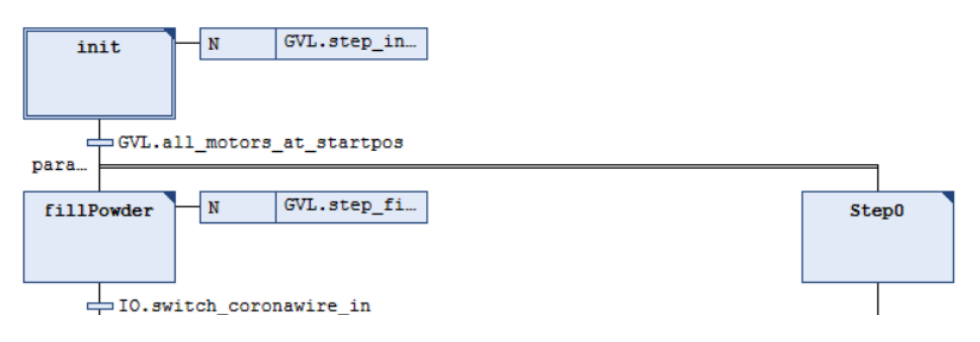

Figur 53: Eksempel på sekvensiell styring i SFC

Hver av modulene er programmert i LD, som ikke har innebygget sekvensiell programmering. Oppstartsystemet bruker en standard sekvensiell-logikk [\[17\]](#page-80-10) for LD som tar ut-

gangspunkt i strukturen i figur [54.](#page-60-0) I resten av programmene brukes stoppeklokker for å sørge for sekvensiell flyt i programmet, og gå fra ett steg til det neste (se figu[r55\)](#page-60-1).

<span id="page-60-0"></span>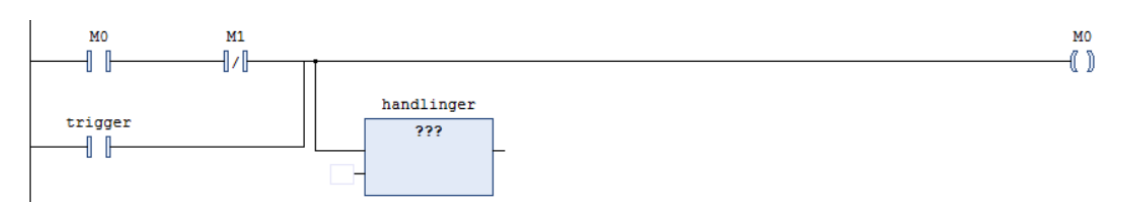

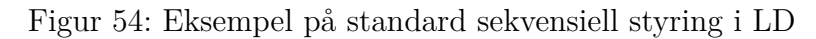

<span id="page-60-1"></span>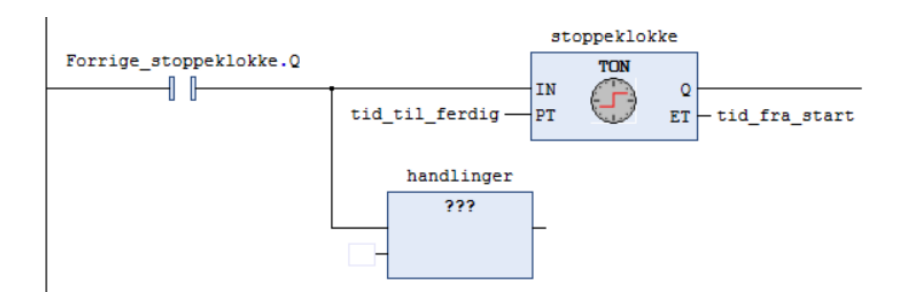

Figur 55: Eksempel på sekvensiell styring med stoppeklokke

### **5.2.4 Oppstartssekvens**

Før hver start av systemet kjøres en oppstartssekvens *s00\_initialization* som passer på at alle deler av maskinen er trygt posisjonert for gjennomkjøring. Oppstartssystemet kalibrerer stegmotorene (se figur [56\)](#page-60-2) og ser til at kritiske deler av systemet er skrudd av (se figur [57\)](#page-61-0).

For å kalibrere stegmotorene kjøres de til nullposisjon og definerer nullposisjonen. Dette gjøres ved å sette den globale variabelen *startposX* (der X er enten 'A', 'B', 'C' eller 'D') høy og kjøre programmet *SeriellComX* for den samme motoren. Etter stegmotorene er kjørt til null, kjøres de til startposisjonene for programmet  $(A = 60\,000$ steg,  $B = 20$ 000steg,  $C = 0$ steg,  $D = 0$ steg).

<span id="page-60-2"></span>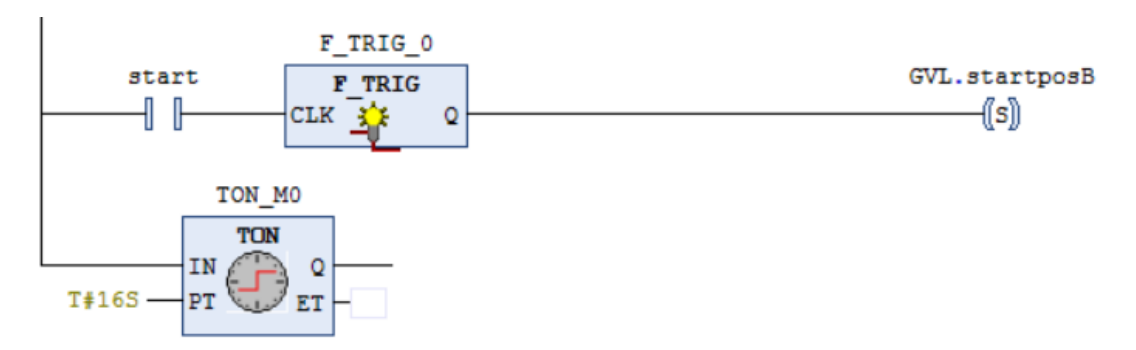

Figur 56: Kode for nullposisjonering av motor B hentet fra *s00\_initialization*.

Kritiske deler som må skrus av inkluderer blant annet høyspenningskilder og kontaktorer. Dersom høyspenningskildene er på ved start (spesielt dersom det ikke forventes av operatøren) kan det utgjøre en helserisiko for operatøren, både på grunn av den høye spenningen og koronatråden som produserer ozon (se delkapittel [4.4\)](#page-47-2) når den spenningsettes. Dersom HV-kildene setter spenning over en komponent over lang tid, kan det (uten at operatøren er klar over det) lade deler av riggen som påvirker resultatet av prosessen. Derfor settes utganger lav slik at man er sikker på at de er trygge, og for å sikre at prosessen går som tenkt.

<span id="page-61-0"></span>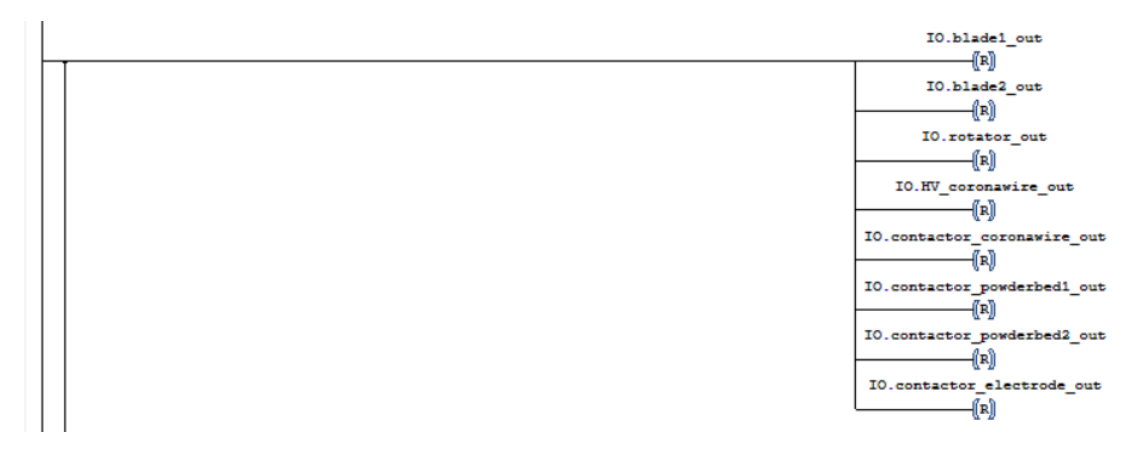

Figur 57: Kode som skrur av alle kritiske variabler. Hentet fra *s00\_initialization*

En annen kritisk komponent er fotoreseptoren, siden den kan være rotert feil vei eller låst fast delvis rotert. En feilplassering av fotoreseptoren kan potensielt utgjøre en risiko for kollisjoner med andre komponenter. Ved oppstart skrus derfor vrideren av, som gjør at fotoreseptoren skal gå tilbake til nedovervendt posisjon. Det er derimot ikke garantert at rotasjonen tilbake til nedovervendt posisjon er vellykket, siden det kan oppstå friksjon i vrideren eller uforutsette komponenter under fotoreseptoren som stopper den. Dersom sensoren i vrideren på fotoreseptoren ikke registrerer at fotoreseptoren er vendt nedover under oppstart, er det lagt til en funksjon som skrur sekvensen av og muliggjør manuell tilbakestilling av fotoreseptoren.

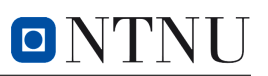

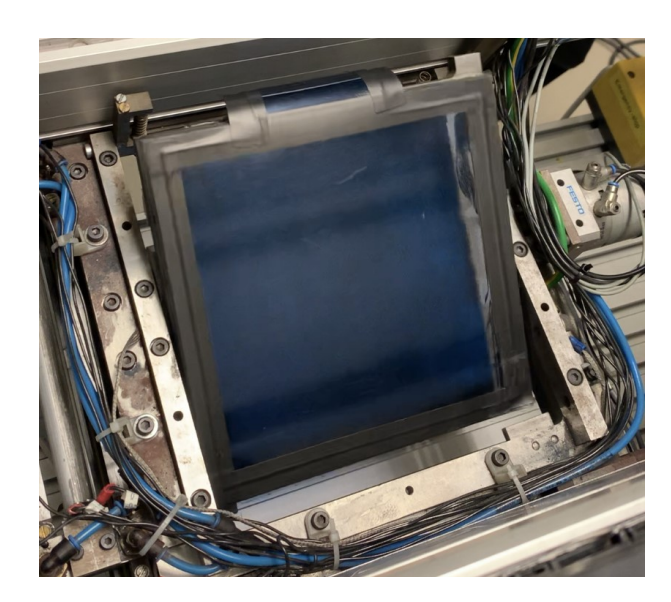

Figur 58: Bilde av fotoreseptoren delvis rotert. Denne tilstanden krever handling fra operatøren.

### **5.2.5 Styring av feltmøllen**

Etter fotoreseptoren har kjørt over koronatråden måles spenningen som har blitt satt på den. Målingen gjøres ved hjelp av feltmøllen (beskrevet i delkapittel [4.1.4\)](#page-31-0). For å skru den på må voltmeteret spenningsettes med 12V, som gjøres ved å aktivere et relé som forsyner fra en 12V spenningskilde. Fra feltmøllen er startet opp sender den et analogt signal som inneholder spenningen den måler. Den målte verdien skaleres ved hjelp av funksjonsblokken *analog\_mapping* (se figur [52\)](#page-59-0), og vises i brukergrensesnittet.

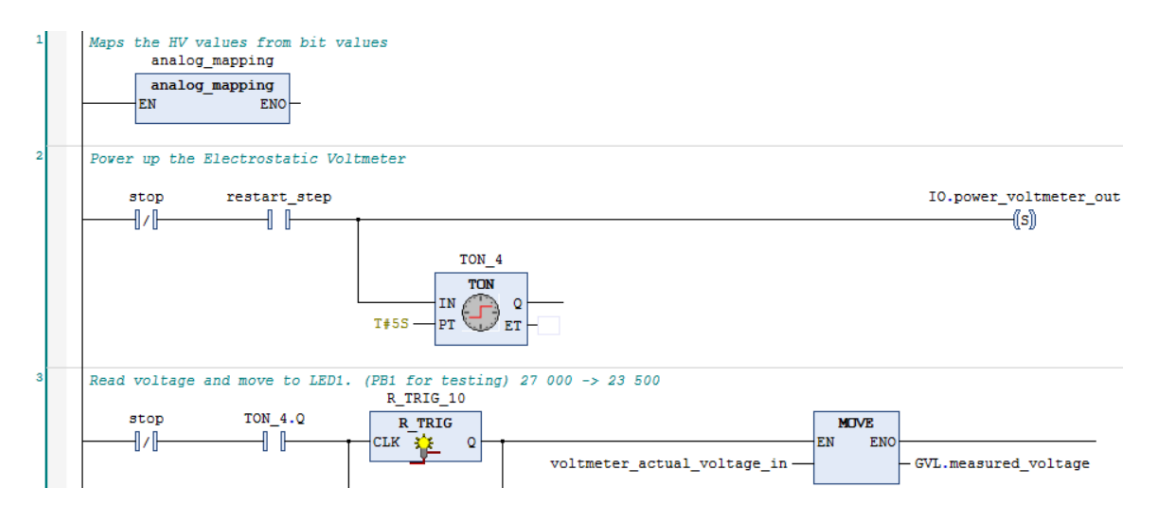

Figur 59: Kode for aktivering og lesing fra feltmøllen. Hentet fra *s02\_voltmeter* i *mode\_auto*.

### **5.2.6 Styring av pulversenger**

Styringen av pulversengene gjøres ved at det først aktiveres et relé for å åpne for kommunikasjon med HV-kildene. Deretter sendes ønsket spenningsverdi ved å sende et analogt signal mellom 0V og 10V fra PLSen. Verdien mellom 0V og 10V blir deretter skalert til en verdi mellom 0V og -2kV på den negative HV-kilden. Når HV-kilden er startet opp må det sendes et 15V-signal fra PLSen for at kilden skal sende ut spenningen som er angitt. Til slutt kan kontaktoren aktiveres, som gjør at spenningen fra HV-kilden sendes til pulverseng 1 eller 2 avhengig av hvilken kontaktor som aktiveres.

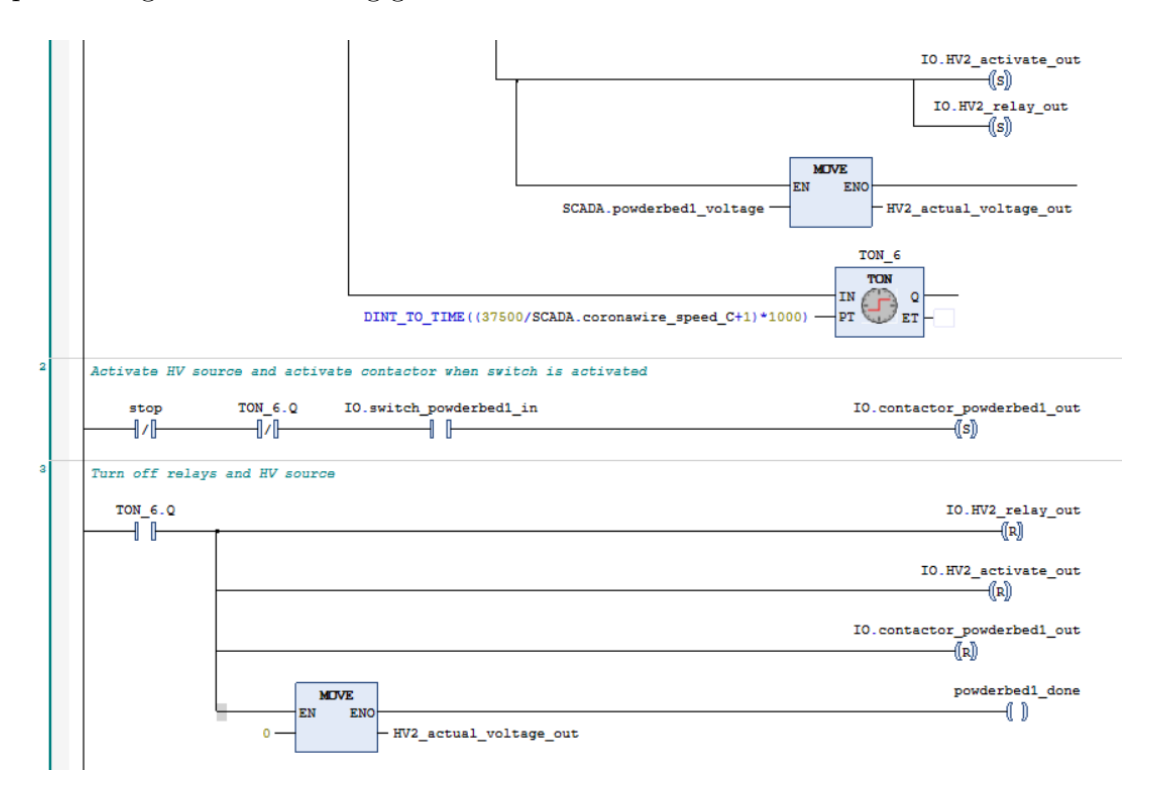

Figur 60: Aktivering av HV-kilde 2 i koden for pulverseng 1. Hentet fra *s04\_led1\_powderbed1* i *mode\_auto*.

#### **5.2.7 Styring av LED-stavene**

Styringen av LED-stavene består av tre deler: CODESYS, en OPC-server og LabView. I listen med globale variabler er det definert to variabler for å sende informasjon til LabView: en variabel *opc\_startsignal* som gir startsignal, og en variabel *opc\_speed* som sender motor C sin hastighet. OPC-variablene er konfigurert for kommunikasjon via OPC-serveren i *Symbol Configuration*. Dette gjør at variablene blir tildelt node-ID, som også registreres i LabView for å opprette forbindelse mellom PLSen og LabView. I LabView sendes *readyforexposure* som et tilsvarende startsignal fra PC til LED-kontroller. Kommunikasjonen mellom PLS og PC foregår via Ethernet, som må være tilkoblet under drift. Figur [61](#page-64-0) viser programflyten for LED-stav 1, der bryter 1 er tilkoblet LED-kontrolleren, mens bryter 2

<span id="page-64-0"></span>er tilkoblet PLSen.

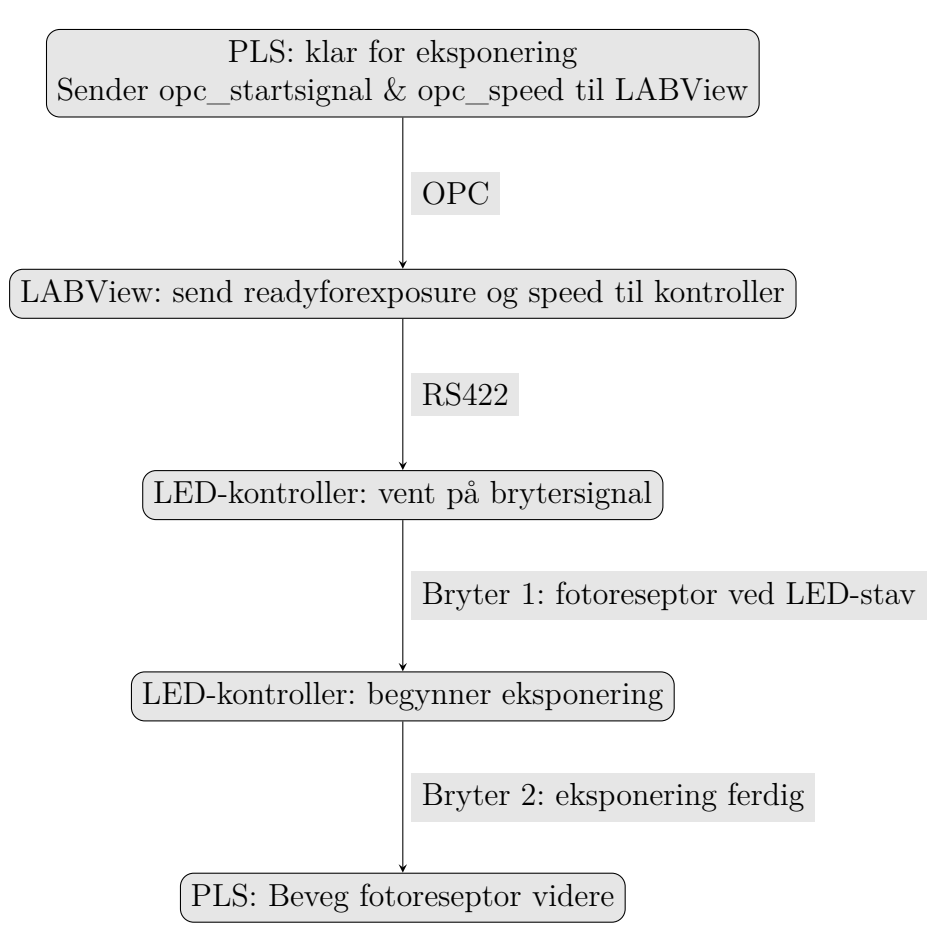

Figur 61: Eksempel på meldingsflyt mellom PLS og LED-kontroller.

# **5.2.8 Styring av elektrode**

Elektrode-modulen utgjør den største delen av styresystemet. Dette er fordi den involverer flest deler av riggen: motorstyring, fotoreseptor-vrider, positive HV-kilden og lampen. Motorstyringen er omtrent lik som ved resten av riggen, og skiller seg bare fra de andre ved at motor D også blir tatt i bruk. Styringen av HV-kilden er lik som ved pulversengene, men i motsetning til pulversengene blir den positive HV-kilden (HV2) brukt ved styring av elektroden.

For å vri fotoreseptoren brukes den pneumatiske vrideren (se delkapittel [4.1.10\)](#page-35-0), og solenoiden for vrideren aktiveres slik at fotoreseptoren er vendt oppover. Deretter senkes elektroden ned og spenningsettes slik at den tiltrekker seg pulveret. I samme sekund skrus lampen på, slik at hele fotoreseptoren lades ut og pulveret slippes. For å sikre at ingenting blir skadet i prosessen, brukes sensorer for å registrere at reseptoren er fullt rotert på samme måte som i oppstarten. Elektrodeprogrammet slutter med at pulveret deponeres for smelting.

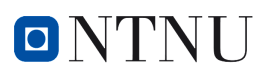

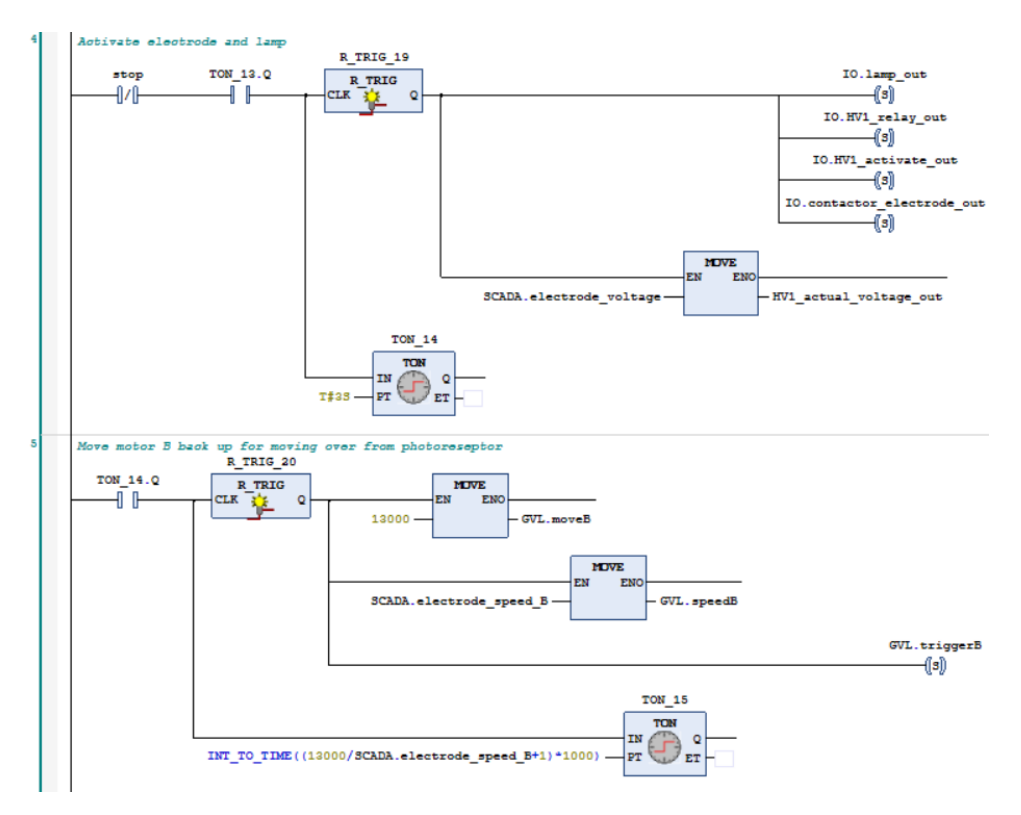

Figur 62: Kode for aktivering av utladningslampen og HV-kilde 1, og løfting av pulver. Hentet fra *s06\_electrode* i *mode\_auto*

### **5.2.9 Styring ved oppfylling av pulversenger**

Når pulveret er deponert starter forberedelsene til neste kjøring av prosessen. For å tømme pulveret utover pulversengene, settes 24V over DC-motoren som roterer pulvermaterene ved å aktivere et relé som gjør at ampullen med pulver begynner å rotere. Når pulveret er tømt ut, må man sikre at åpningen er rotert oppover slik at pulvermaterne er klar for å motta nytt pulver i neste kjøring. Tilbakeroteringen gjøres ved hjelp av sensorer som gir lavt signal når åpningen er vendt opp, men motoren går akkurat for fort for å stoppe momentant ved signalet. Derfor er det lagt inn pulserende signal (se figur [63\)](#page-66-0) som introduserer forsinkelser i roteringen, og gjør at motoren lest signalet.

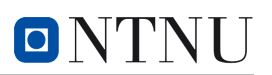

<span id="page-66-0"></span>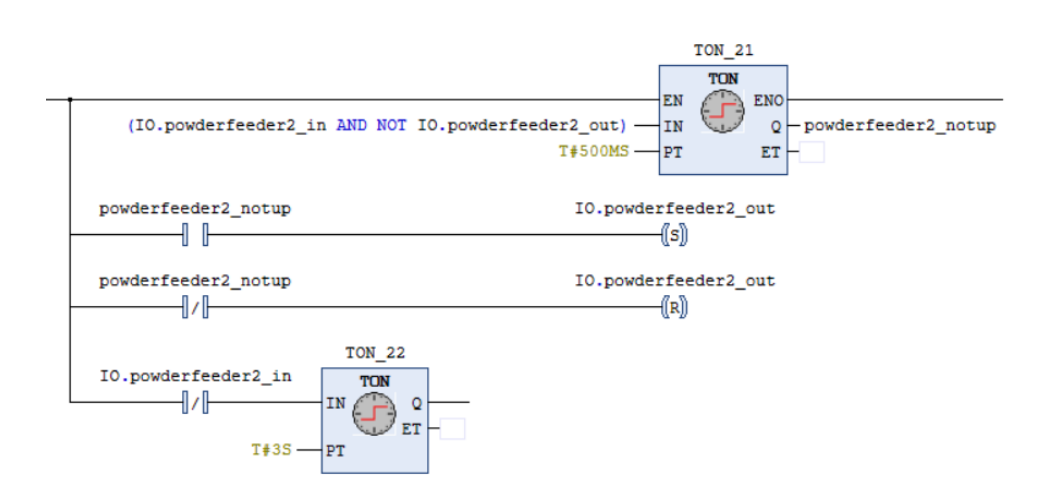

Figur 63: Kode for fylling av pulversenger

# **5.3 SCADA**

Det har blitt utviklet et brukergrensesnitt med intuitivt og enkelt design som inneholder minimalt med farger. Det består hovedsakelig av svart, hvit og forskjellige gråtoner som skal være behagelig for øynene ved bruk over lenger perioder.

Brukergrensesnittet inneholder fire forskjellige vinduer; en hovedside med design av prosessen, en side for å kjøre prosessen automatisk, en side for å enkelt endre parametere, og til slutt en side for feilsøking. I tillegg er det også designet mindre vinduer kalt for parametervinduer. Disse vinduene dukker opp ved venstre museklikk, eller ved fysisk trykk på ulike moduler i vindu for hovedsiden og/eller vindu for automatisk sekvens på operatørpanelet. I disse mindre vinduene er det mulighet for å endre på ulike parameter.

### **5.3.1 Vindu for hovedside**

<span id="page-67-0"></span>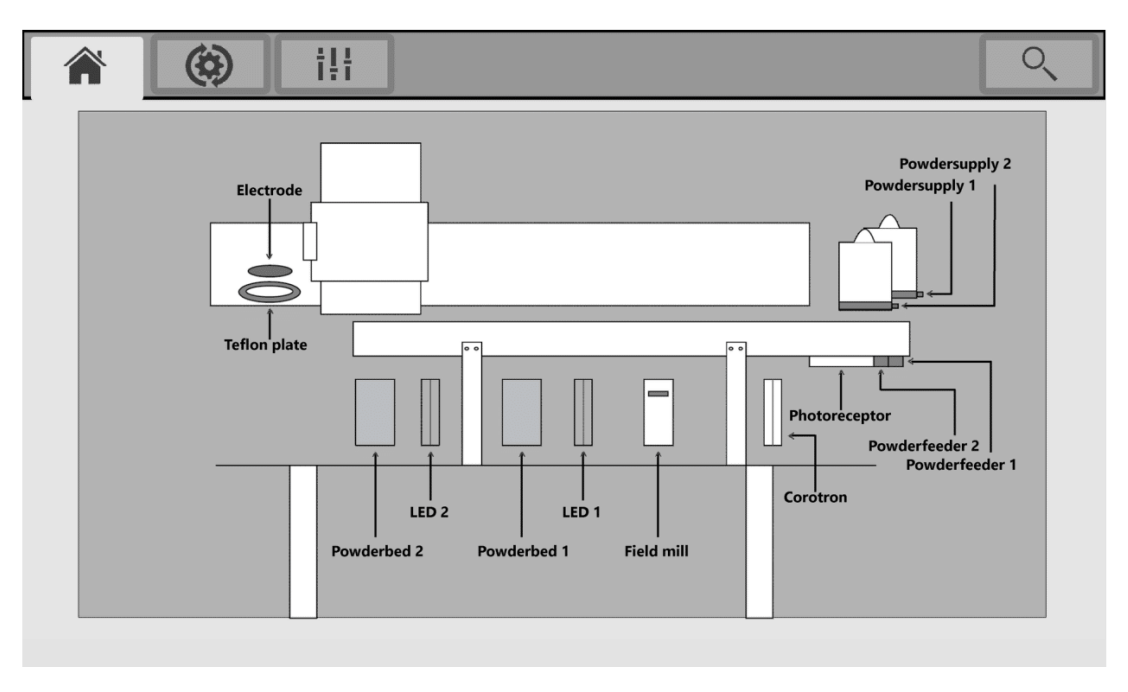

Figur 64: Vindu for hovedside i brukergrensesnitt

Figur [64](#page-67-0) viser hovedsiden. Det er en modell av prosessen, med oversikt over de viktigste modulene en kan gjøre endringer på. Modellen gir en forståelse av prosessen, ved å vise hvor de ulike modulene befinner seg i riggen.

Som tidligere nevnt, vil et mindre parametrevindu dukke opp ved å trykke på moduler i modellen. Eksempler på parametervinduene i hovedsiden vises i figur [65.](#page-68-0)

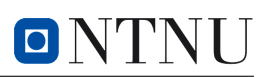

<span id="page-68-0"></span>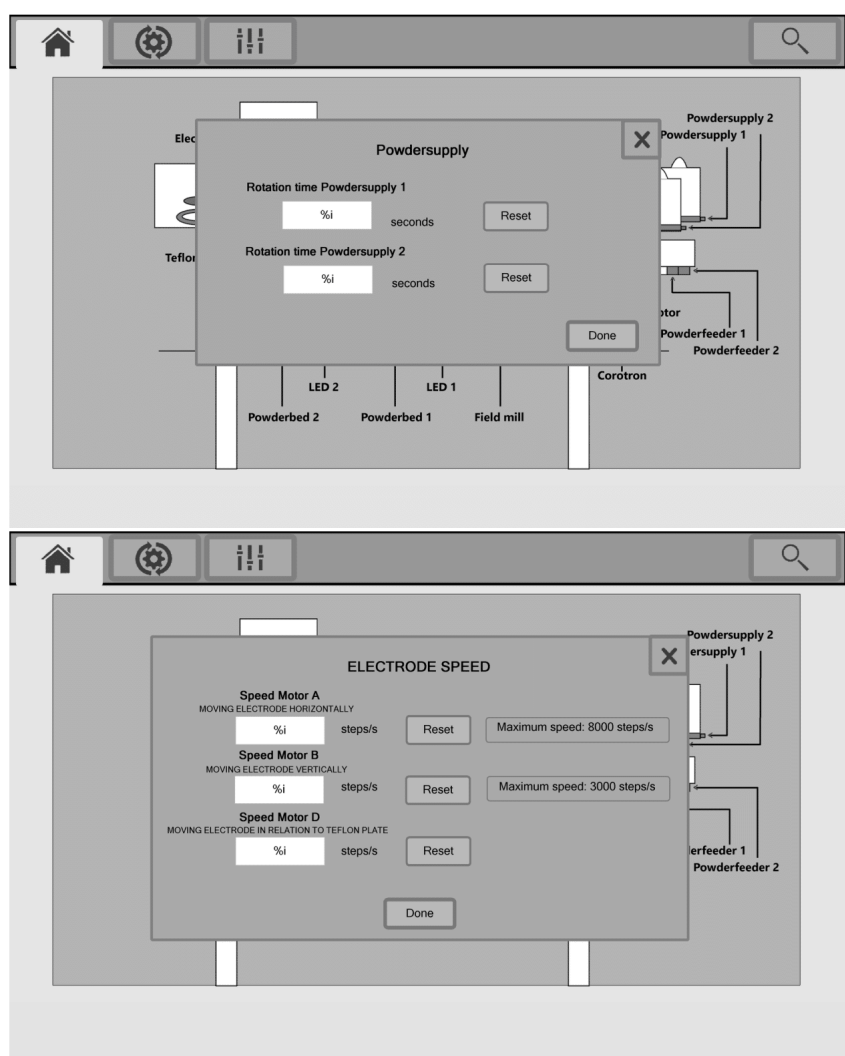

Figur 65: Eksempler på parametervinduer i SCADA for hovedside

### **5.3.2 Vindu for automatisk sekvens**

I den andre fanen av brukergrensesnittet (se figur [66\)](#page-69-0) er en oversikt over sekvensen av prosessen fra start til slutt. Her er det mulighet for å kjøre hele prosessen automatisk med forhåndsinnstilte, eller egne parameter.

På samme måte som i hovedsiden, dukker det opp faner for endring av parametre (se figur [67\)](#page-70-0). Parameter som endres i parametervinduene i hovedsiden, endrer også parameterene i parametervinduene her, og omvendt.

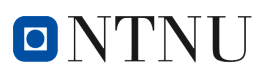

<span id="page-69-0"></span>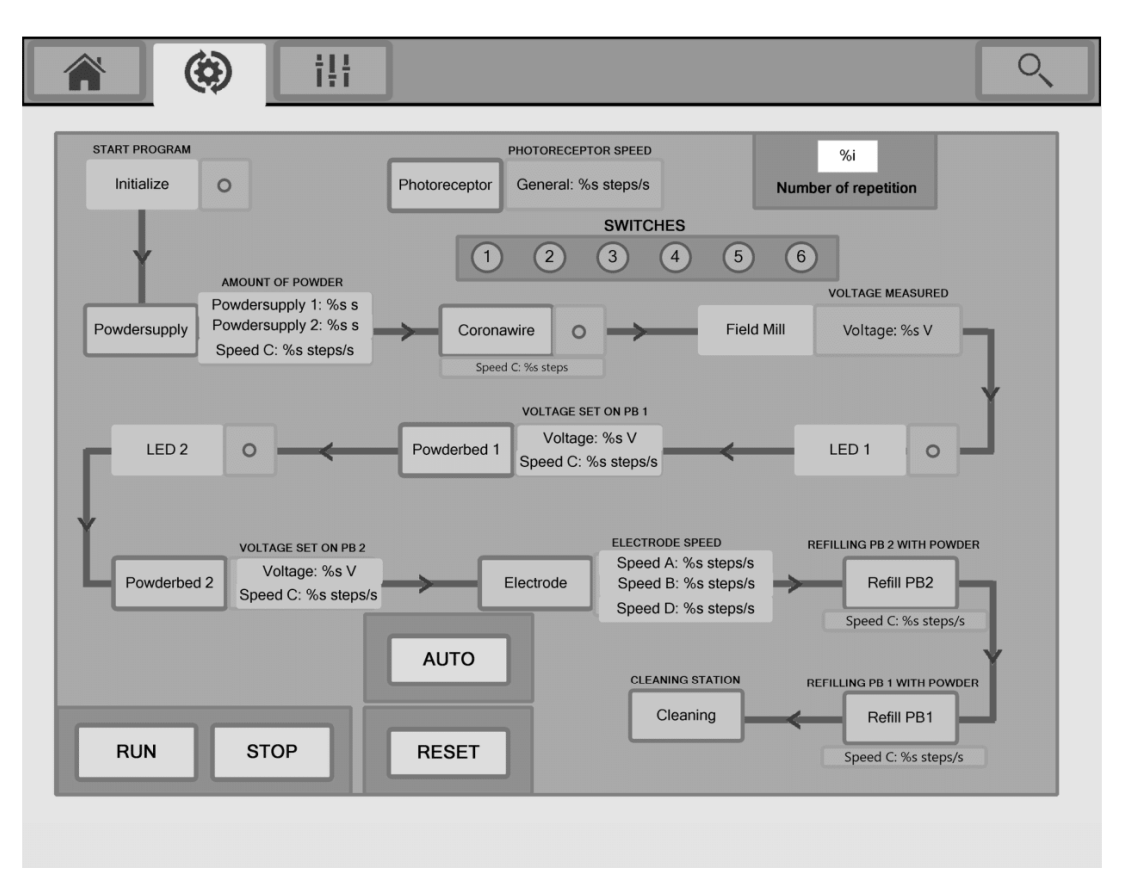

Figur 66: Vindu for automatisk sekvens i brukergrensesnitt

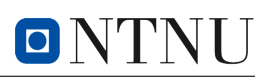

<span id="page-70-0"></span>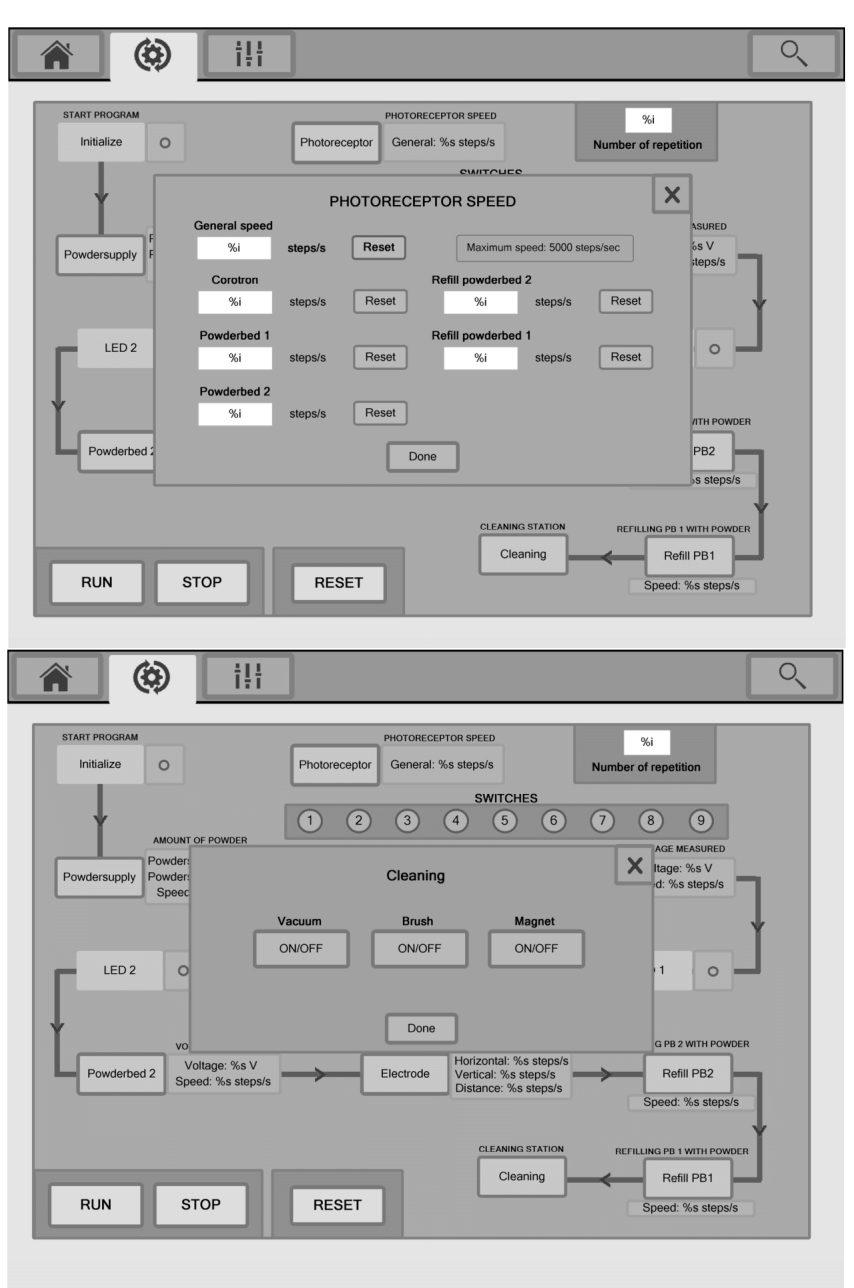

Figur 67: Eksempler på parametervinduer automatisk sekvens-vindu

### **5.3.3 Vindu for overordnet parameterendring**

Tredje side av brukergrensesnittet gir mulighet for å endre på de fleste parametre i ett og samme vindu, sammenlignet med de to forrige vinduene som er nevnt. Her er det også mulighet til å enkelt og rask gjøre parameterendringer, samt lese av verdier på samme side. Figur [68](#page-71-1) viser bildet av siden.

<span id="page-71-1"></span>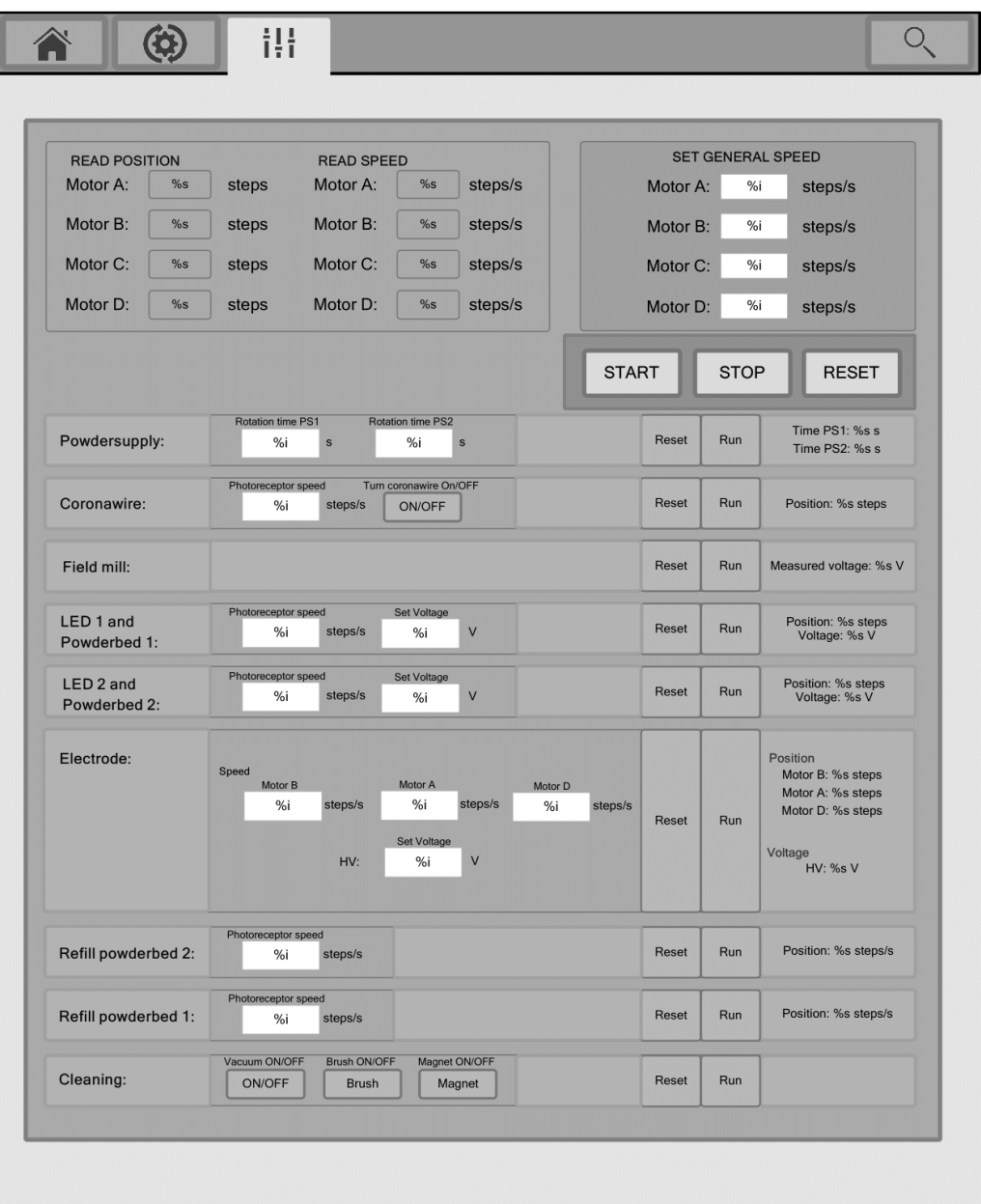

ONTN

Figur 68: Vindu for overordnet parametervindu

### <span id="page-71-0"></span>**5.3.4 Vindu for feilsøking**

Til slutt er det et vindu for feilsøking. Vinduet for feilsøking kan sees i figur [69.](#page-72-0) Vinduet gir større mulighet for feilsøking og for større kontroll ved testing av de forskjellige modulene. I feilsøkingsvinduet er det mulighet for å skru de ulike modulene av og på, samt få en mer detaljert oversikt over hvor i prosessen en befinner seg, hvilke moduler som er på, og avlesning av data.
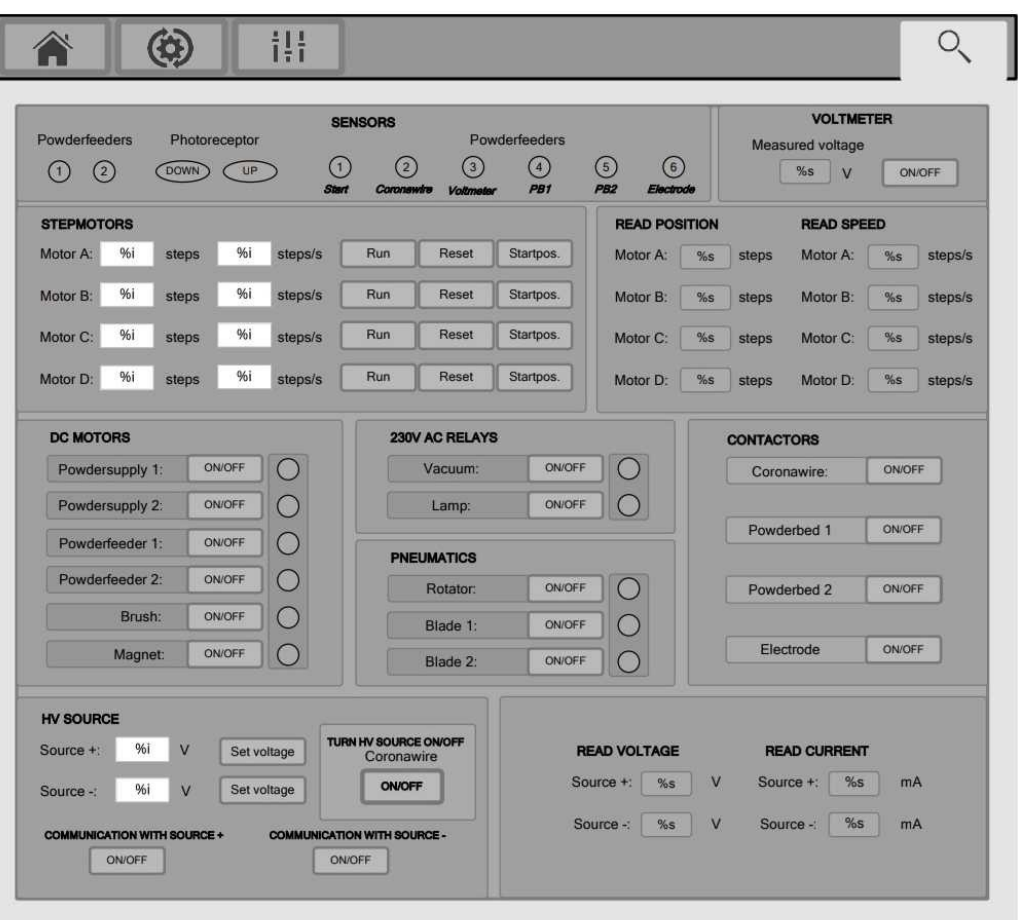

ONTNU

Figur 69: Vindu for feilsøking i brukergrensesnittet

# **6 Diskusjon**

I diskusjonskapittelet drøftes valg gjort rundt styreenhet, organisering av prosjektet, oppkobling, programmer i programkoden, og bærekraft.

### **6.1 Valg av styreenhet**

I drøftingen rundt hvilken styreenhet som kunne vært best egnet til å styre systemet, ble PLS og LabView vurdert. Fra tidligere er det benyttet PC-styring med LabView. Gruppen har tidligere erfaring med PLS-programmering, derfor ble PLS valgt fremfor å bruke LabView videre. Ulike leverandører som Siemens, Omron, Mitsubishi og WAGO ble vurdert.

Gruppen ble anbefalt å velge WAGO av veileder Eivind Øvrelid, som hadde veiledet en tidligere gruppe som brukte WAGO-PLS. WAGO sine PLSer inkluderer gratis CODESYS lisens, som var et ønske fra kunden.

WAGO ble valgt som PLS-leverandør, da de utmerket seg ved å gi raske svar på spørsmål og hadde kort leveringstid på utstyr. Kort leveringstid var avgjørende da det var behov for flere PLS-moduler underveis, og det var nødvendig å starte med PLS-programmering tidligst mulig.

### **6.2 Arbeidspakker**

Arbeidspakkene ble planlagt i forprosjektet. Hensikten med disse var å fordele ansvaret for de ulike delene av arbeidet. Ansvarsfordeling gjør også arbeidsprossesen modulær, da større oppgaver blir oppdelt. Etter prosjektslutt ble tidsbruk på arbeidspakker skjevfordelt i forhold til planlagte timer. Det var i utgangspunktet vanskelig å forutsi hva som ville ta mest tid, da feilsøking ofte oppstår uforutsett.

### **6.3 Unøyaktige avlesningsverdier fra HV-kildene**

Under testing ble det oppdaget at spenningsavlesningen fra HV-kildene til PLSen er unøyaktig. For eksempel tilsvarer 10kV lest til kilden 9.56kV lest til PLSen. For å løse unøyaktigheten ble ulike spenningsverdier plottet i en graf.

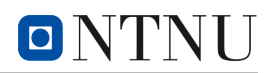

<span id="page-74-0"></span>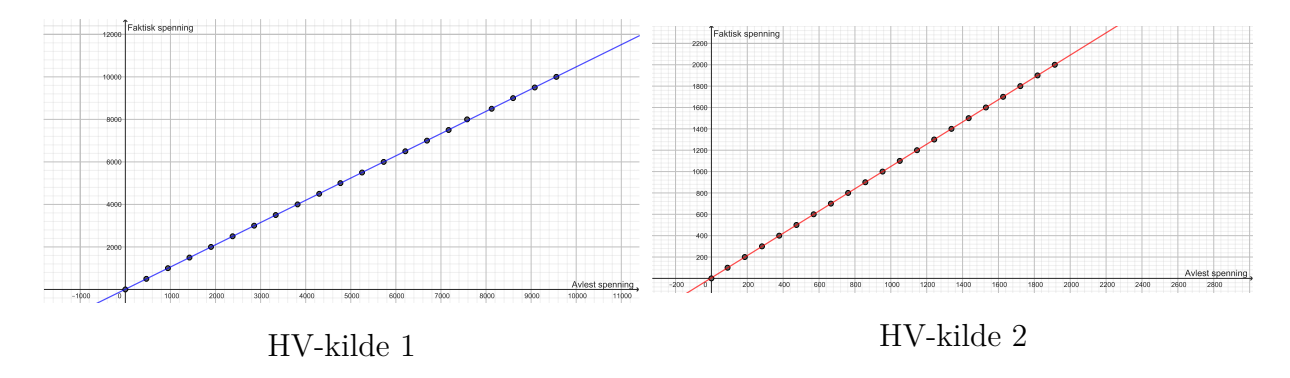

Figur 70: Faktisk vs avlest spenning for ulike verdier i Volt. Tegnet i GeoGebra.

Fra figur [70](#page-74-0) er det tydelig at faktisk spenning og avlest spenning har en lineær sammenheng. Ligningene som korrigerer avviket mellom faktisk og avlest spenningsverdi blir:

> $HV\text{-kilde},1$ : Faktisk spenning  $= 1.046 \cdot \text{Avlest spanning} + 9.638V$  $HV\text{-kilde}.2:$  Faktisk spenning  $= 1.0425 \cdot \text{Avlest spanning} + 5.149V$

### **6.4 Oppkobling**

<span id="page-74-1"></span>I utgangspunktet ble konvensjonen NEK EN 60204-1 fra delkapittel [4.3.1](#page-47-0) brukt, men på grunn av en misforståelse tidlig i oppkoblingen ble både blå og hvite ledninger brukt for 24VDC signalstrøm. I tillegg ble røde ledninger brukt til analoge signaler i stedet for vekselstrøm. En full oversikt over fargekoder brukt for ledninger i riggen er gitt i tabell [4.](#page-74-1)

| Signal        | Kabelfarge  |
|---------------|-------------|
| Digitale      | Blå/hvit    |
| Analoge       | Rød         |
| Forsyning 24V | Svart       |
| Forsyning L   | <b>Brun</b> |
| Forsyning N   | Blå         |
| Jord          | Grønn/gul   |

Tabell 4: Oversikt over fargebruk på ledninger i riggen.

Mot slutten av oppkoblingen ble det gjort tiltak for å skille mellom ledninger med 24V styresignal og 0V signal. De blå ledningene brukt til 24VDC signal er markert med svart teip for å skille de fra de blå ledningene koblet til 0V.

### <span id="page-75-2"></span>**6.5 Sekvensiell programmering**

Det har blitt benyttet tre metoder for å oppnå sekvensiell gjennomføring av programkoden: SFC, standard sekvensiell logikk i LD, og stoppeklokker i LD (se delkapittel [5.2.3\)](#page-59-0). De tre løsningene virker som planlagt, men å bruke stoppeklokker for å skape sekvensiell logikk kan likevel ha vært en dårlig løsning.

Stoppeklokker gjør at nettverkene blir avhengig av hverandre i LD. Avhengigheten gjør det vanskelig å starte programmet om igjen, eller å gå tilbake til et tidligere steg. For å tilbakestille stoppeklokke-blokkene (TON og TOF) må de motta et negativt signal på input-siden. Tilbakestillingen av stoppeklokkene gjøres med en variabel *restart\_step* som blir negativt i ett sekund ved starten av hvert step. Implementeringen av *restart\_step* gjør at modulene kan kjøres flere ganger, men det oppstår fortsatt sporadiske feil som resultat av at det ene sekundet ikke er nok til å tilbakestille hele moduler.

En bedre løsning som både gjør kjøringer av programmet tryggere og mer modulært er å implementere en sekvensiell struktur i koden for modulene. Da kan man fortsatt bruke stoppeklokker for å sikre at modulene varer i gitte tider, og det gjør at å gå tilbake i sekvensen både blir lettere og mer effektivt. Eksempel på en slik endring er vist fra bruk av stoppeklokke-blokker i figur [71](#page-75-0) til bruk av standard for sekvensiell programmering i LD i figur [72.](#page-75-1)

<span id="page-75-0"></span>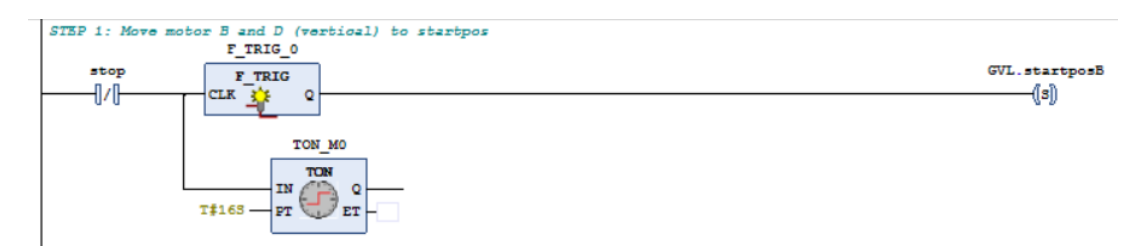

Figur 71: Et eksempel på hvordan sekvensiell styring i LD kan oppnås med bruk av bare stoppeklokke-blokker.

<span id="page-75-1"></span>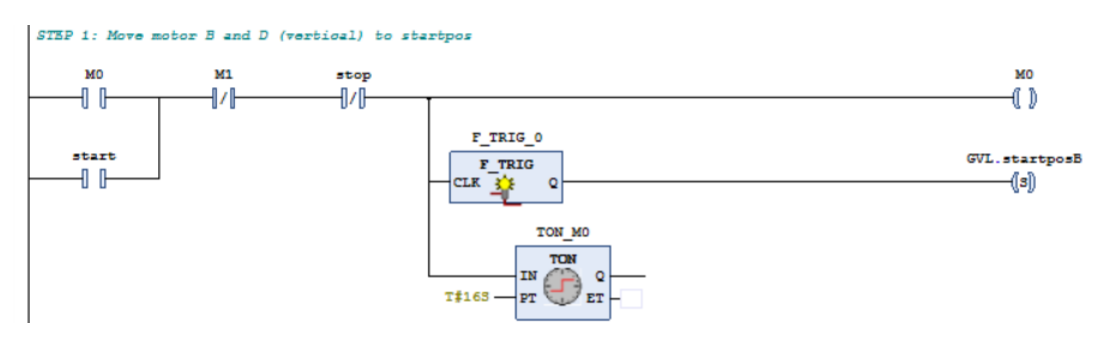

Figur 72: Et eksempel på hvordan koden i figur [71](#page-75-0) kan se ut etter å ha implementert standard for sekvensiell programmering i LD.

Selv om dagens løsning ikke er optimal leverer den etter forventningene til systemet. Den

gir hvert nettverk i *mode\_auto* sine moduler nok forsinkelse til at oppgavene blir gjort sekvensielt.

### **6.6 Forslag til videre arbeid**

Til tross for at løsningen på oppgaven har gitt et funksjonelt automatisert system og prosjektets mål er oppnådd, er det likevel enkelte utfordringer som hadde blitt løst på en annen måte med mer tid. Underveis i prosjektet ble det også identifisert funksjonaliteter og løsninger på moduler som ikke inngår i oppgaven, men som hadde optimalisert systemet hvis implementert. Dette delkapittelet tar for seg forslag til forbedringer i systemet, samt forslag til ekstra funksjonaliteter i videre arbeid.

#### **6.6.1 Endringer i LED-staver**

Av komponenter på riggen er LED-stavene blant dem som har størst utviklingspotensiale. Dette er fordi mikrokontrollere som styrer stavene ikke har grensesnitt i CODESYS, men i plattformen LabView. For videre arbeid kan en overgang fra LabView til CODESYS være nyttig, da det samler hele systemet til én programvare-plattform. Denne endringen krever seriell kommunikasjon, program for slicing og grensesnitt. Samling av system til én plattform kan gjøres både ved å beholde eller fjerne mikrokontrollerene.

#### 1. **Beholde mikrokontrollerene**

Her må det monteres to nye RS422-kabler som skal kobles til mikrokontrollene, og logikk i LabView overføres til CODESYS. Fordelen med denne metoden er at den er enklere og mindre tidkrevende å implementere sammenlignet med den andre metoden. Ulempen er at metoden er mindre pålitelig da det er ikke er garantert at mikrokontrollerene fungerer som ønsket med nåværende oppkobling.

#### 2. **Fjerne mikrokontrollerene**

Å fjerne mikrokontrollerene må all kode fra overføres til PLSen. Overføringen av kode er en mer tidkrevende og komplisert metode da det tar tid å overføre kode, i tillegg til at det må tas hensyn til at LED-stavene er sanntidsbaserte. Sanntidskravene gjør at viktige tidsfrister må overholdes og programlogikken for dette må implementeres. På tross av tidsfristene er denne metoden en mer pålitelig metode, da styringen av LED-stavene gjennom PLSen er garantert å fungere som den skal.

#### **6.6.2 Legge til programkode for modulvis styring**

Den nåværende løsningen gir gode muligheter for å kjøre systemet sekvensielt fra start til slutt av prosessen, men for videre forskning kan det være nyttig å implementere modulvis styring. Styringen burde bestå av funksjoner for å kjøre enkelte moduler enten hver for

seg eller i en egendefinert sekvens. Innføring av modulvis styring krever bedre sekvensiell styring i programkoden (se delkapittel [6.5\)](#page-75-2), implementering av et nytt program som kan kalle på hver modul, og endringer i SCADA som støtter de nye funksjonene.

#### **6.6.3 Videreutvikling av SCADA**

Ved videre arbeid trenger brukergrensesnittet å oppdateres etter nye funksjonaliteter som blir lagt til i styresystemet, i tillegg til utvikling av et alarmsystem. Det er også viktig med et alarmvindu i brukergrensesnittet som viser feil som oppstår i systemet. Alarmsystemet burde også inkludere varselvindu dersom ulike parametere er blitt satt til over maksgrense, da dette kan ødelegge systemet.

### **6.7 Bærekraft**

Delkapittelet om bærekraft i diskusjonsdelen tar for seg hvorvidt prosjektets løsning har hatt en positiv påvirkning på FNs bærekraftsmål eller ikke.

#### **6.7.1 Industri, innovasjon og infrastruktur**

Uten innovasjon og ny teknologi, er det vanskelig å nå flere av bærekraftsmålene. Det mest sentrale formålet med 3D-printeren som er automatisert er at den skal brukes til forskning. Selv om det ikke er blitt gjort innovasjon under utviklingen av styresystemet, er målet at systemet skal gjøre det enklere å drive med forskning og dermed innovere på et senere tidspunkt.

### **6.7.2 Ansvarlig forbruk og produksjon**

Ansvarlig forbruk og produksjon er et mål som er mer sentralt for prosjektet. Det er viktig å sørge for god ressursbruk, ettersom sløsing vil føre til økte kostnader for SINTEF som kunde. Det har blitt lagt fokus på å gjenbruke så mye som mulig av det gamle systemet. Rekkeklemmene fra det gamle skapet har blitt montert enten i styreskapet, eller på riggen. Flere kabler fra det gamle systemet var fremdeles brukbare, og har fått en plass i det nye systemet.

Selv om det ble lagt fokus på gjenbruk, er det vanskelig å unngå nye bestillinger, spesielt siden mange av komponentene var gamle og utslitte. Det måtte blant annet bestilles nye reléer, en ny DC-motor, og et nytt skap. Det må også erkjennes at det kunne blitt vist mer forsiktighet under oppkobling når det kommer til unødvendig forbruk av for eksempel ledninger.

Et annet område av ansvarlig ressursbruk, er strømforbruket i riggen. Printeren kan til tider ha et veldig stort strømforbruk, da de tre HV-kildene på hvert sitt tidspunkt i prosessen skal generere henholdsvis 10kV, 5,3kV og -2kV. Store spenninger er ikke nødvendigvis et problem i et land med mye fornybar energi, men kan bli et potensielt problem i land med fossile energikraftverk.

### **6.8 HMS**

I løpet av prosjektperioden har det blitt ført fire avviksmeldinger under arbeidet med riggen: Kutt, gnagsår, kortslutning og ozonforgiftning. Meldingene gir et inntrykk av hvordan kvaliteten på HMS har vært under arbeidet i perioden, og har formet risikovurderingen for prosjektet (se vedlegg [A\)](#page-82-0).

"Avvik 1 - Kutt" og "Avvik 2 - gnagsår" har gjort at det har vært økt fokus på verneutstyr som arbeidshansker, og har i tillegg ført til økt forsiktighet når utstyr brukes. "Avvik 3 - kortslutning" beskriver en fraværende respekt for farene ved sterk strøm hos ett av gruppens medlemmer, og har forsterket behovet for å aldri være bare en person på laboratoriet.

"Avvik 4 - ozonforgiftning" oppsto på grunn av en mangel i sikkerhetssystemet: på det daværende tidspunktet var det ikke montert en avtrekksvifte, og koronatråden var aktivert i lengre perioder enn tenkt. Koronatråden produserer ozon når den er påskrudd. Ozoneksponering kan i følge FHI føre til svekkede luftsveisfunksjoner og astmasymptomer[\[18\]](#page-81-0). Gruppen har derfor vært svært restriktiv med hvor ofte koronatråden har vært påskrudd. Likevel ble utfallet av testingen at et av gruppemedlemmene som har slitt med astmaplager fra før, opplevde forsterkede astmaplager i et par dager etter testing. Etter at det ble bekreftet at koronatråden virket som den skal, ble det derfor ikke gjennomført flere tester med koronatråden aktiv.

Alle avviksmeldingene har blitt håndtert internt av prosjektgruppen, og tiltak har blitt innført ved behov. Under arbeidet har det vært en god kartlegging og forebygging av uønskede hendelser i den helhetlige risikovurderingen. Et forbedringspotensiale i avvikssystemet kunne vært å involvere en ekstern aktør som bistår med dokumentasjon av avvik og innføring av risikoreduserende tiltak. Det ble gjort et forsøk på å involvere enten NTNU eller SINTEF i avvikshåndteringen, men det ble utfordrende å opprette dette samarbeidet fordi det oppsto uklarhet om hvem av dem som burde ha ansvar for avviksoppfølging av prosjektet.

# **7 Konklusjon**

Oppgaven som ble gitt av SINTEF var å montere og automatisere en demonstrator for multimateriell 3D-printing. Denne oppgaven er fullført og godt besvart, og resultatet er et styresystem som oppfyller alle krav satt i oppgavebeskrivelsen.

I løpet av prosjektperioden ble riggen oppgradert fra å være utdatert og nedslitt til å bli oppdatert og funksjonell. De mest utdaterte delene ble byttet ut med nye komponenter, mens flere av komponentene og ledningene var fortsatt velfungerende og fikk derfor en plass i det nye systemet. Komponentene i riggen ble koblet til en PLS som sørger for styring av systemet. Styreskapet til PLSen er prosjektert av prosjektgruppen med god eltavle-prosjektering i fokus. Ved hjelp av god prosjektering og planlegging, ble gjennomføringen av oppkoblingen god og ryddig, og det ble lagt et godt grunnlag for arbeid med programmering.

Under utvikling av programkoden har det vært fokus på sekvensiell logikk, og flere funksjoner for styring av riggen har blitt lagt til. Programkoden støtter både automatisk gjennomføring av prosessen, og manuell styring av hver komponent. Det er også mulig å endre på flere parametere i prosessen. I tillegg til funksjonene beskrevet i oppgaven, har det blitt implementert en oppstartssekvens med automatisk kalibrering av stegmotorene og funksjoner for sikkerhet. Selv om koden fungerer som planlagt, er det noen få områder i koden som har potensiale for effektivisering. Koden gir likevel funksjonalitet for både automatisk og manuell styring, og svarer dermed godt på oppgaven.

Brukergrensesnittet som ble utviklet er oversiktlig, intuitivt, og enkelt å bruke selv for en operatør som ikke er godt kjent med systemet. Siden brukergrensesnittet er delt opp i flere vinduer, kan operatøren velge hvordan vedkommende vil styre systemet. Det er i tillegg enkelt å endre på de parameterene for store deler av prosessen for å enkelt kunne drive forskning med riggen.

Helhetlig svarer resultatet godt på oppgaven som ble avtalt mellom studentene og veilederene. Det er blitt gjennomført ekstramoduler som automatisk kalibrering av stegmotorene i tillegg til arbeidet som var forventet i løpet av perioden, og kunden er tilfredsstilt med arbeidet som er gjennomført.

# **8 Referanser**

## **Referanser**

- 1. Kolnes, Ø., Mugaas, T. & Berg, O. Å. *Opplading av fotoreseptorer ved hjelp av skorotron* tekn. rapp. (SINTEF Elektronikk og kybernetikk, 2003).
- 2. (2005-2007), S. N. L. *Kopieringsmaskin* Hentet 19. Januar 2024. [https://snl.no/](https://snl.no/kopieringsmaskin) [kopieringsmaskin](https://snl.no/kopieringsmaskin).
- 3. *FNs bærekraftsmål* Hentet 12. mai 2024. <https://fn.no/om-fn/fns-baerekraftsmaal/>.
- 4. *FNs bærekraftsmål: Industri, innovasjon og infrastruktur* Hentet 12. mai 2024. [https:](https://fn.no/om-fn/fns-baerekraftsmaal/industri-innovasjon-og-infrastruktur) [//fn.no/om-fn/fns-baerekraftsmaal/industri-innovasjon-og-infrastruktur](https://fn.no/om-fn/fns-baerekraftsmaal/industri-innovasjon-og-infrastruktur).
- 5. *Kan fremtidens betongbygg 3D-printes?* Hentet 12. mai 2024. [https://digitalnorwa](https://digitalnorway.com/kan-fremtidens-betongbygg-3d-printes/)y. [com/kan-fremtidens-betongbygg-3d-printes/](https://digitalnorway.com/kan-fremtidens-betongbygg-3d-printes/).
- 6. *FNs bærekraftsmål: Ansvarlig forbruk og prosuksjon* Hentet 12. mai 2024. [https:](https://fn.no/om-fn/fns-baerekraftsmaal/ansvarlig-forbruk-og-produksjon) [//fn.no/om-fn/fns-baerekraftsmaal/ansvarlig-forbruk-og-produksjon](https://fn.no/om-fn/fns-baerekraftsmaal/ansvarlig-forbruk-og-produksjon).
- 7. *IT 116G Hardware-Beschreibung* ISEL (2023).
- 8. *RS232 Pinout* Hentet 01. mai 2024. [https://www.usconverters.com/index.php?](https://www.usconverters.com/index.php?main_page=page&id=61&chapter=0) [main\\_page=page&id=61&chapter=0](https://www.usconverters.com/index.php?main_page=page&id=61&chapter=0).
- 9. *Maxon DC Motor* Hentet 03. mai 2024. [https://docs.rs- online.com/becc/](https://docs.rs-online.com/becc/0900766b816b6e45.pdf) [0900766b816b6e45.pdf](https://docs.rs-online.com/becc/0900766b816b6e45.pdf).
- 10. *(PS) SL10P60* Hentet 03. mai 2024. [https://www.surplussales.com/POWERSUPPLI](https://www.surplussales.com/POWERSUPPLIES/POWERS-8-1.HTML)ES/ [POWERS-8-1.HTML](https://www.surplussales.com/POWERSUPPLIES/POWERS-8-1.HTML).
- 11. *WAGO Eco 2* Hentet 06. mai 2024. [https : / / www . wago . com / no / str % C3 %](https://www.wago.com/no/str%C3%B8mforsyningsmoduler/str%C3%B8mforsyning/p/2687-2144) [B8mforsyningsmoduler/str%C3%B8mforsyning/p/2687-2144](https://www.wago.com/no/str%C3%B8mforsyningsmoduler/str%C3%B8mforsyning/p/2687-2144).
- 12. *Traco TIS 300-124* Hentet 06. mai 2024. [https://www.elfadistrelec.no/en/din](https://www.elfadistrelec.no/en/din-rail-power-supply-85-24v-12a-300w-adjustable-traco-power-tis-300-124/p/16998194)[rail- power- supply- 85- 24v- 12a- 300w- adjustable- traco- power- tis- 300-](https://www.elfadistrelec.no/en/din-rail-power-supply-85-24v-12a-300w-adjustable-traco-power-tis-300-124/p/16998194) [124/p/16998194](https://www.elfadistrelec.no/en/din-rail-power-supply-85-24v-12a-300w-adjustable-traco-power-tis-300-124/p/16998194).
- 13. *CODESYS Inside.* Hentet 23. April 2024. [https://www.codesys.com/the-system/](https://www.codesys.com/the-system/codesys-inside.html) [codesys-inside.html](https://www.codesys.com/the-system/codesys-inside.html).
- 14. *Maskinsikkerhet Del 1: Generelle krav* Hentet 12. mai 2024. [https://www.nek.](https://www.nek.no/produkter/nek-en-60204-1/) [no/produkter/nek-en-60204-1/](https://www.nek.no/produkter/nek-en-60204-1/).
- 15. *Risikovurdering* Hentet 16. mai 2024. [https://www.arbeidstilsynet.no/hms/](https://www.arbeidstilsynet.no/hms/risikovurdering/) [risikovurdering/](https://www.arbeidstilsynet.no/hms/risikovurdering/).
- 16. *Mal avviksskjema* Hentet 16. mai 2024. [https://i.ntnu.no/documents/1306938287](https://i.ntnu.no/documents/1306938287/1306997669/Mal+avviksskjema.pdf/8c88cbba-3d5a-4ab6-a99d-f21ee0c55bb3?t=1479842950281&status=0)/ [1306997669/Mal+avviksskjema.pdf/8c88cbba-3d5a-4ab6-a99d-f21ee0c55bb3?](https://i.ntnu.no/documents/1306938287/1306997669/Mal+avviksskjema.pdf/8c88cbba-3d5a-4ab6-a99d-f21ee0c55bb3?t=1479842950281&status=0) [t=1479842950281&status=0](https://i.ntnu.no/documents/1306938287/1306997669/Mal+avviksskjema.pdf/8c88cbba-3d5a-4ab6-a99d-f21ee0c55bb3?t=1479842950281&status=0).
- 17. Islek, C. & Hofstad, A. *Programmerbare Logiske Styringer(PLS)* (Institutt for teknisk kybernetikk, NTNU, 2023).

<span id="page-81-0"></span>18. *Ozon* Hentet 16. mai 2024. [https : / / www . fhi . no / kl / luftforurensninger /](https://www.fhi.no/kl/luftforurensninger/luftkvalitet/temakapitler/ozon/?term=) [luftkvalitet/temakapitler/ozon/?term=](https://www.fhi.no/kl/luftforurensninger/luftkvalitet/temakapitler/ozon/?term=).

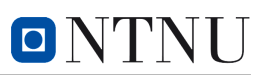

# <span id="page-82-0"></span>**A Risikovurdering**

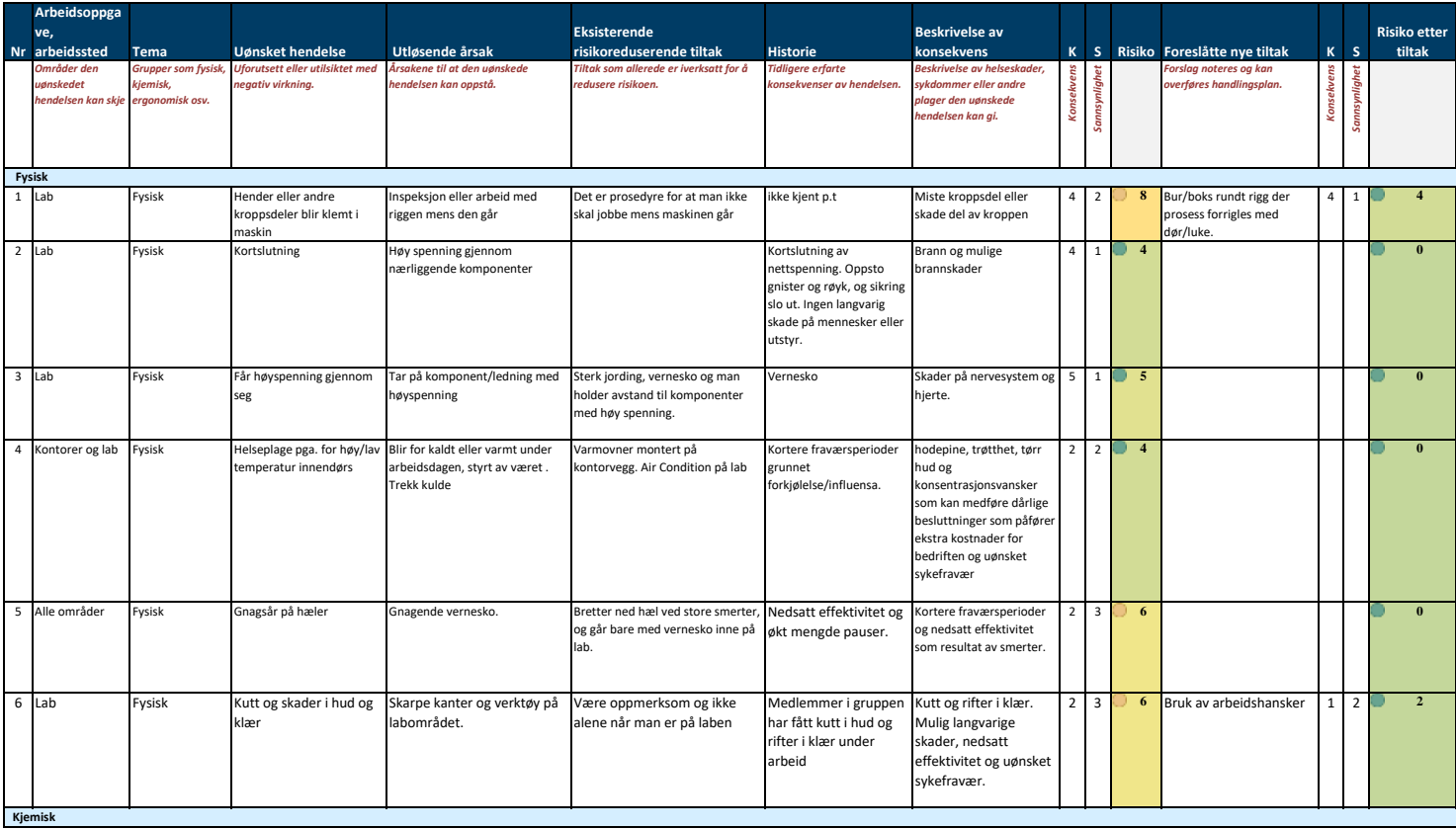

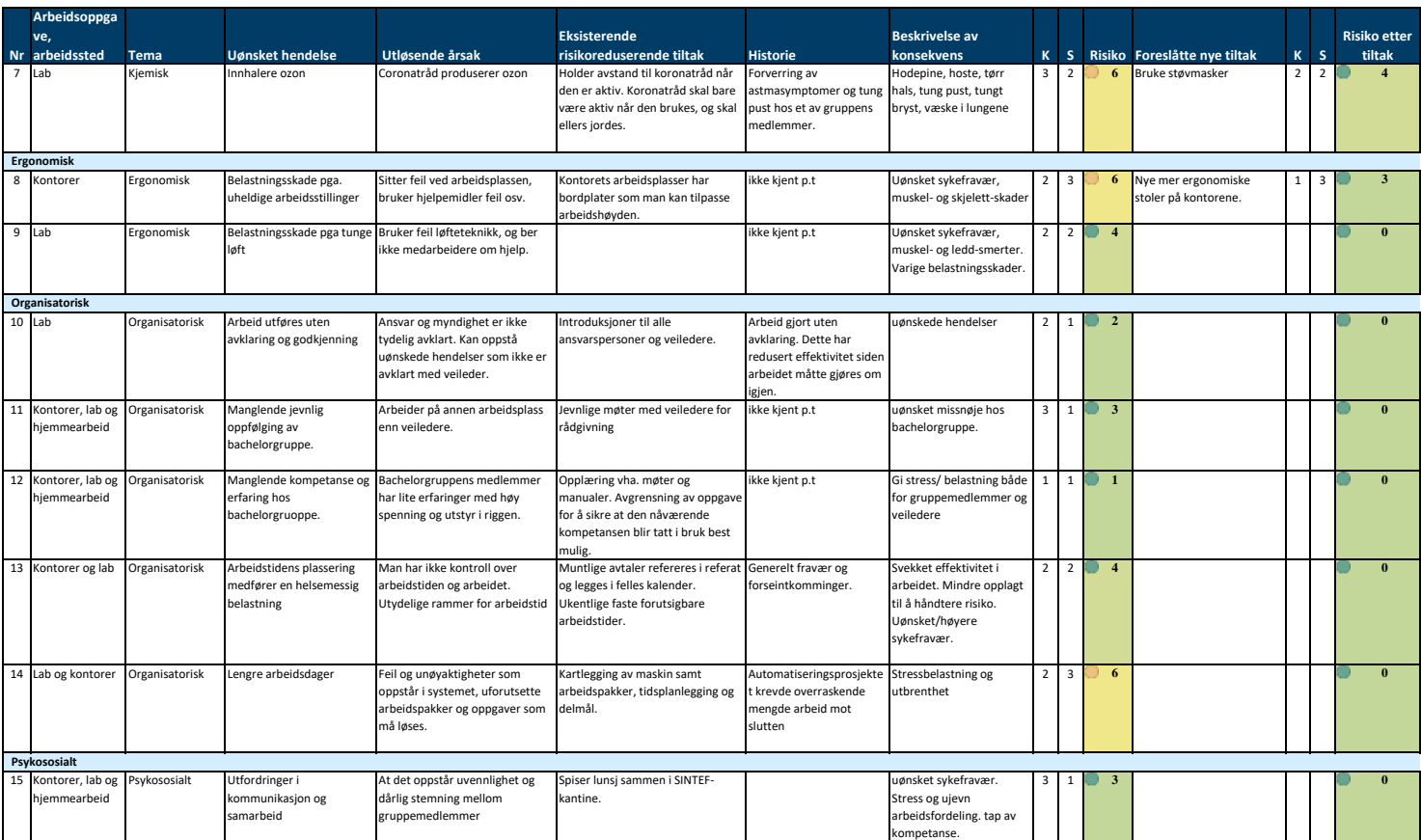

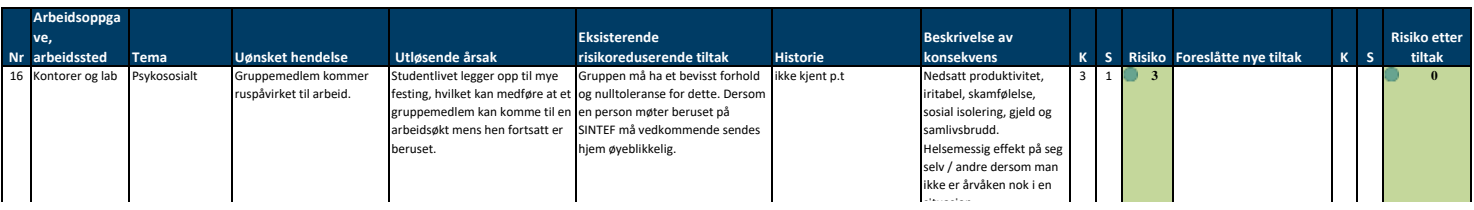

#### **Kriterier for vurdering av konsekvens og sannsynlighet**

### **Grovanalyse (overordnet/alle faktorer)**

**1 Ubetydelig** Ubetydelig personskade/plage. Ikke fravær.

**5 Meget kritisk** Dødsfall. Mange alvorlig syke/skadde.

**1 Lite sannsynlig** Vil sannsynligvis ikke skje. Har aldri hørt om. **2 Mindre sannsynlig** Vil sannsynligvis ikke skje. Har hørt om. **3 Sannsynlig** Vil kunne skje en eller flere ganger i tidsperioden.

**1-5 Lav risiko Aksepteres. Tiltak ikke påkrevd.**

**2 Mindre alvorlig** Mindre, forbigående personskade. Fravær maks tre dager. **3 Alvorlig** Alvorlig skade/sykdom, langvarige følger. Kan gi lengre fravær. **4 Kritisk** Varige mén/invaliditet/uførhet. Flere enkelttilfeller av alvorlig skadde/syke.

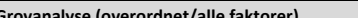

**Konsekvens**

**Sannsynlighet**

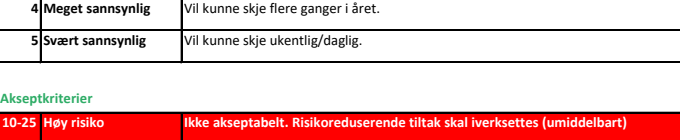

**6-9 | Middels risiko | Risikoreduserende tiltak vurderes (kost/nytte). Risiko overvåkes. Kombinasjonen |<br>av flere uønskede hendelser kan ha en forsterkende virkning.** 

#### 73

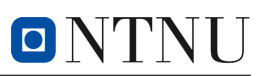

# **B Koblingstabeller**

# **Tilordningsliste**

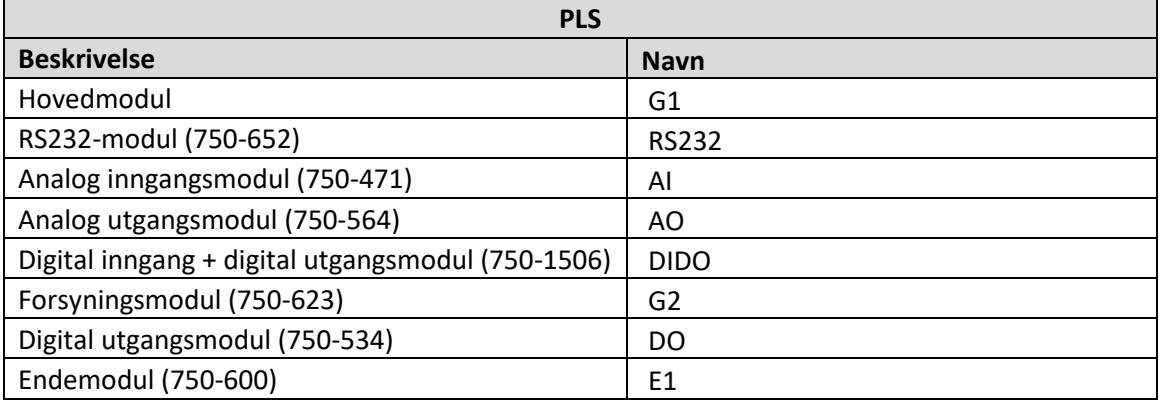

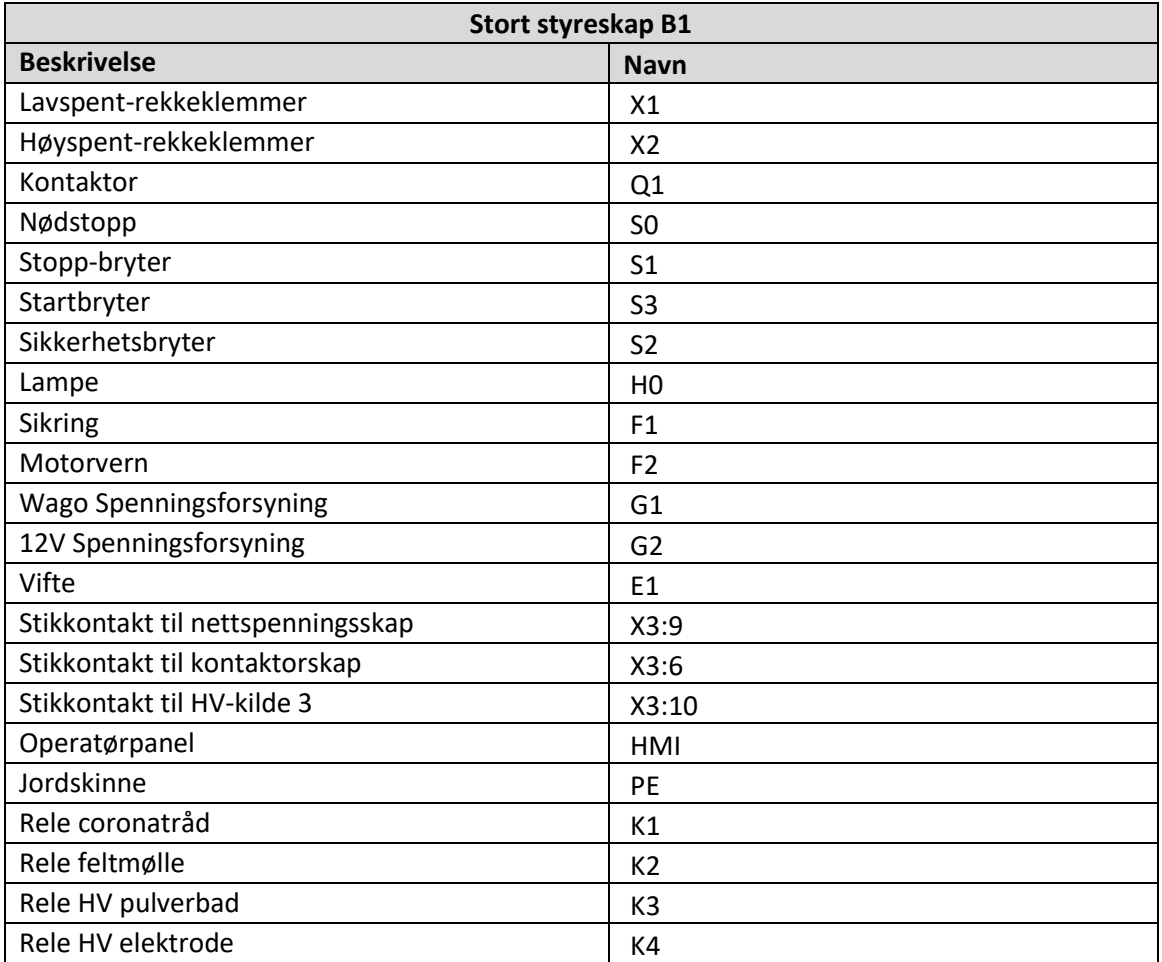

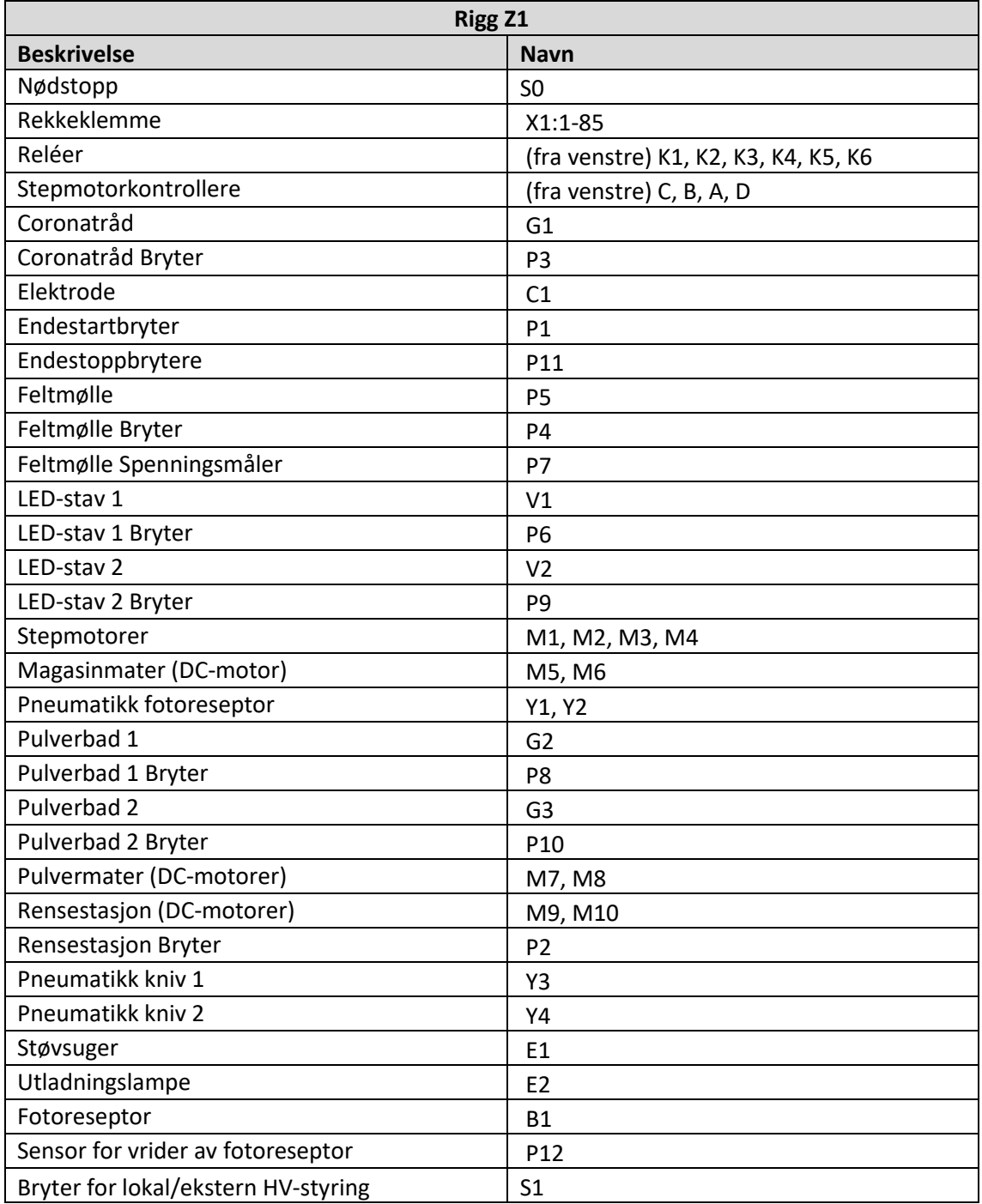

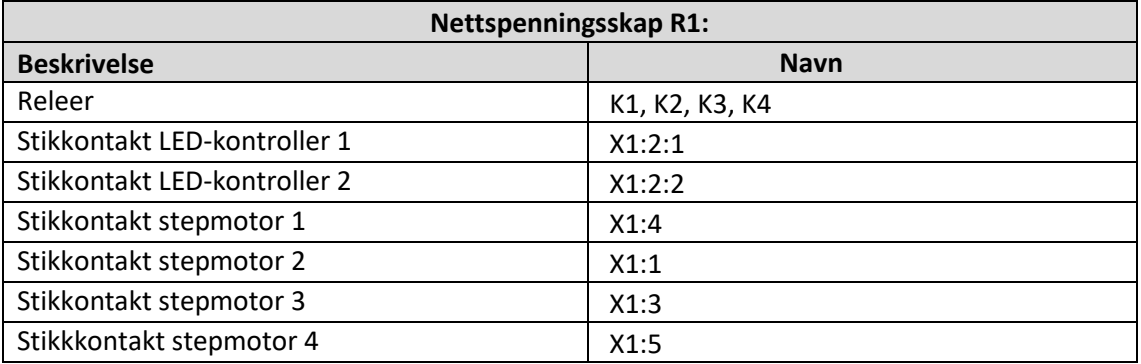

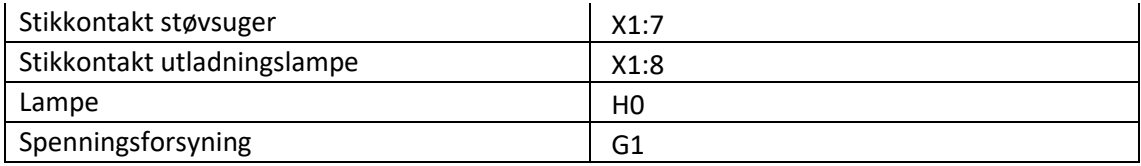

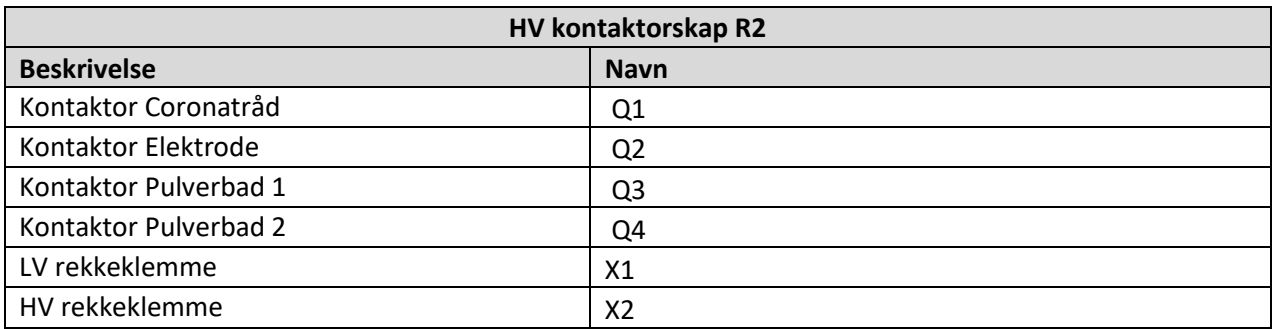

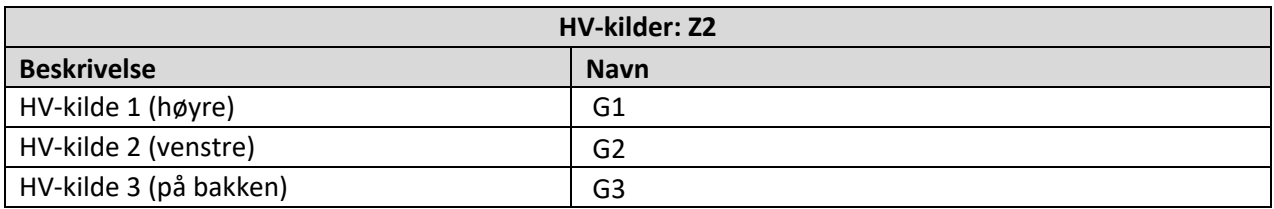

# **Rekkeklemmetabeller**

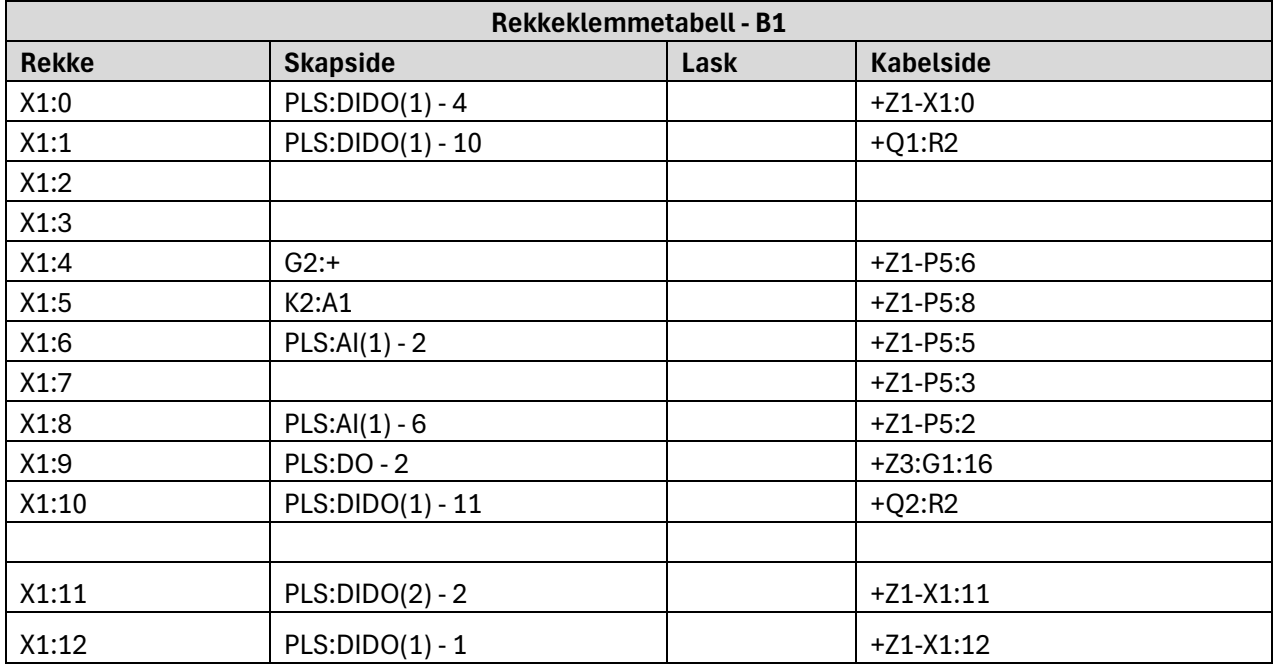

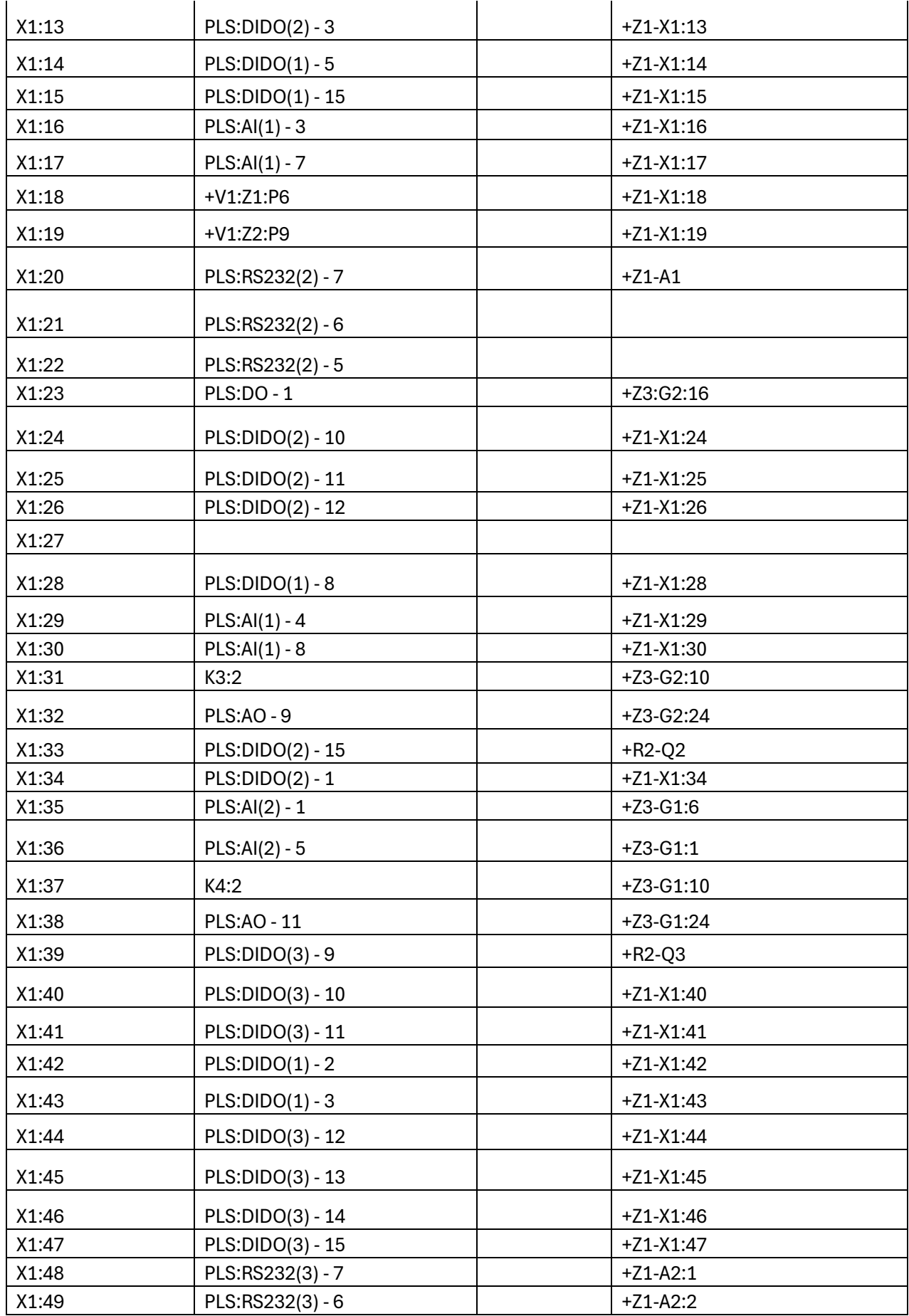

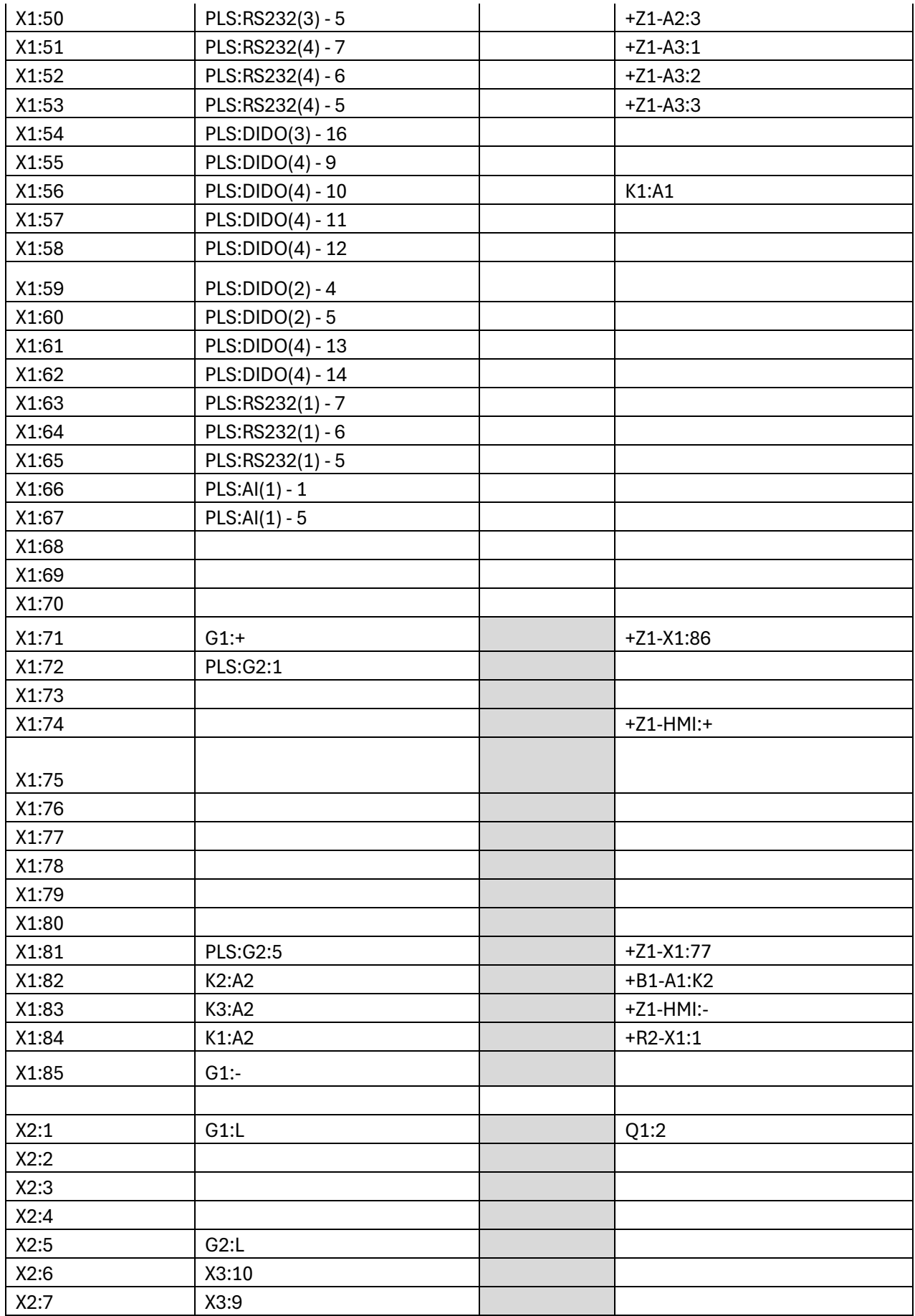

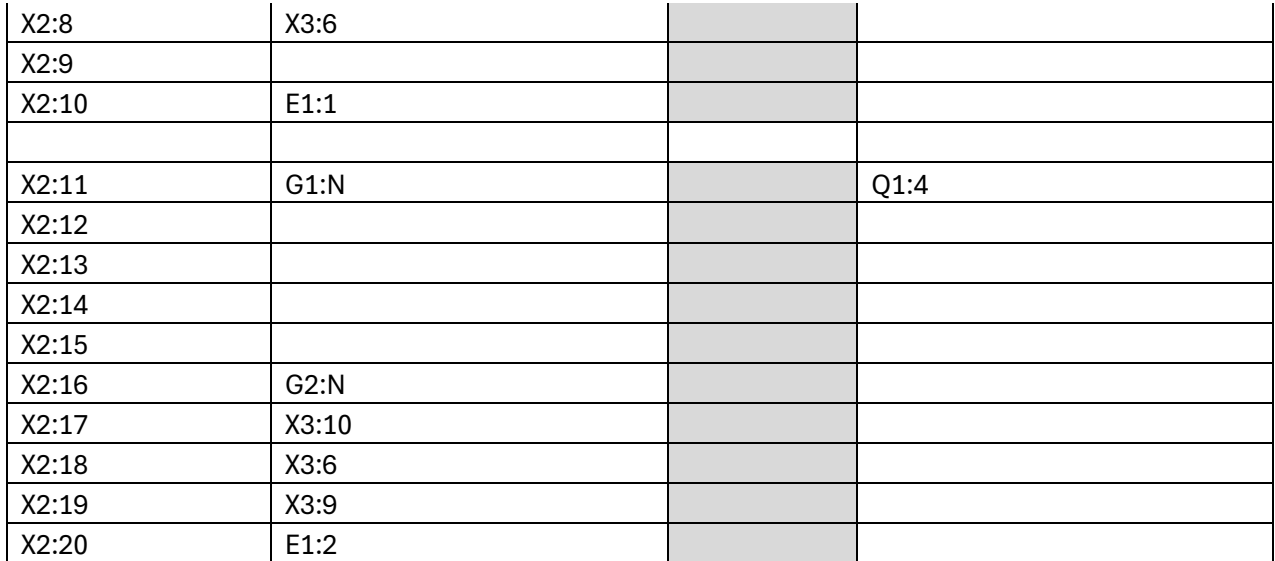

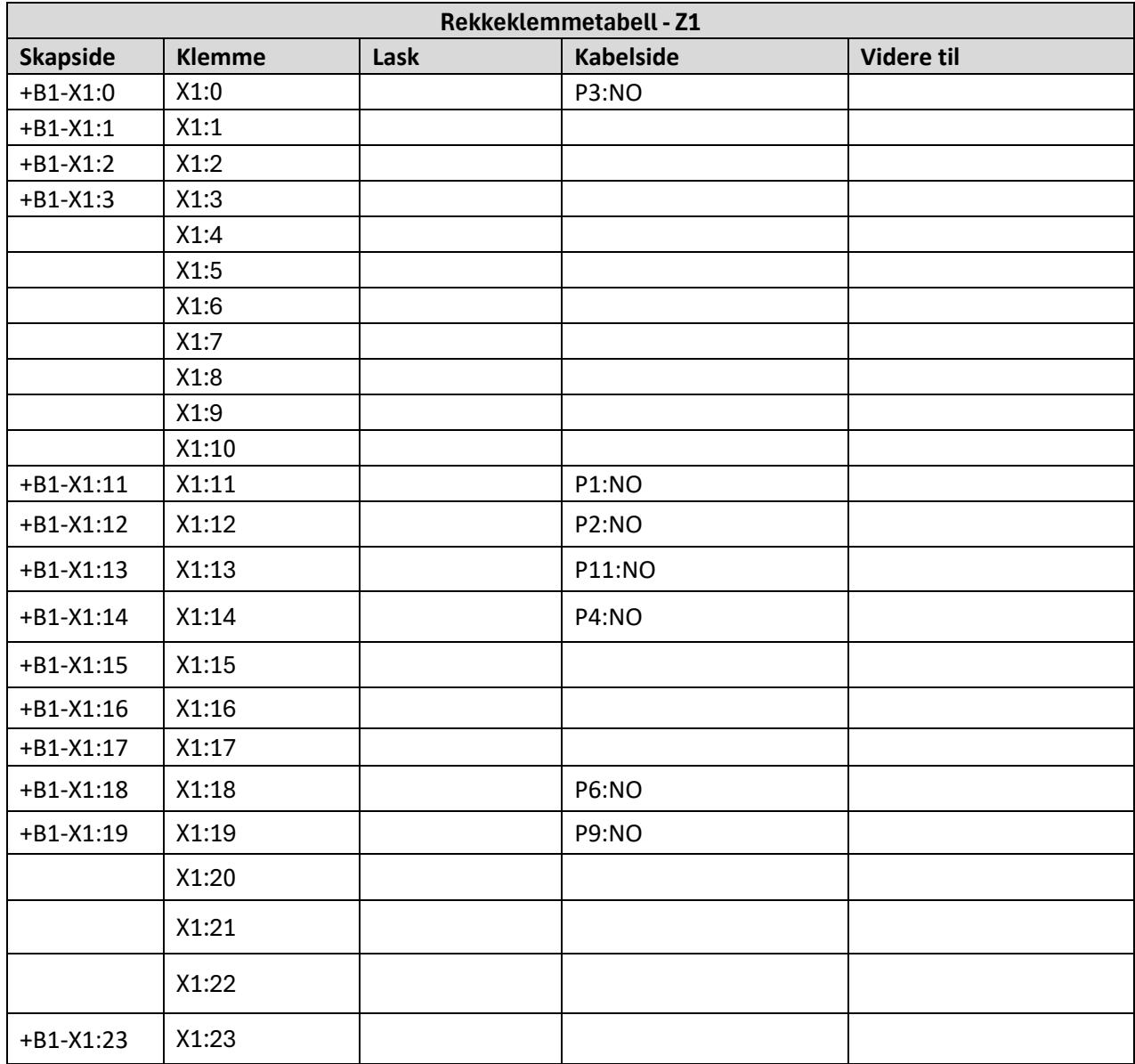

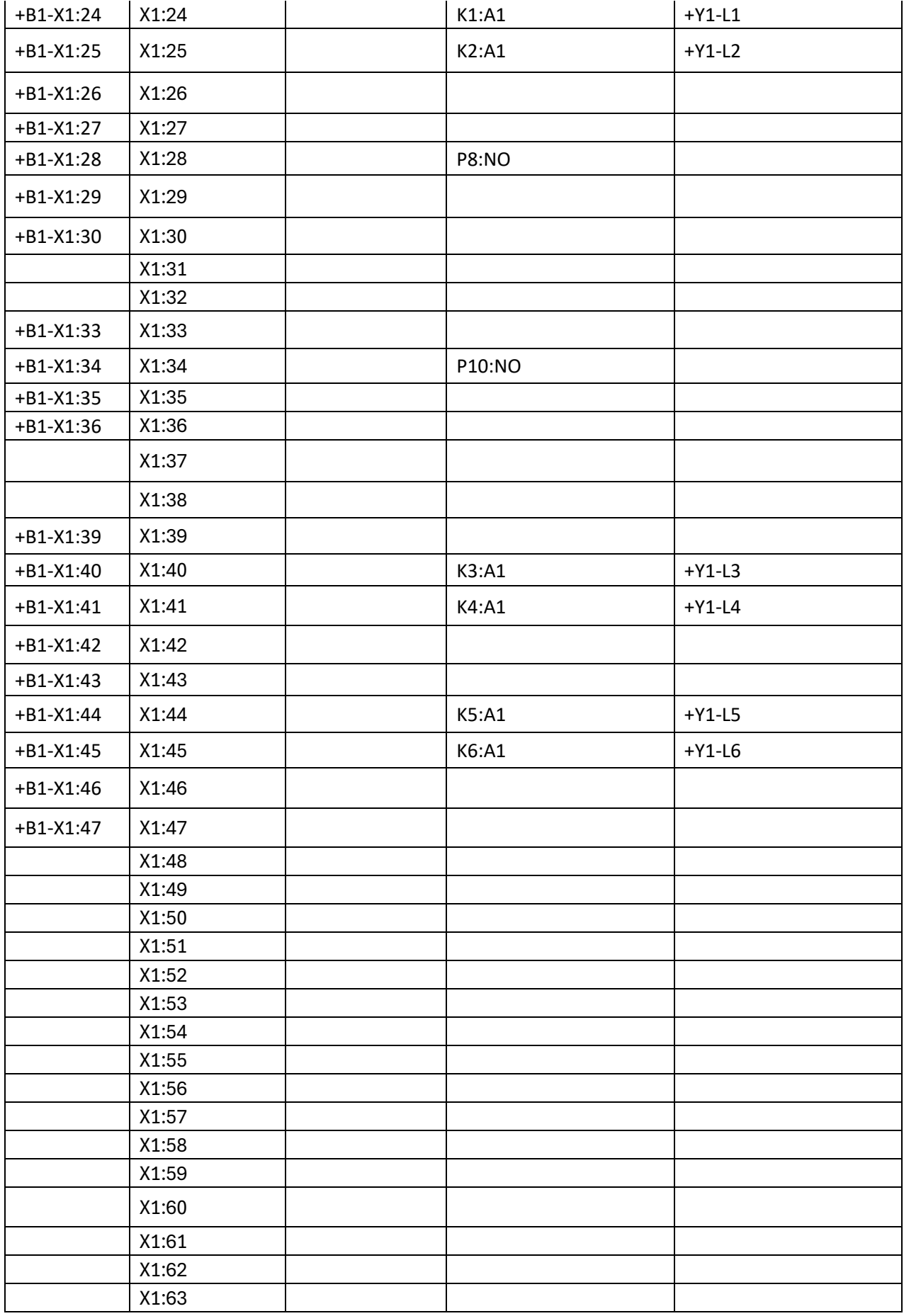

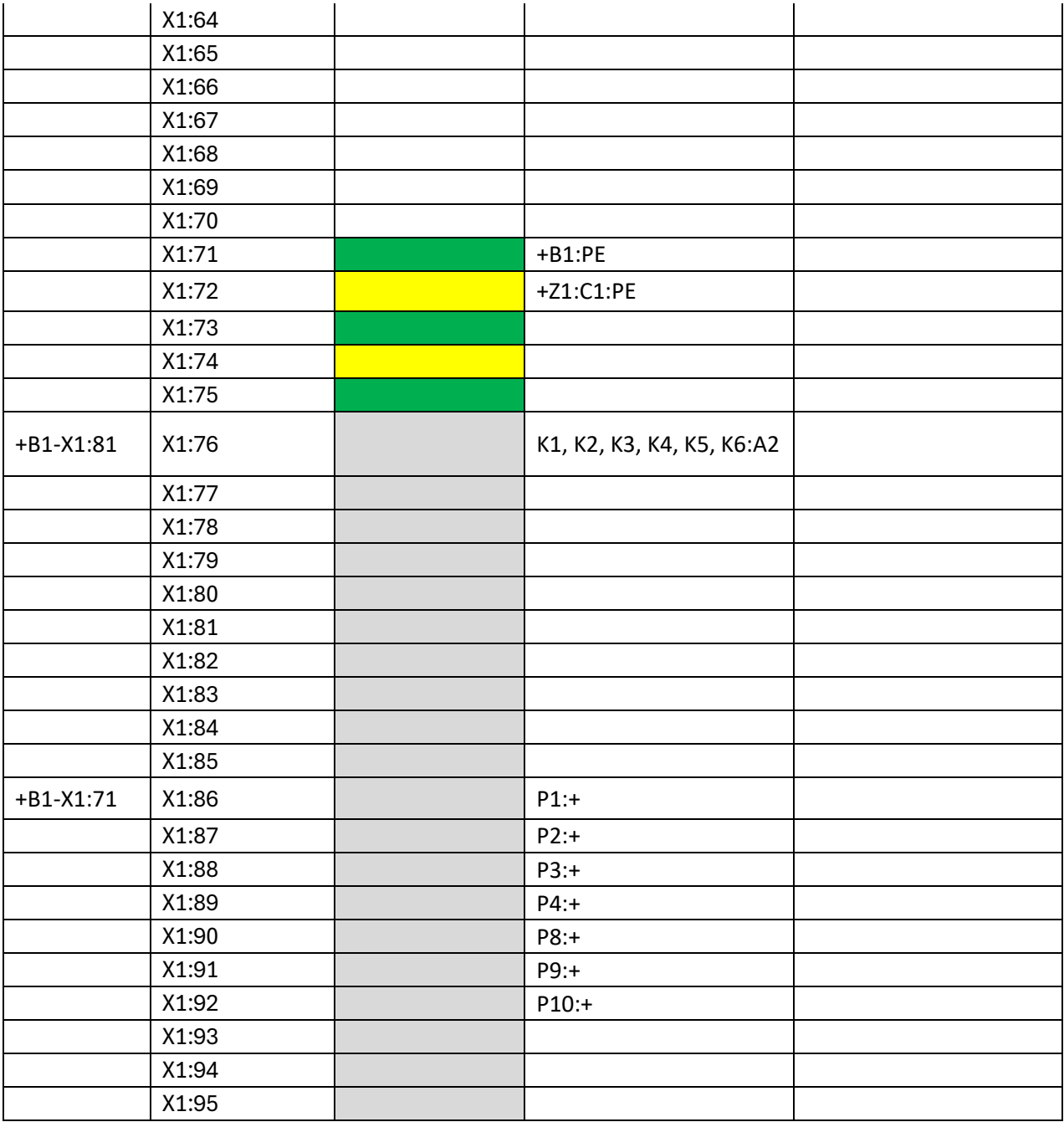

# **Interne koblingstabeller**

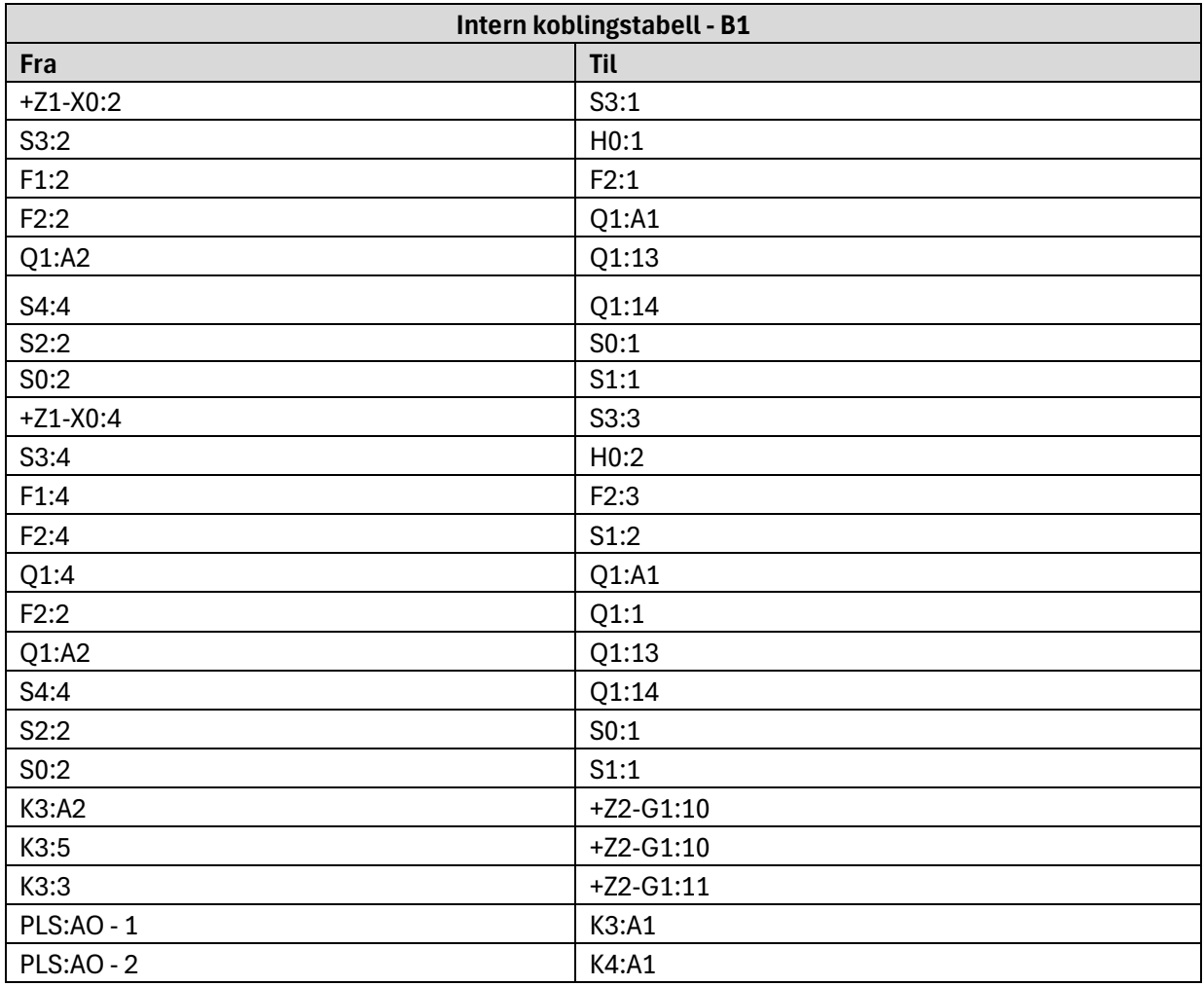

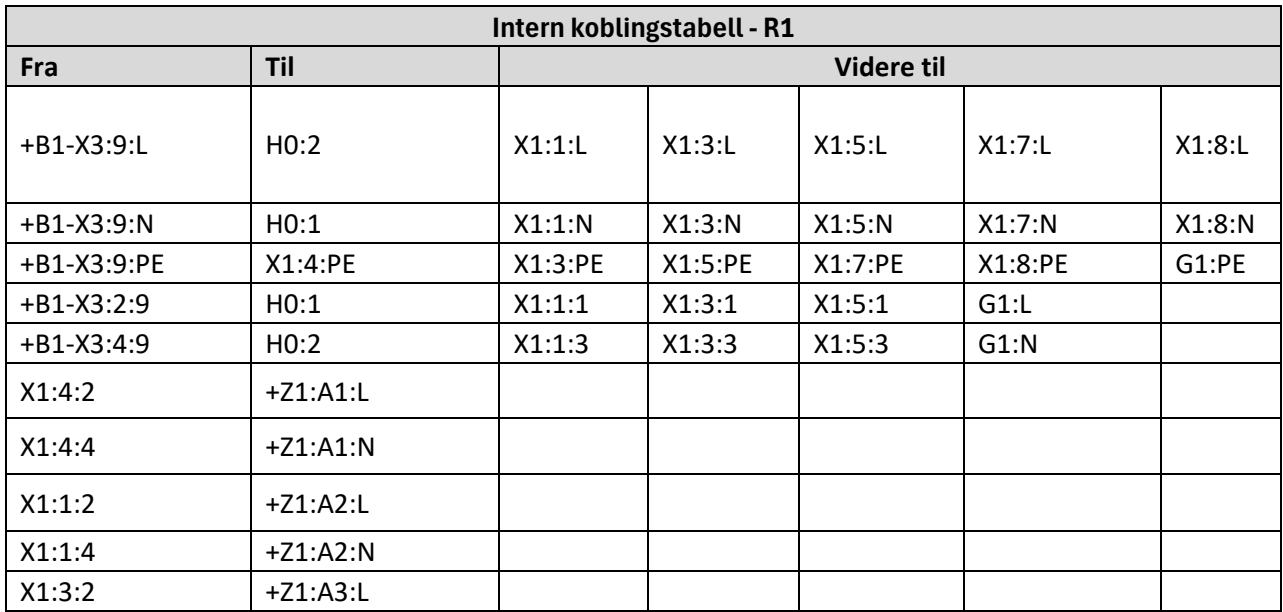

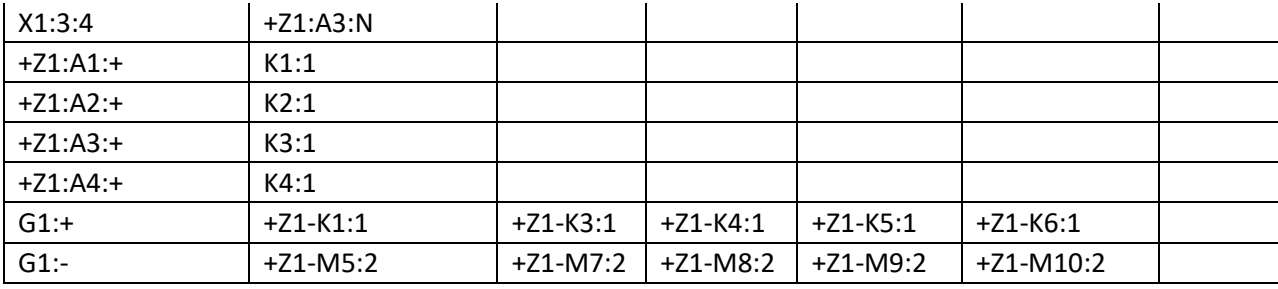

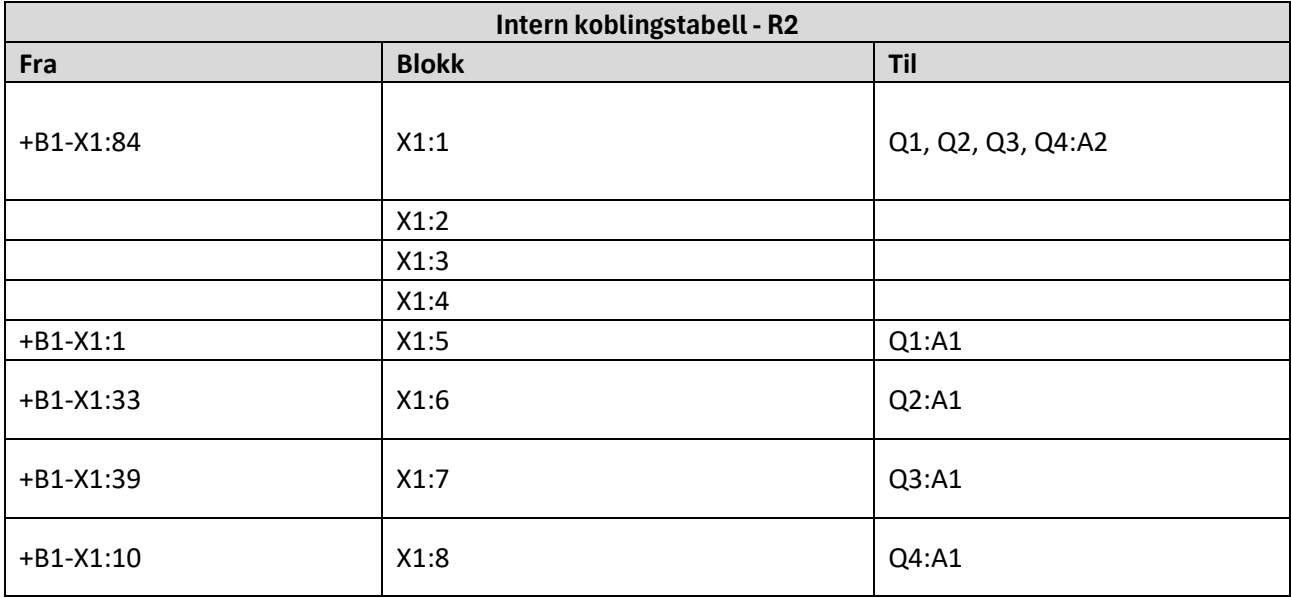

# **C Koblingsskjemaer**

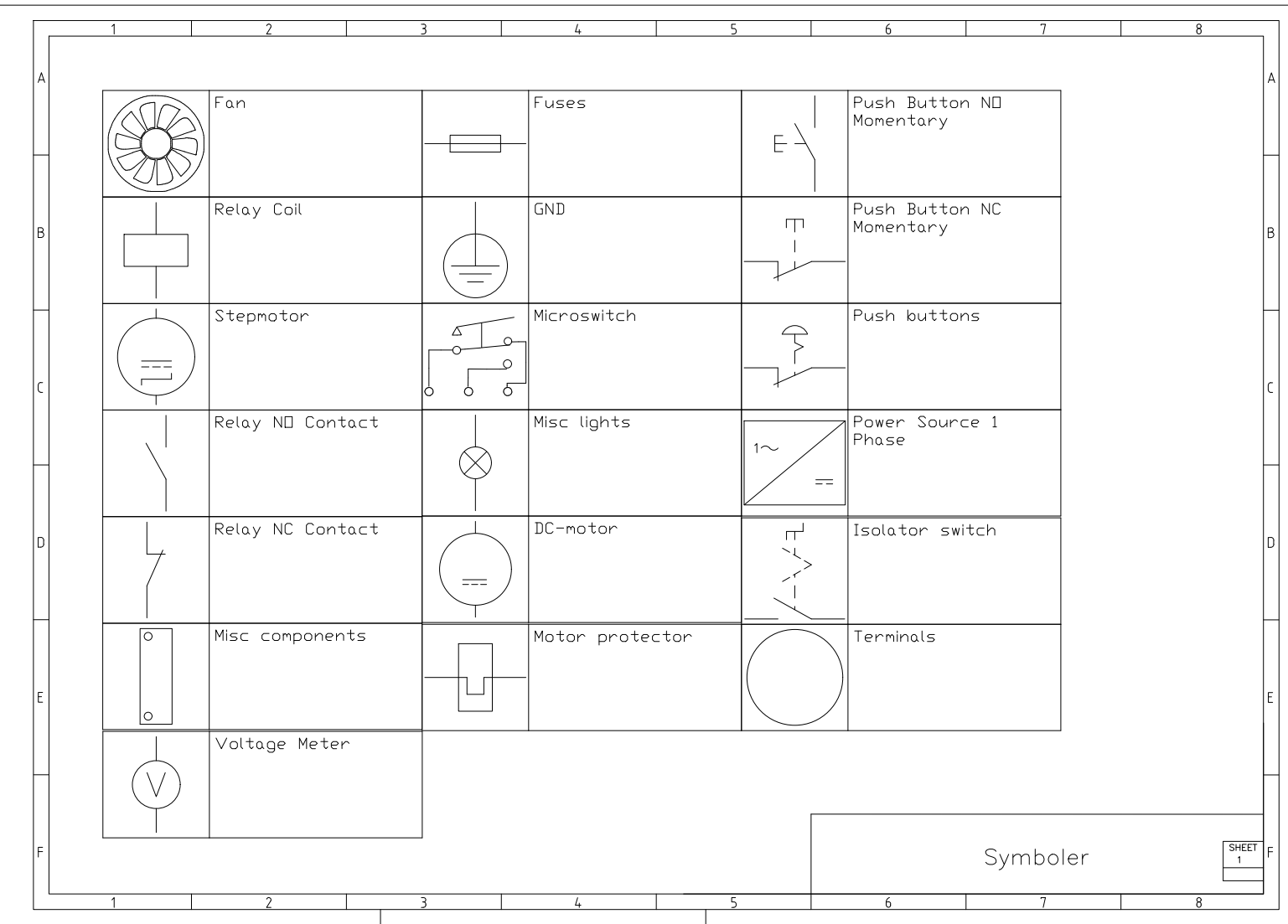

Figur 73: Symboler

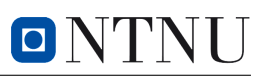

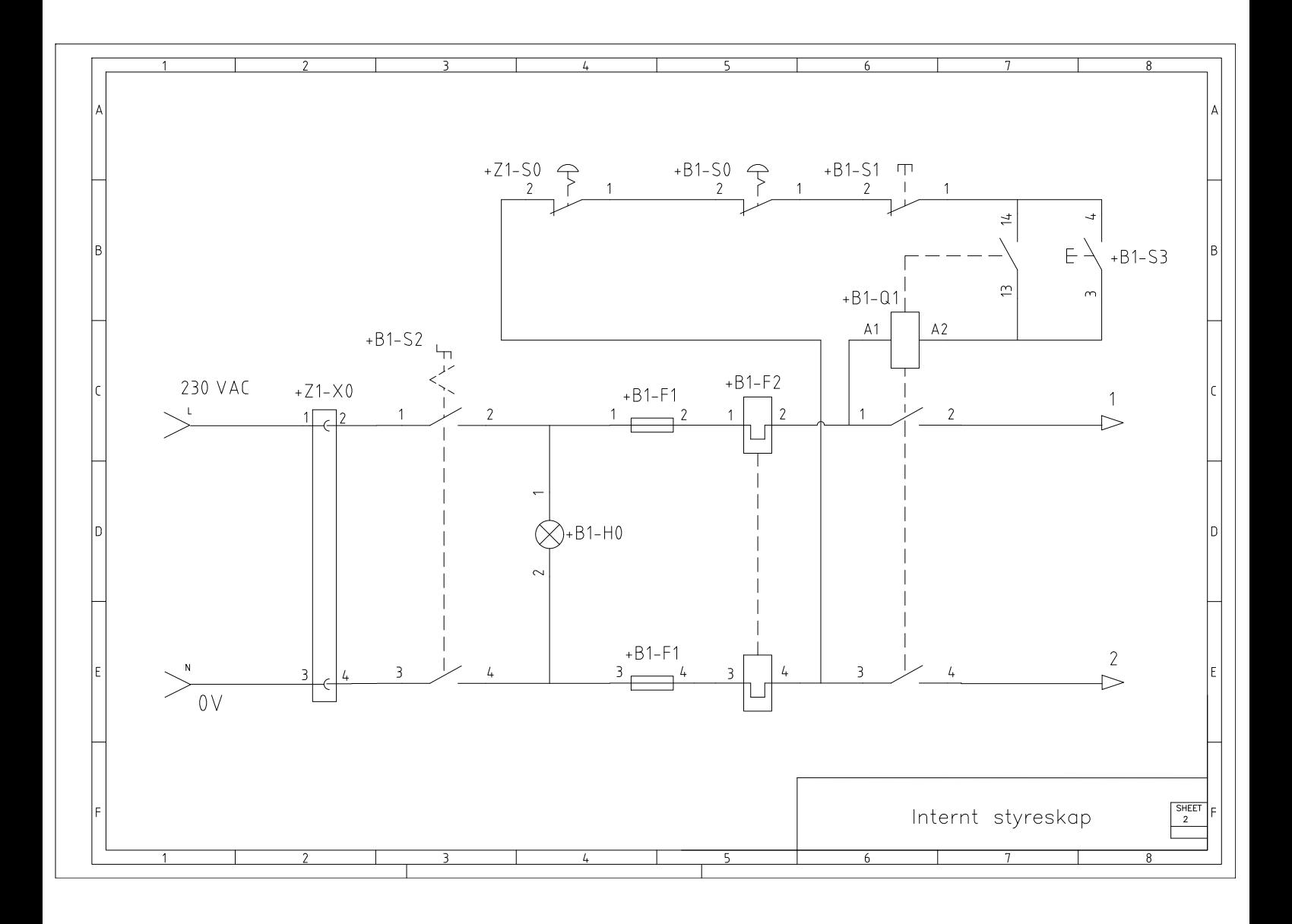

Figur 74: Koblingsskjema internt styreskap

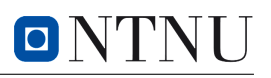

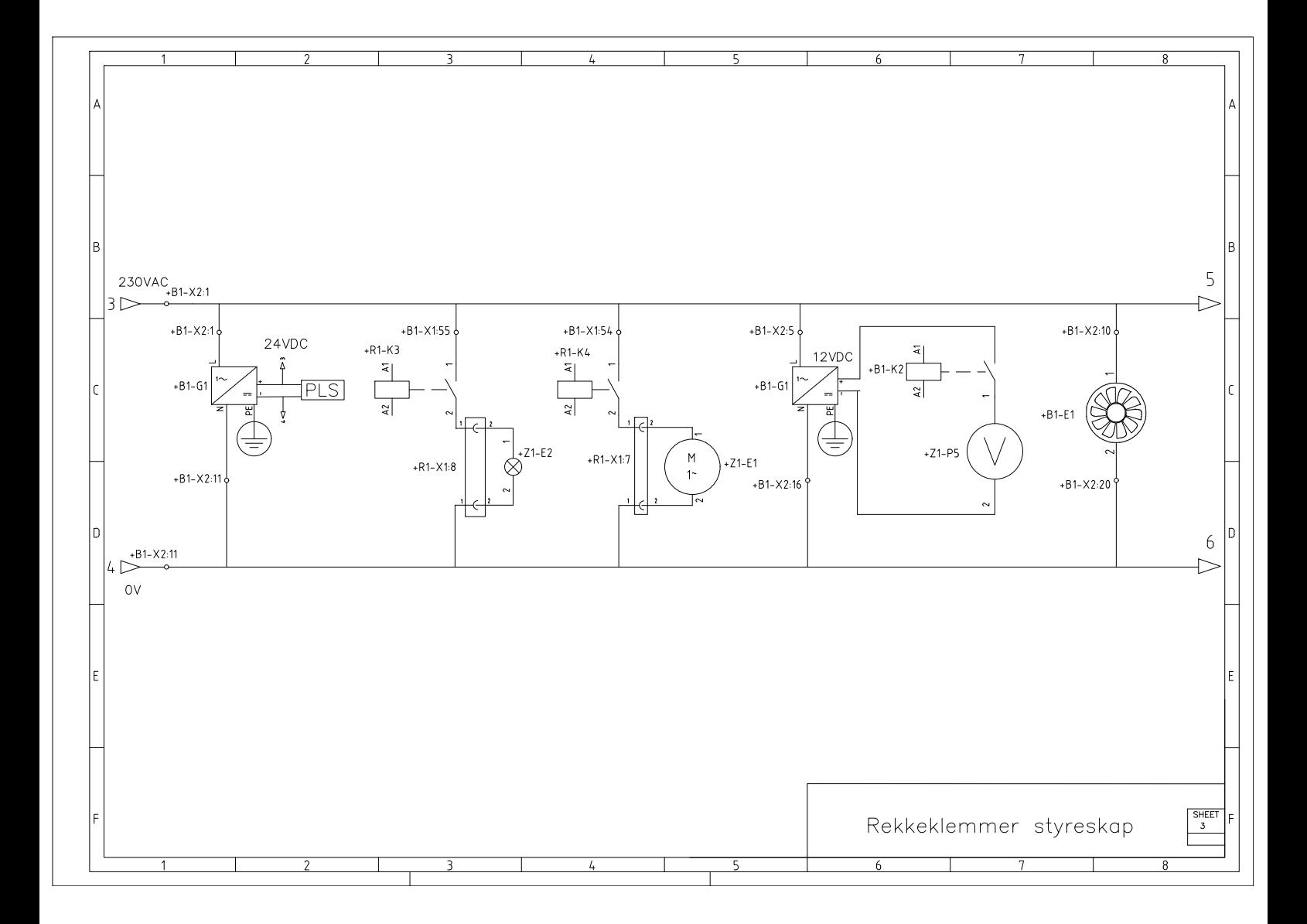

Figur 75: Koblingsskjema for komponenter tilkoblet rekkeklemmer i styreskap.

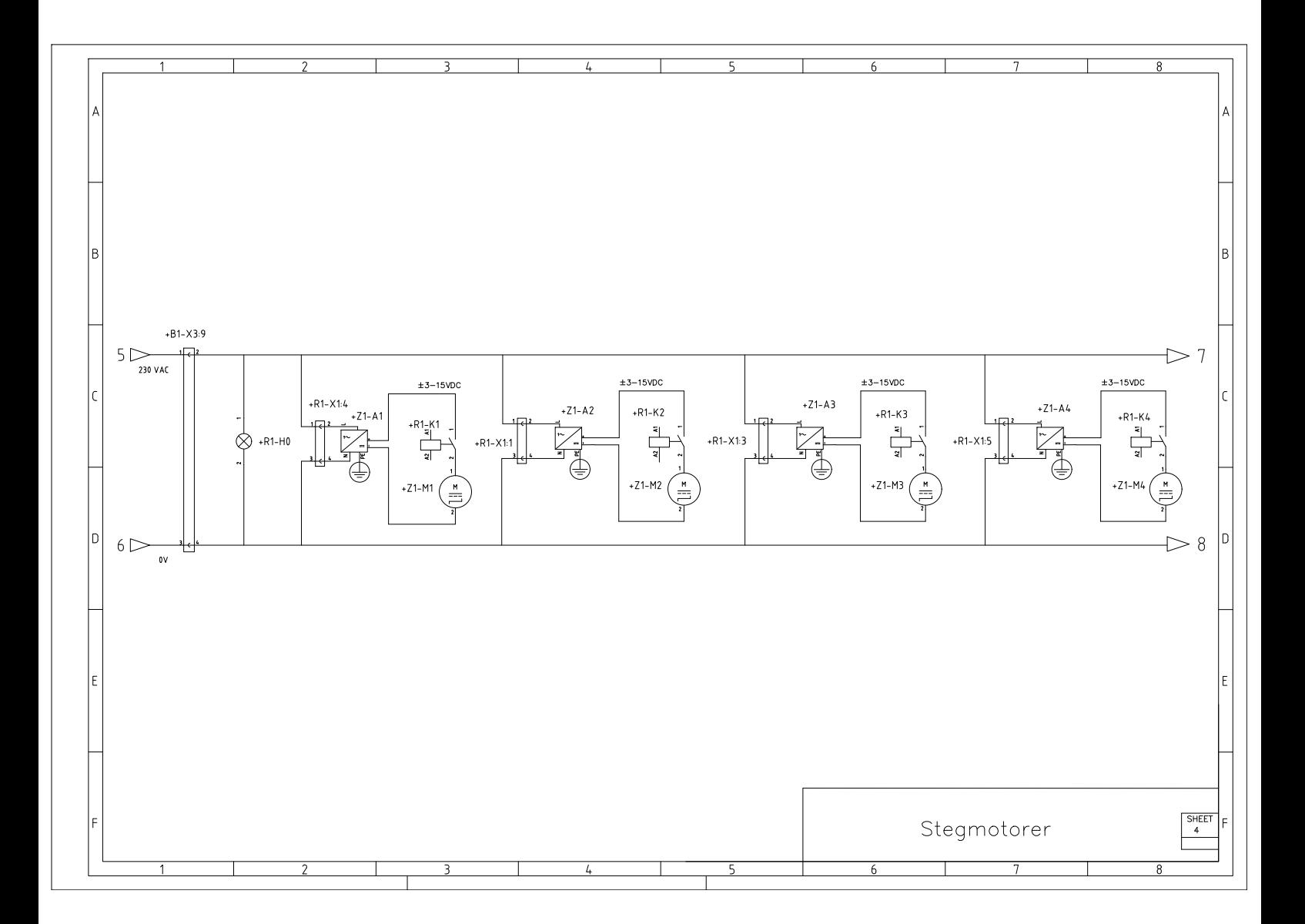

ONTN

Figur 76: Koblingsskjema stegmotorer.

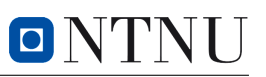

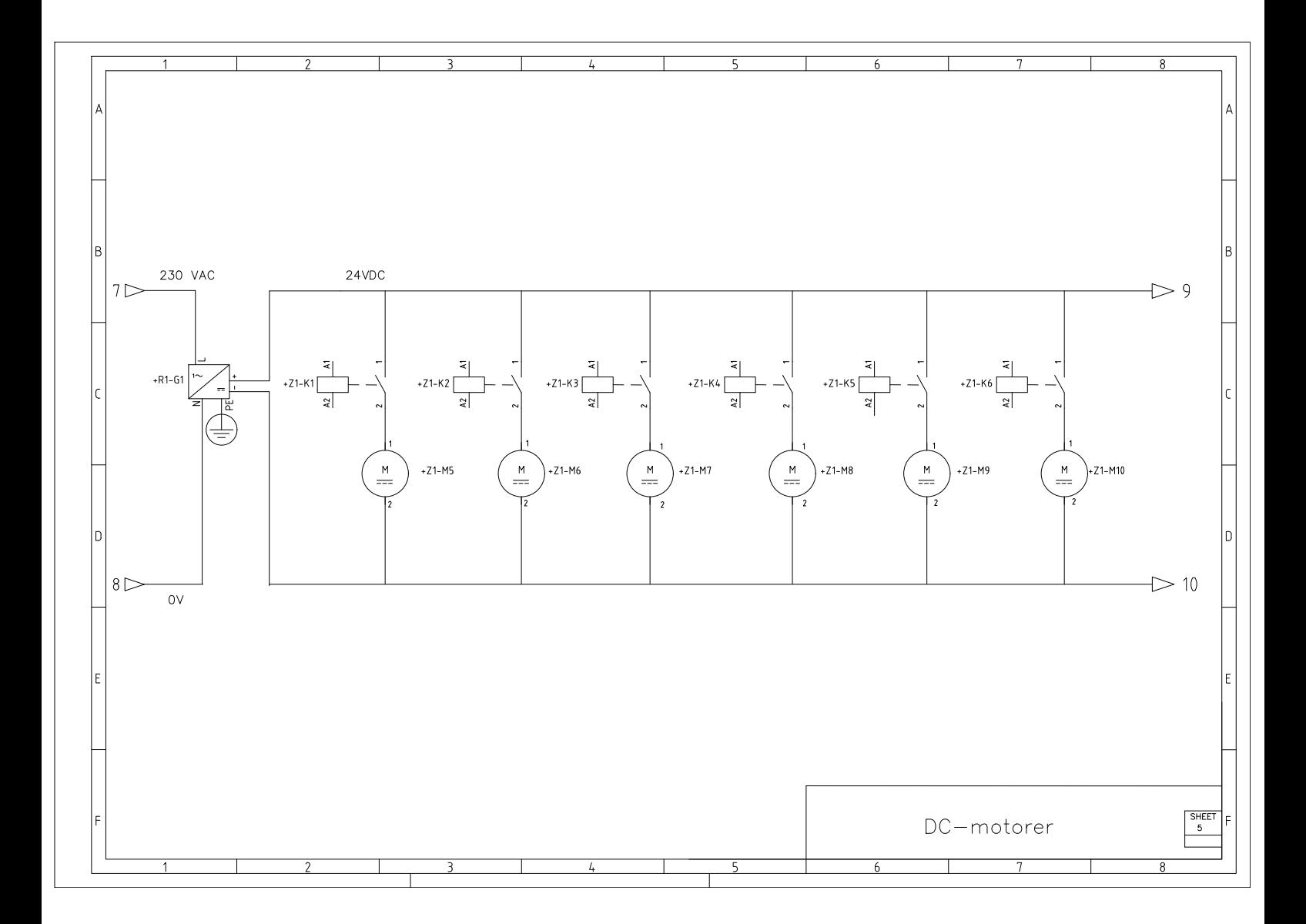

Figur 77: Koblingsskjema DC-motorer.

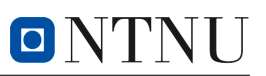

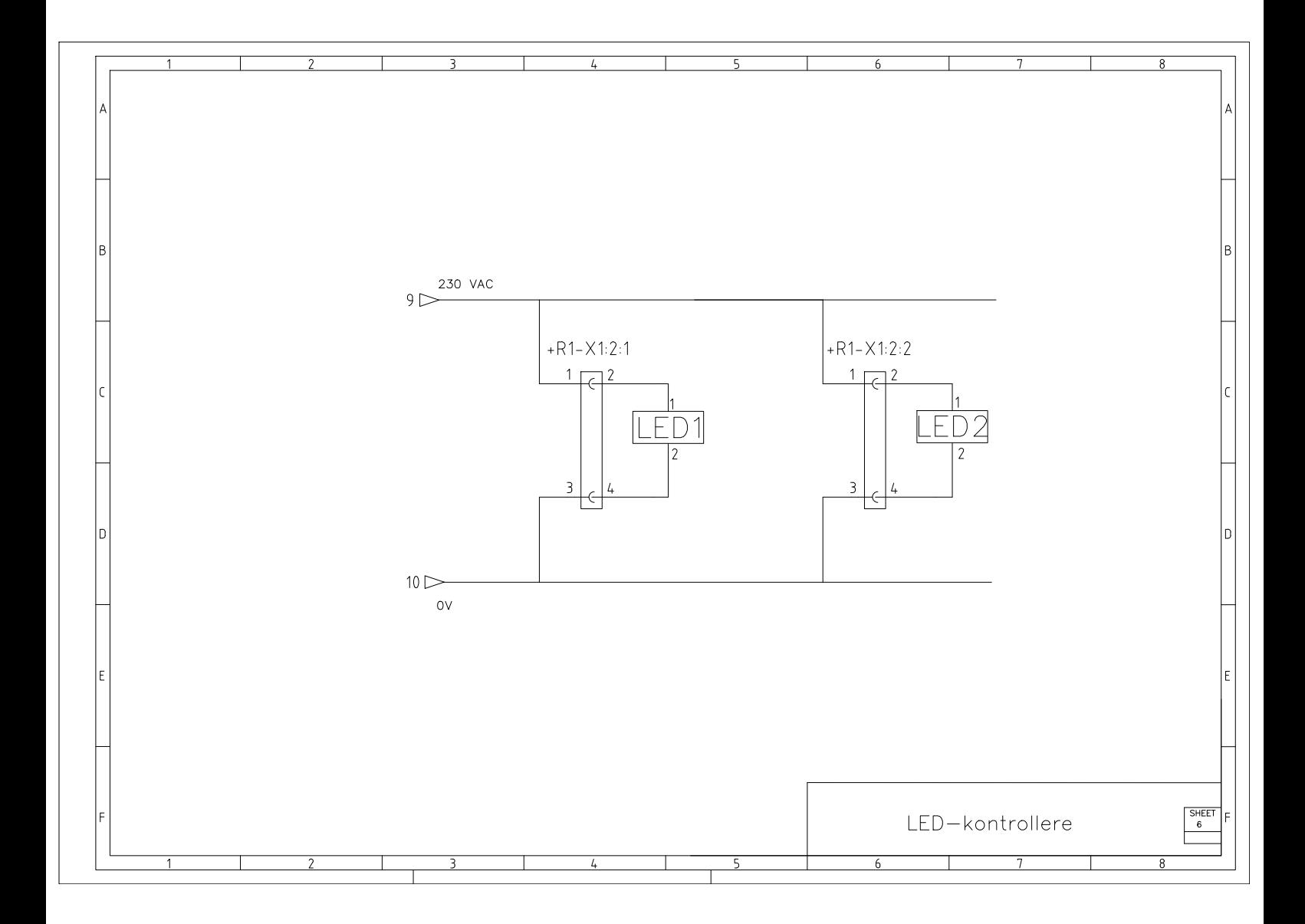

Figur 78: Koblingsskjema LED-kontrollere.

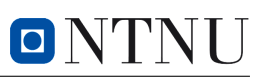

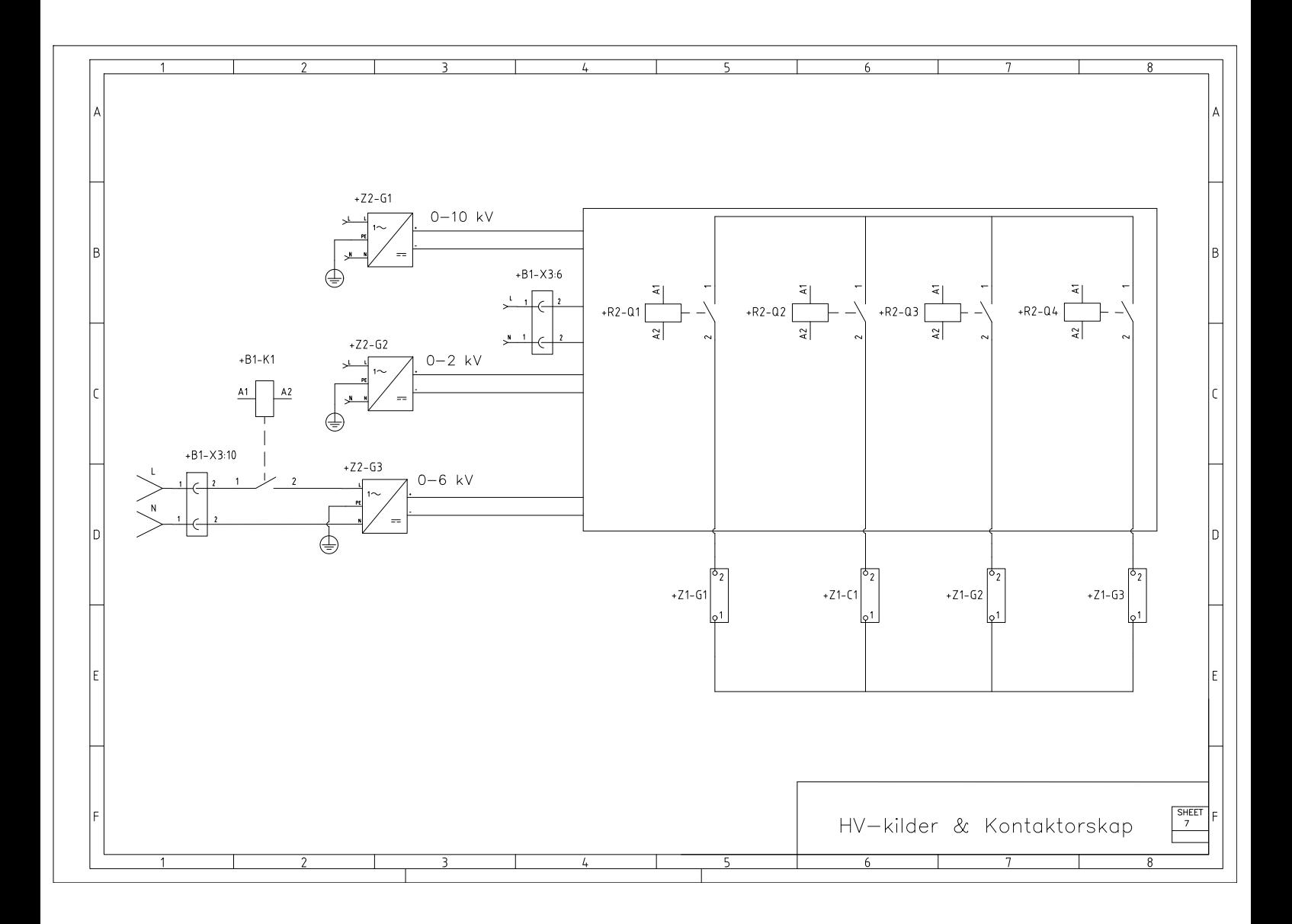

Figur 79: Koblingsskjema HV-kilder og kontaktorskap.

# $O N$

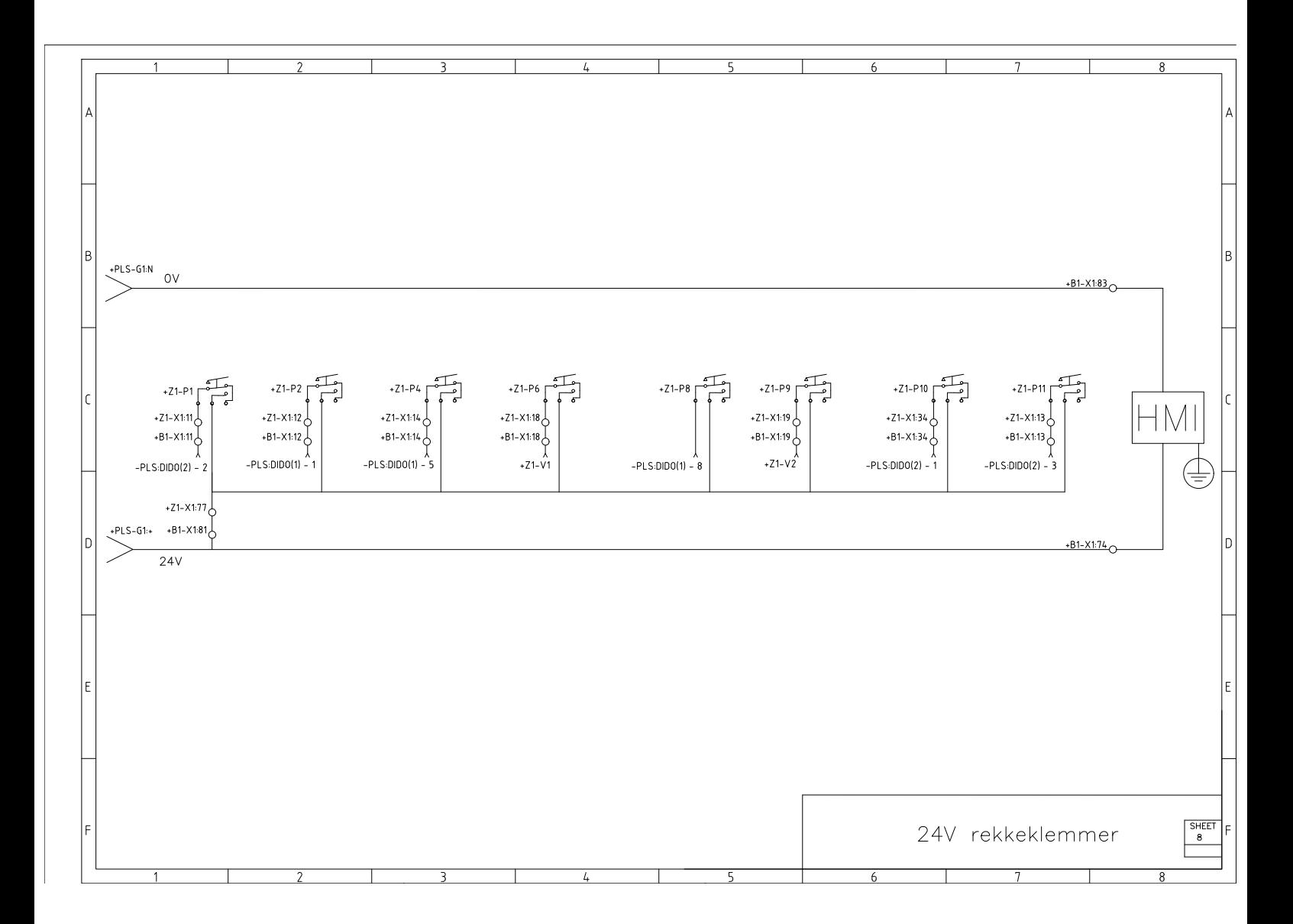

Figur 80: Koblingsskjema komponenter 24V rekkeklemmer.

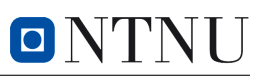

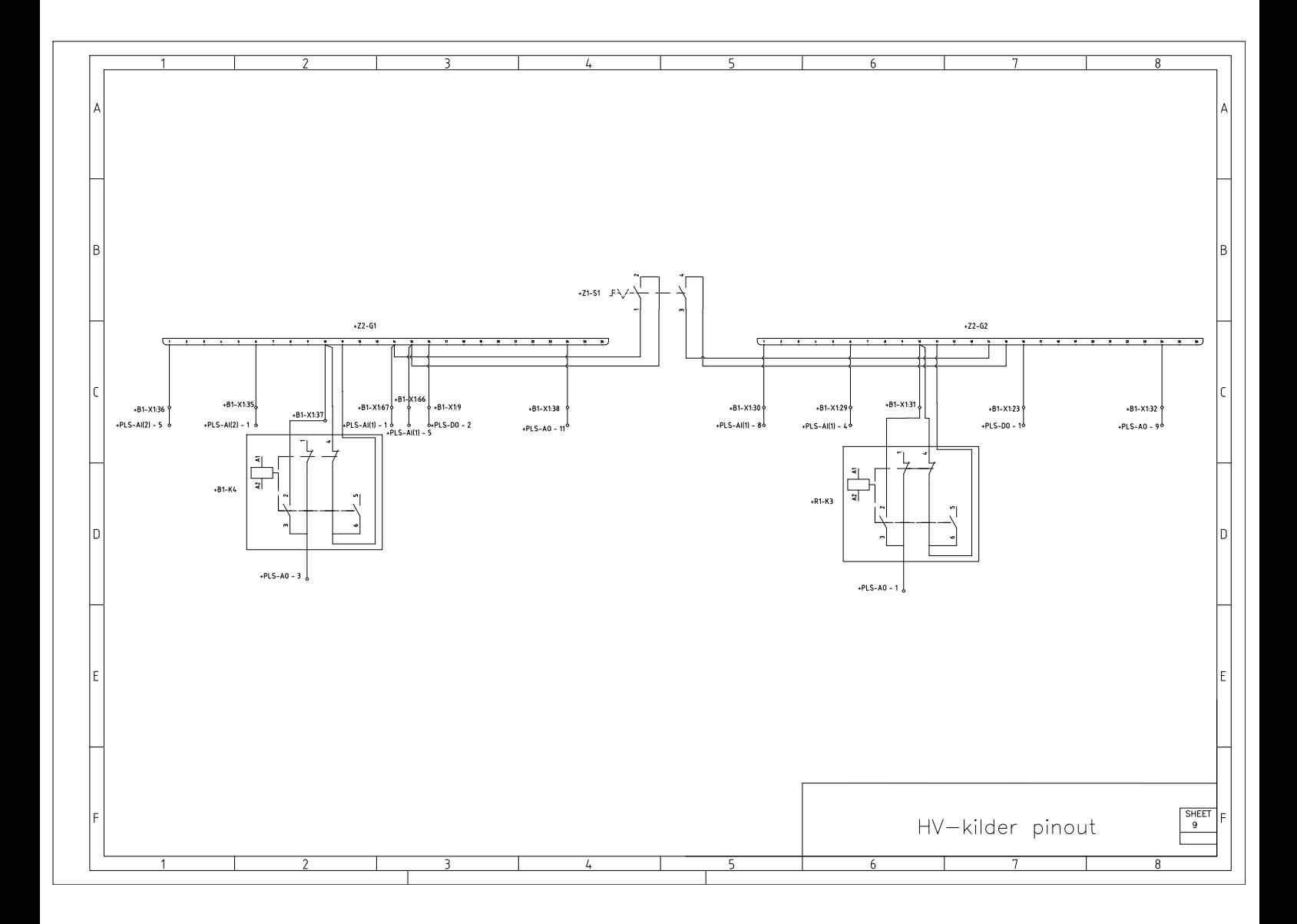

Figur 81: Koblingsskjema HV-kilder på baksiden.

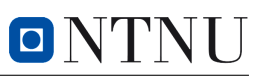

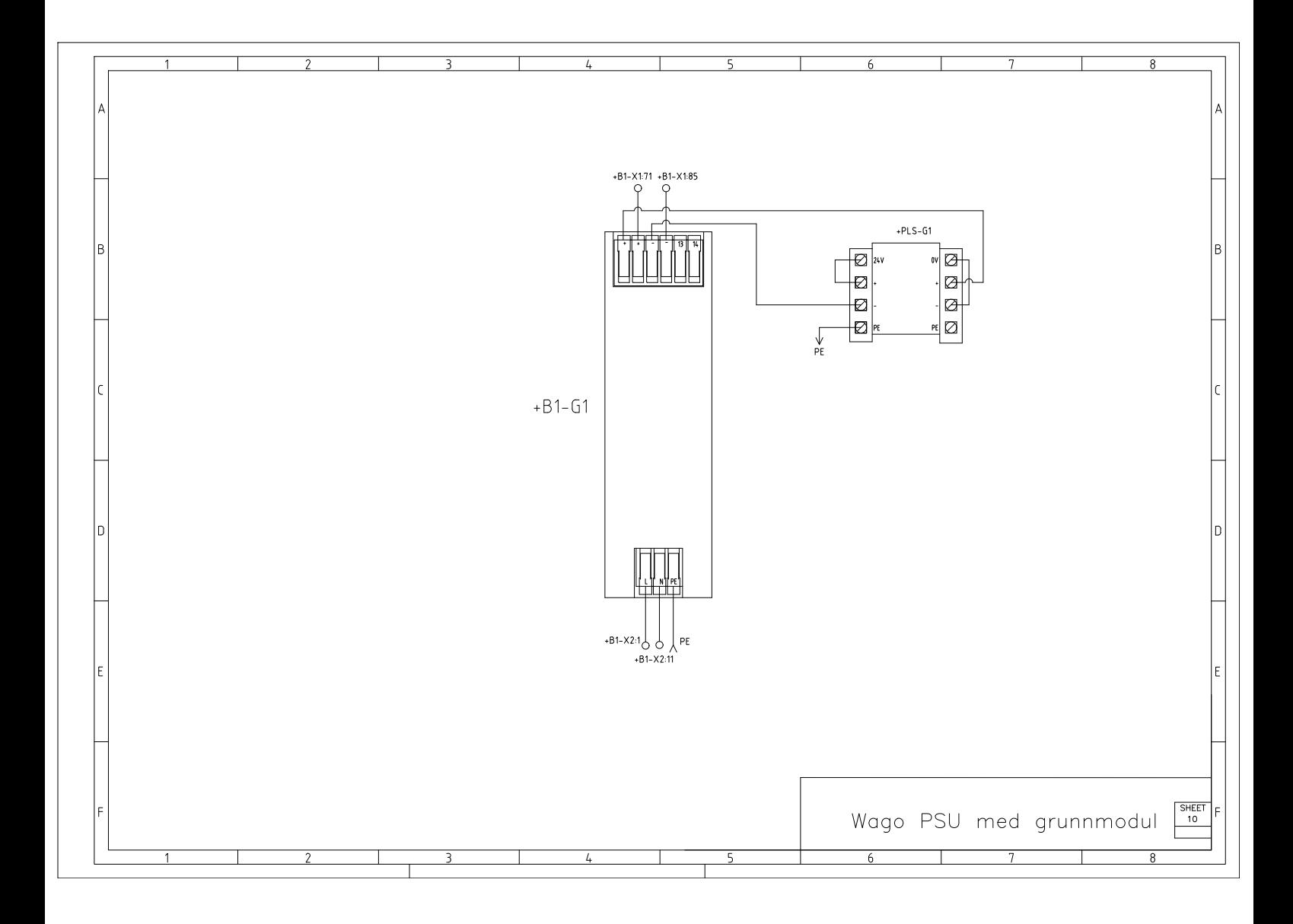

Figur 82: Koblingsskjema WAGO PSU med grunnmodul.
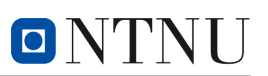

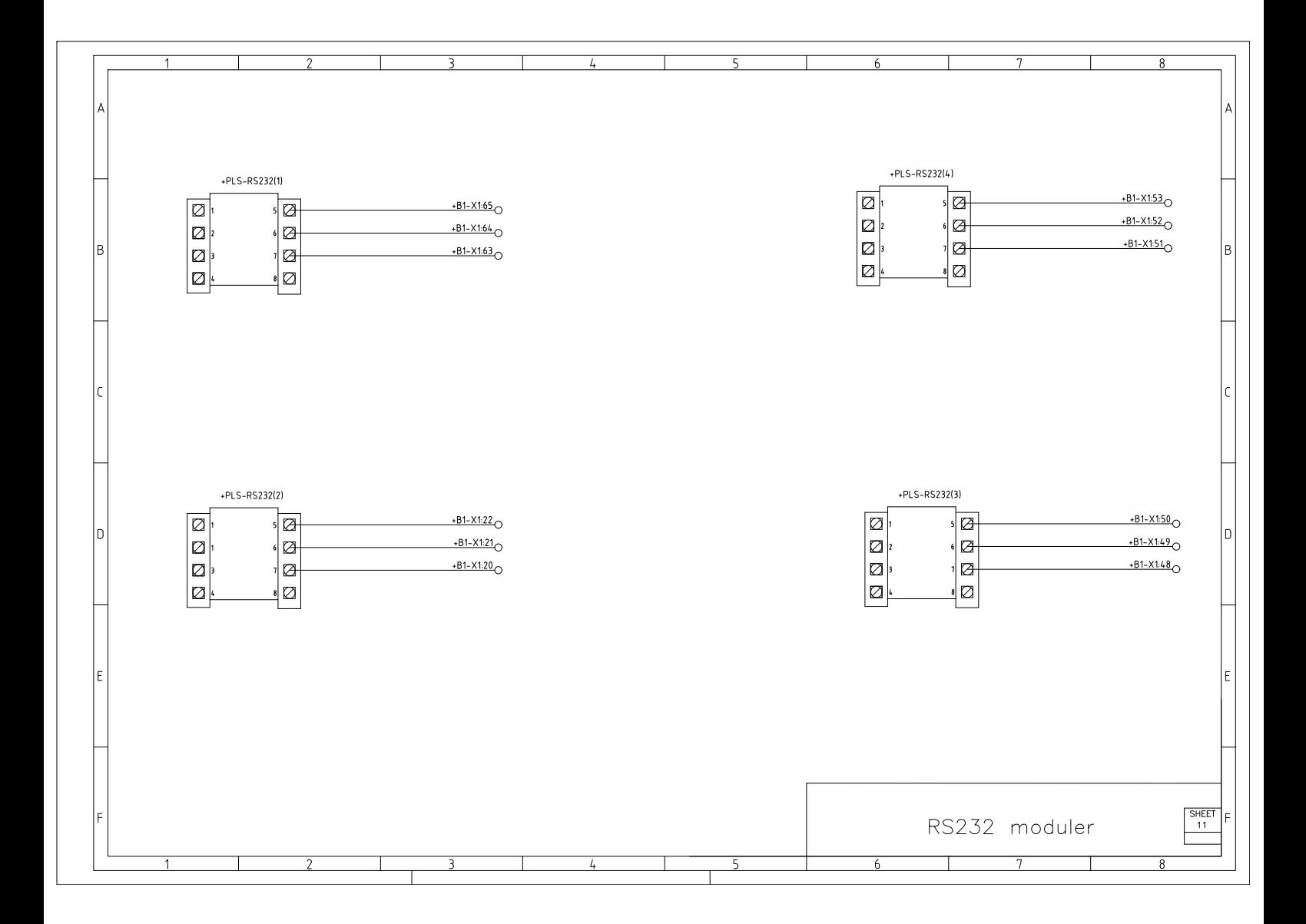

Figur 83: Koblingsskjema RS232 moduler.

Koblingsskjemaer

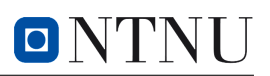

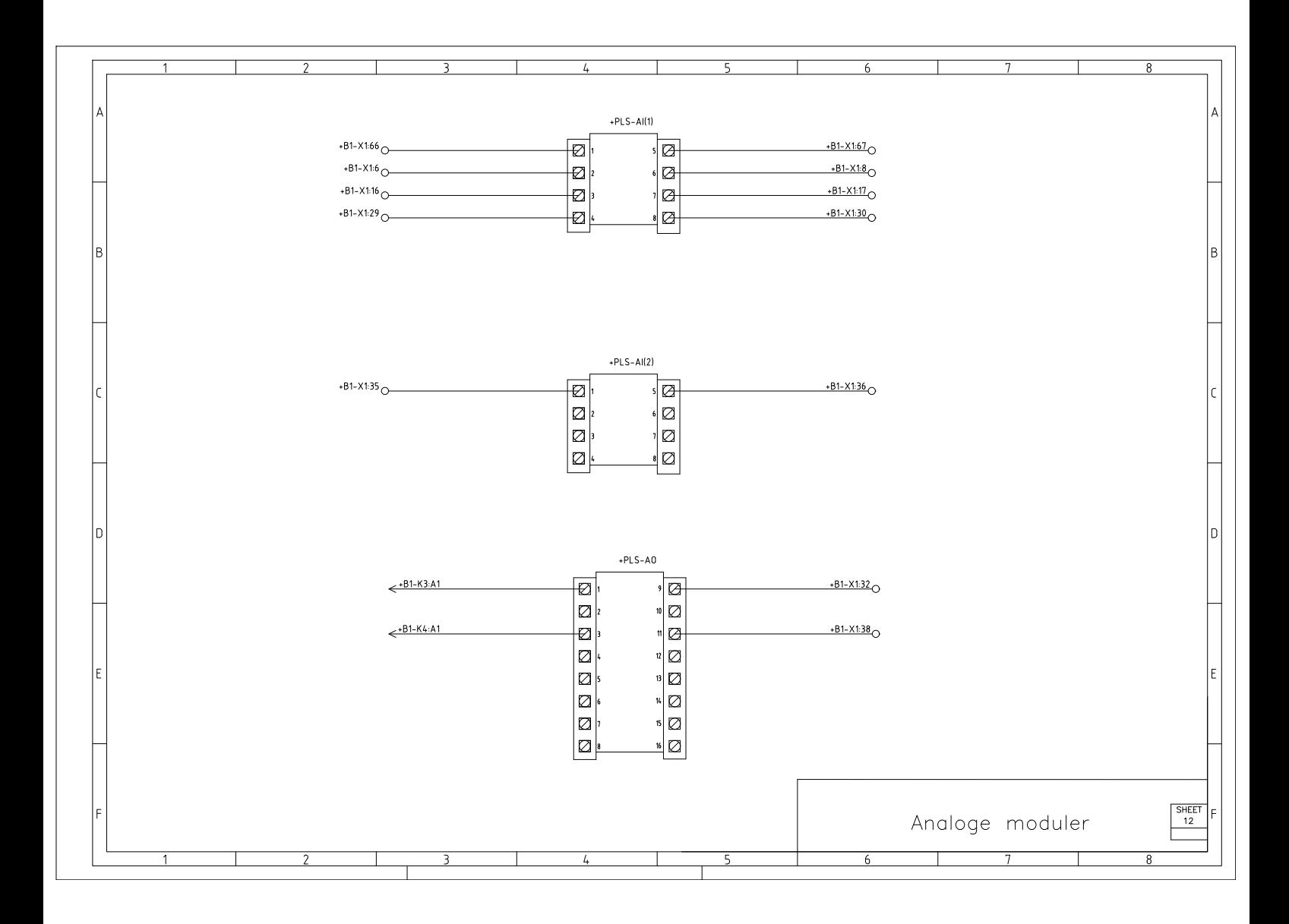

Figur 84: Koblingsskjema analoge moduler.

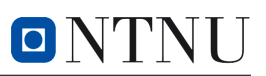

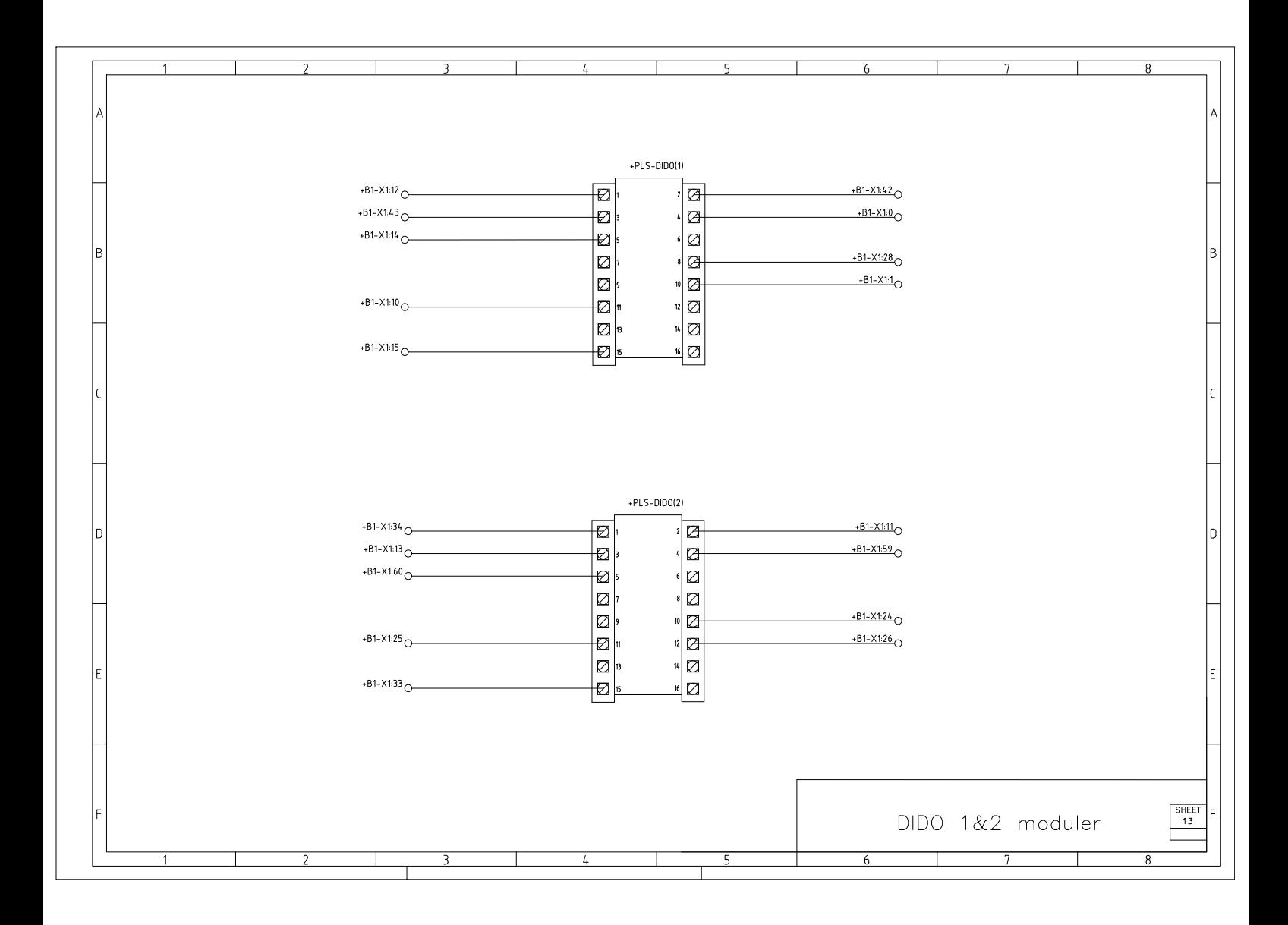

Figur 85: Koblingsskjema DIDO 1 og DIDO 2

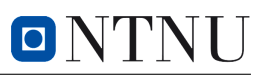

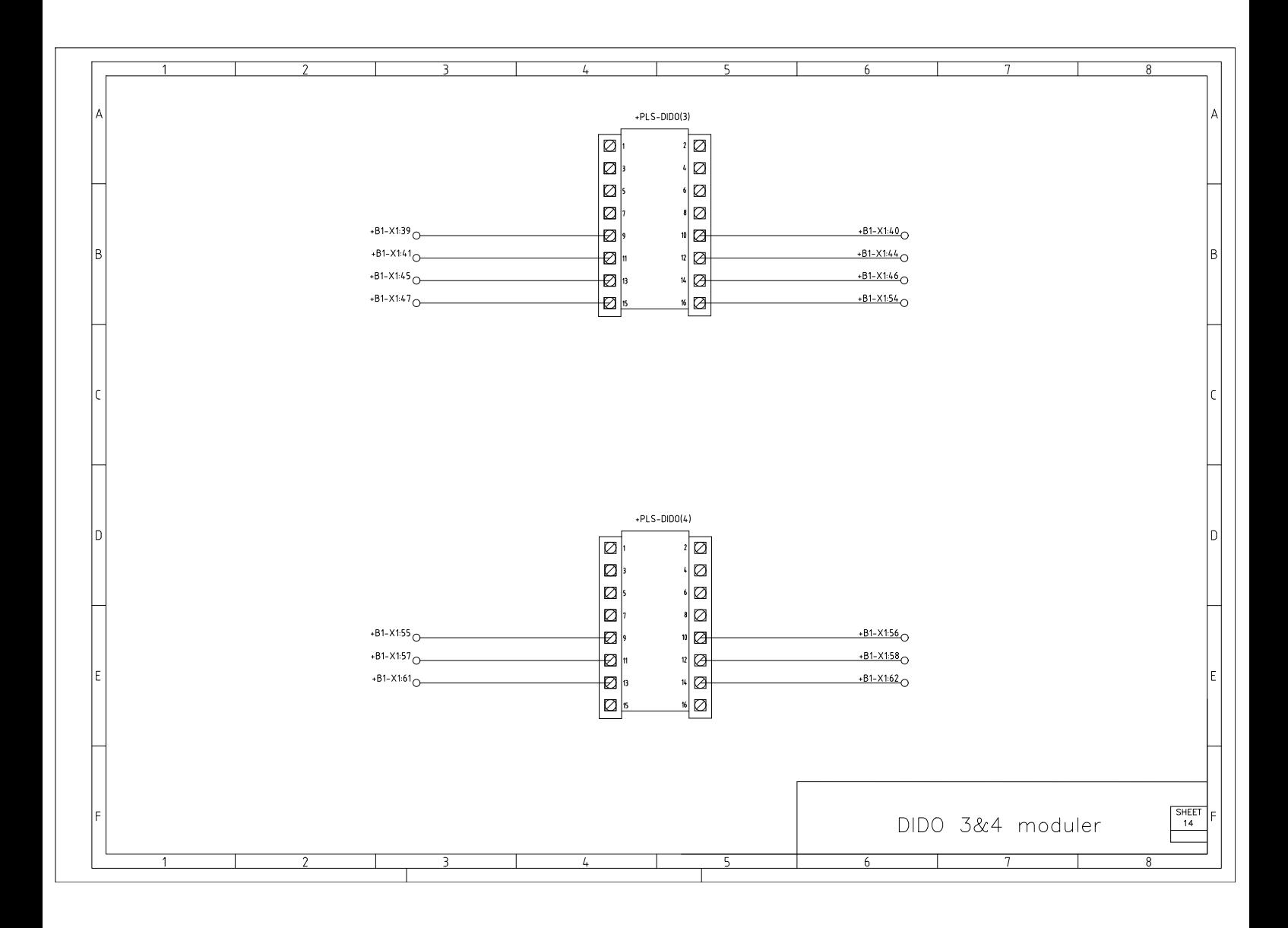

Figur 86: Koblingsskjema DIDO 3 og DIDO 4

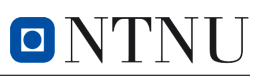

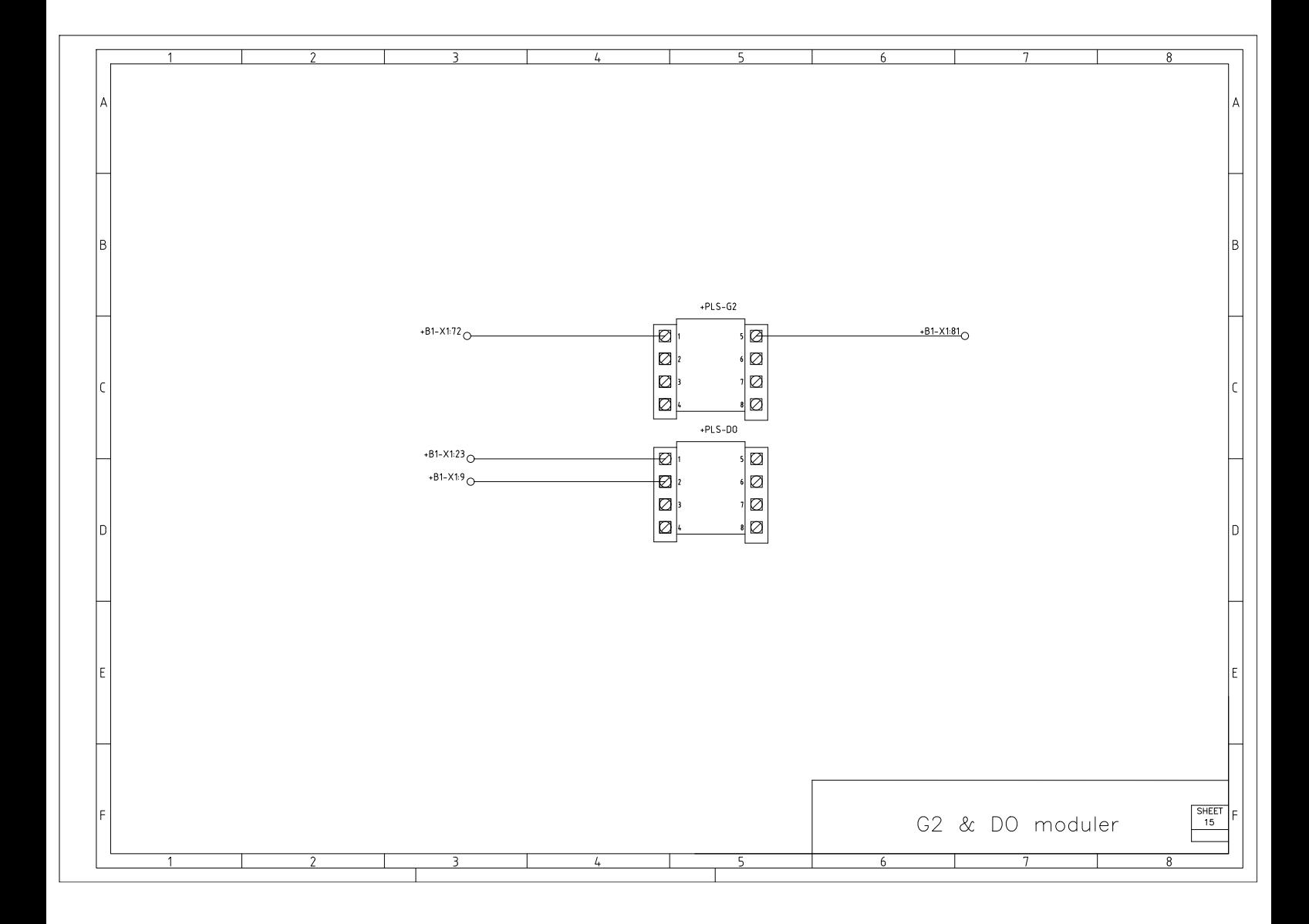

Figur 87: Koblingsskjema G2 og DO moduler

### **D Arrangementstegninger**

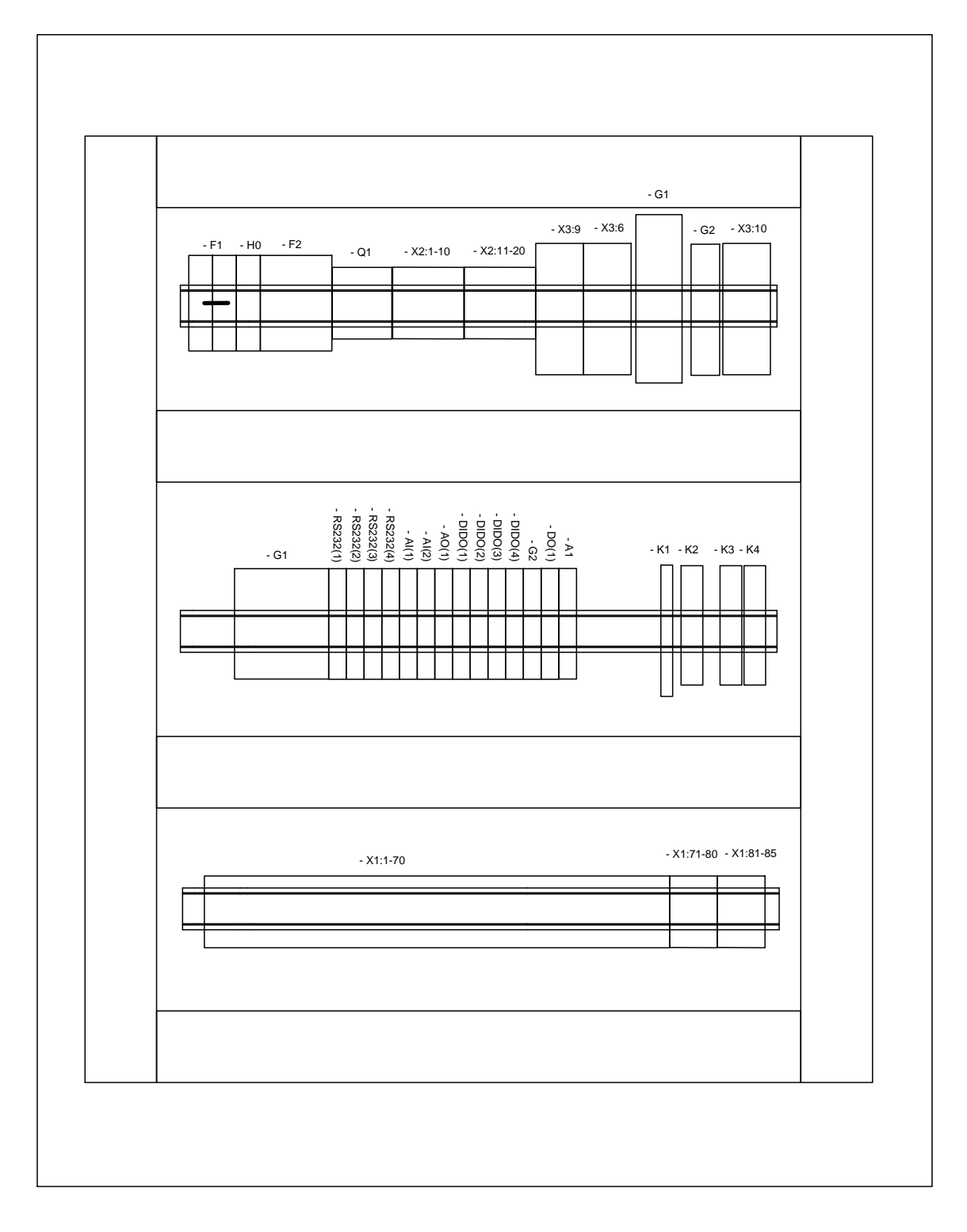

Figur 88: Styreskap tavle

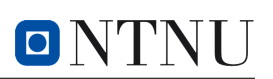

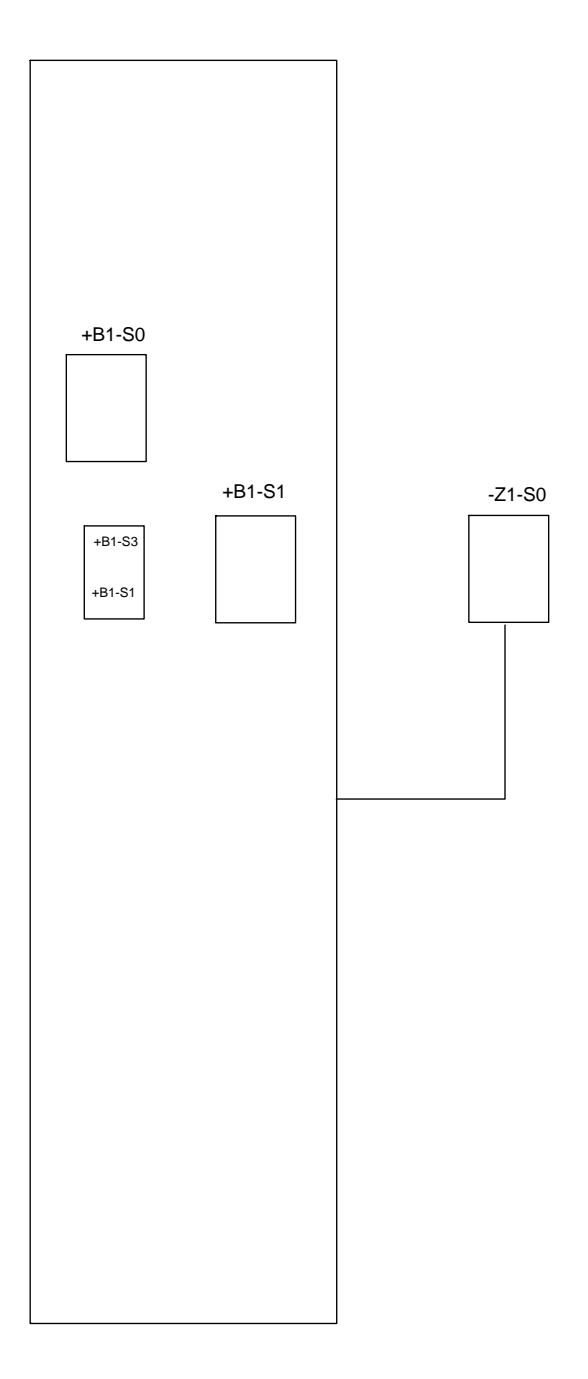

Figur 89: Styreskap fra siden

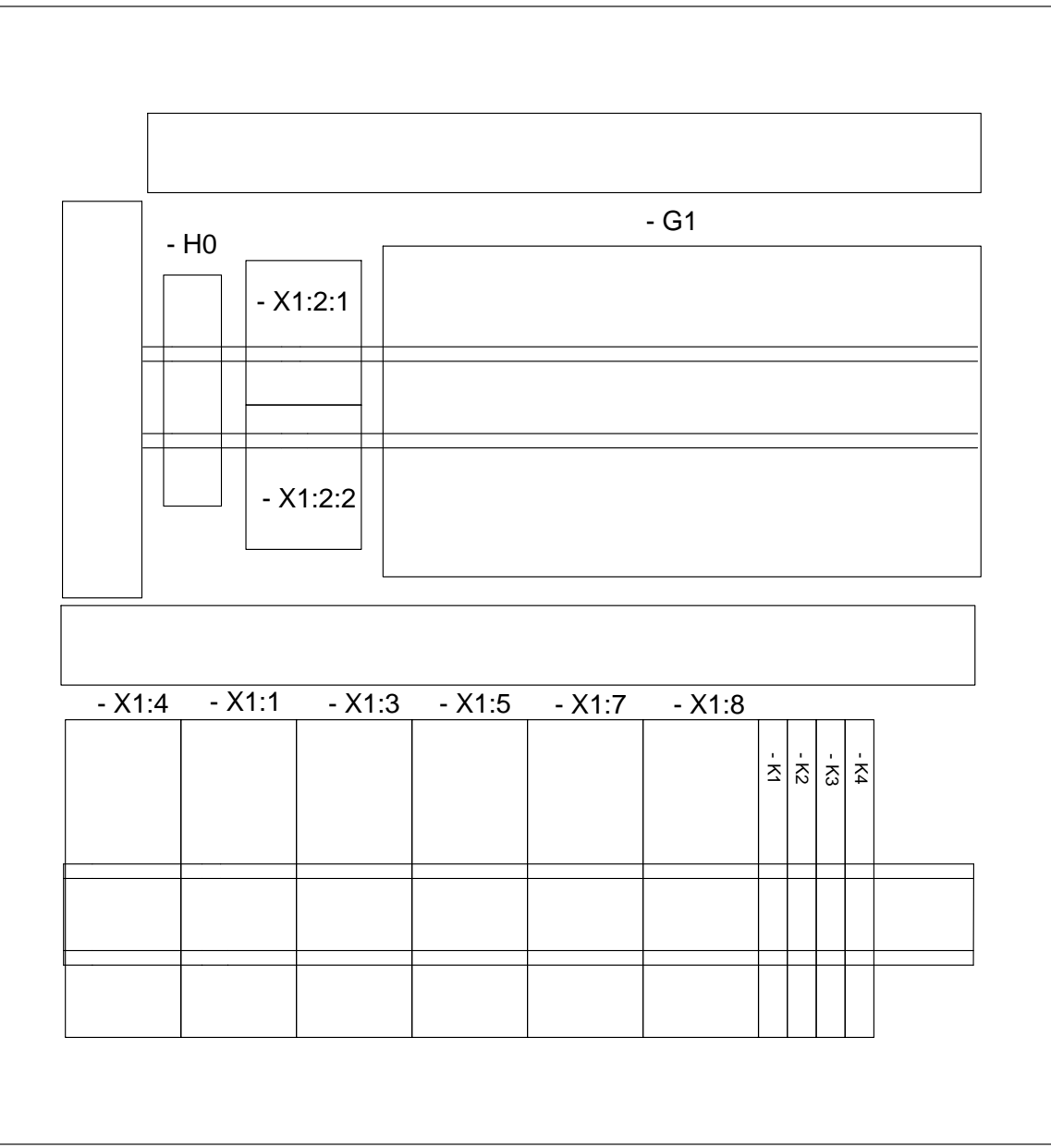

ONTNU

Figur 90: Nettspenningsskap

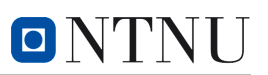

### **E Brukermanual**

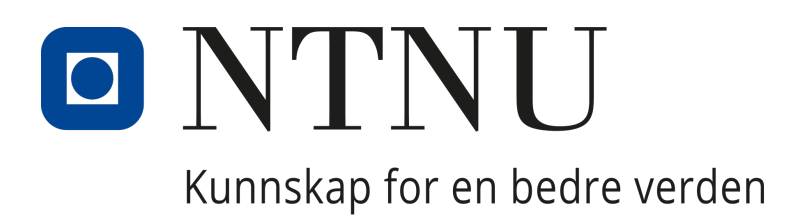

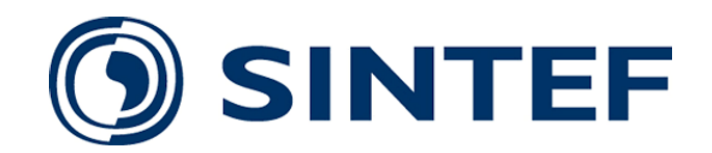

## Institutt for teknisk kybernetikk

### IELET2920 - Bacheloroppgave automatisering

# Brukermanual

### **Skrevet av:**

Dennis Eliassen William Skaftnes Joachim Lindgren Camilla Tran

21. mai 2024

## **Innhold**

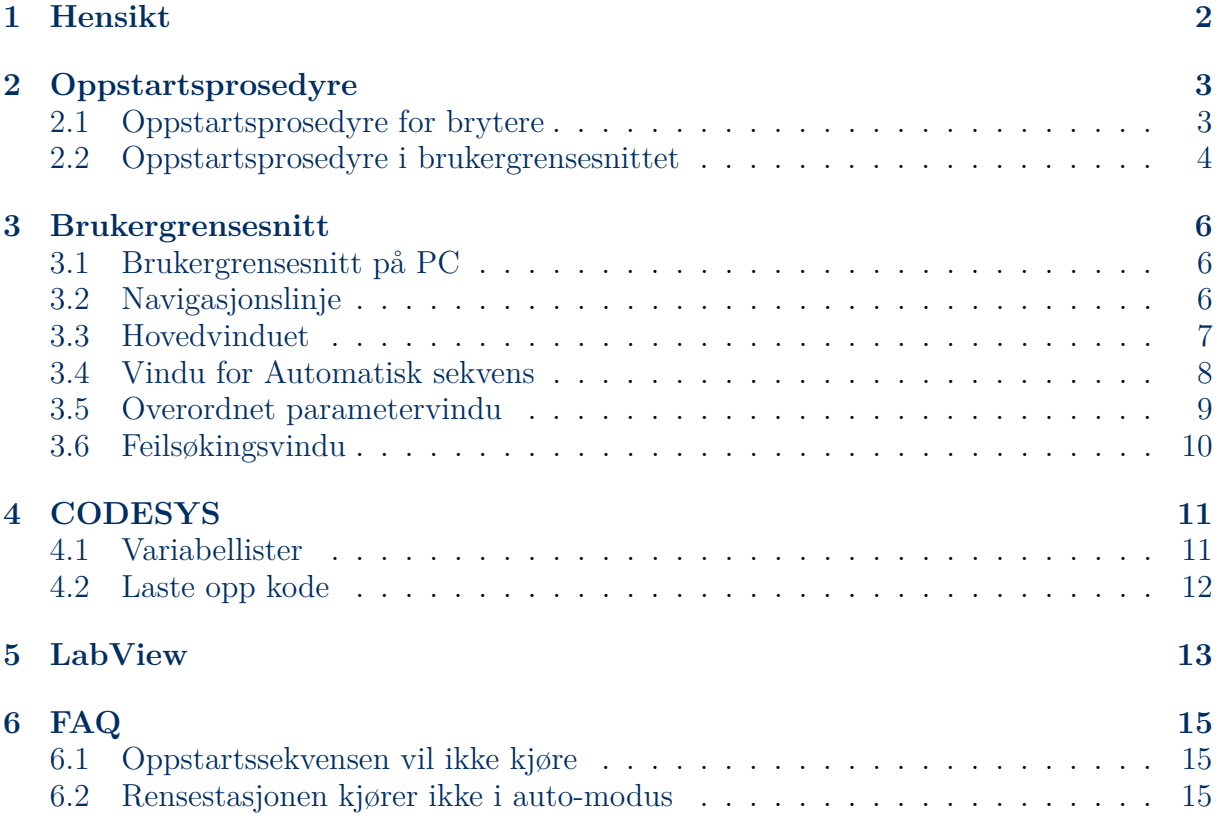

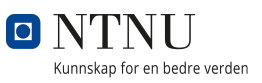

### **1 Hensikt**

Hensikten med brukermanualen er å gi innsikt i systemets styring for en ny operatør, og bidra til trygg styring av systemet.

Ved spørsmål om maskinvare eller programkode knyttet mot PLSen eller CODESYS, kontakt WAGO Support på telefon +47 22 30 94 50 for veiledning.

Dersom det oppstår uforutsette problemer med programkoden knyttet mot riggen, kontakt Dennis B. Eliassen på telefon +47 93668710 for videre veiledning.

### **2 Oppstartsprosedyre**

Ved oppstart av systemet er det viktig å gjennomføre prosedyren beskrevet i dette kapittelet. Oppstarts-prosedyren sikrer at alle nødvendigheter for å gjennomføre arbeid med riggen er tilkoblet og aktivert, og at komponentene fungerer som tiltenkt. Etter oppstartsprosedyrene er gjennomført er riggen klar for bruk.

### **2.1 Oppstartsprosedyre for brytere**

1. Aktiver deaktiverte nødstopp.

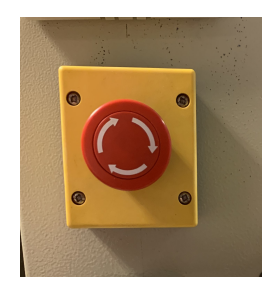

Figur 1: Nødstopp.

2. Skru på HV-kildene ved å trykke på knappene til høyre på frontpanelene.

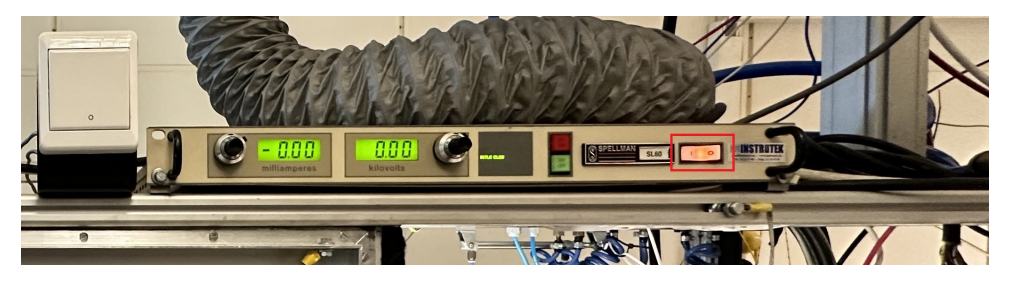

Figur 2: Av/på knapp til høyre på HV-kilde 1.

3. Sett bryteren mellom HV-kildene til ekstern styring (ned).

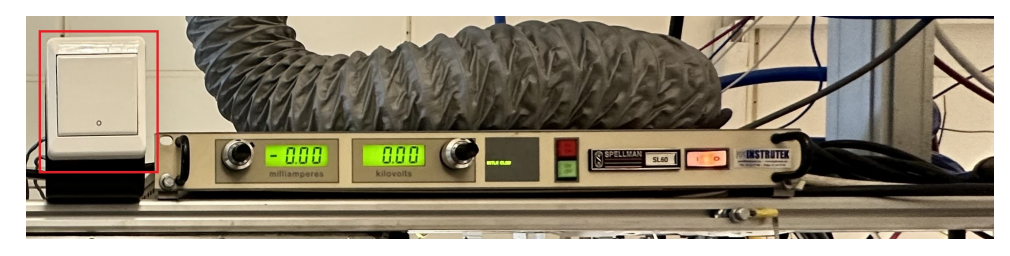

Figur 3: Bryter for ekstern styring til venstre for HV-kilde 1.

4. Åpne ventilen på den blå slangen som tilfører trykkluft til riggen.

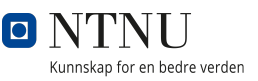

5. Aktiver vribryter og trykk inn den grønne startknappen.

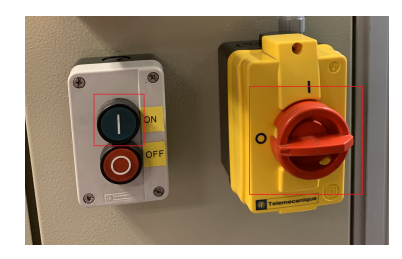

Figur 4: Startknapp og vribryter.

#### **2.2 Oppstartsprosedyre i brukergrensesnittet**

1. Gå til siden i brukergrensesnittet for automatisk styring av sekvensen.

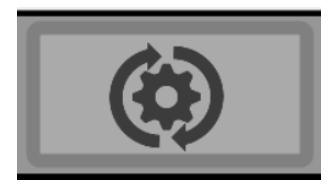

Figur 5: knapp til siden for automatisk styring.

- 2. Aktiver "AUTO" i brukergrensesnittet (slik at den blir mørk) og trykk "RUN" i sekvensen. **OBS!** *I løpet av oppstartssekvensen kan det oppstå problemer med stegmotorene når de kjøres til startposisjoner. Følg derfor nøye med under oppstart, og vær klar for å trykke inn en av nødstopp-knappene hvis motorene kjører lengre enn forventet.*
	- Dersom "STOP" er aktivert må den deaktiveres før man kan trykke "RUN". Hvis det ikke er mulig å deaktivere "STOP", er det mulig at fotoreseptoren er rotert feil vei. Dette må operatøren justere manuelt ved hjelp av feilsøkingsvinduet dokumentert i 3.6.

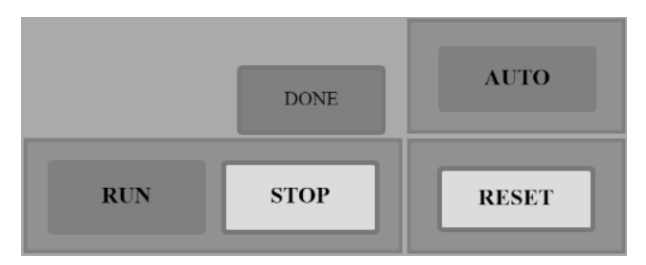

Figur 6: Knapper for aktivering av prosessen, der "RUN" og "AUTO" er aktivert. Hentet fra *RunProcess* i brukergrensesnittet.

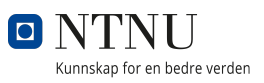

3. Trykk på "STOPP" når elektrodemodulen kjøres til startposisjonen (til venstre i riggen), og deaktiver auto-knappen.

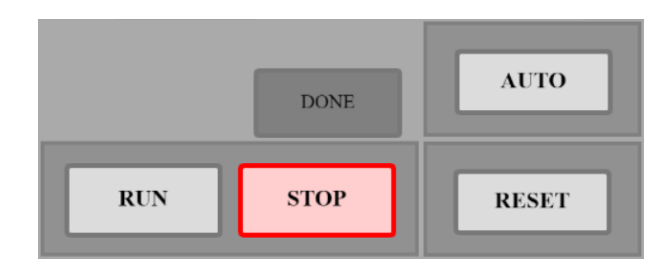

Figur 7: Knapper for aktivering av prosessen, der "STOP" er aktivert, og "AUTO" er deaktivert. Hentet fra *RunProcess* i brukergrensesnittet.

### **3 Brukergrensesnitt**

Brukergrensesnittet består av fire vinduer: Hovedvinduet, vindu for automatisk sekvens, overordnet parametervindu, og feilsøking. For å navigere mellom vinduene benyttes navigasjonslinjen øverst på skjermen. Hovedfunksjonen til brukergrensesnittet er å gi operatøren mulighet til å endre parametere i prosessen ved å klikke på skrivefelt og skrive inn verdien man ønsker å sette, og aktivere eller deaktivere komponenter ved å trykke på knapper i vinduene. Brukergrensesnittet kan både brukes på operatørpanelet og på PC.

### **3.1 Brukergrensesnitt på PC**

Hvis det er ønskelig å bruke grensesnittet på PC istedenfor operatørpanelet som er installert, kan dette gjøres via en nettleser. Først må ethernet-kabelen i PLSen kobles til PCen. Deretter skriv inn nettadressen "192.168.1.20/webvisu".

#### **3.2 Navigasjonslinje**

Øverst i alle vinduene er en navigasjonslinje. Det av symbolene som er hvitt, viser til hvilket vindu som brukes. For å bytte til de andre vinduene kan man klikke på symbolene i navigasjonslinjen. Til venstre er knapper for hovedside, automatisk sekvens, og feilsøking, og til høyre er en knapp for feilsøkingsvinduet (se figur 8).

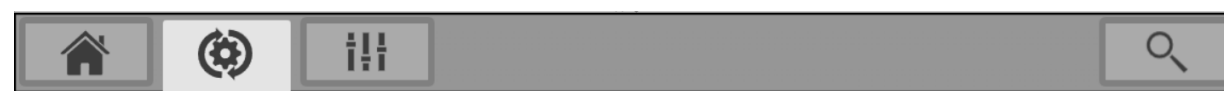

Figur 8: Navigasjonslinjen i brukergrensesnittet.

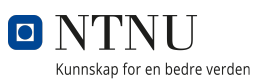

### **3.3 Hovedvinduet**

I hovedvinduet er en interaktiv modell av systemet. Ved å trykke på komponentene av systemet i modellen, får man tilgang på et sprettopp-vindu der man kan justere parameterene for prosessen.

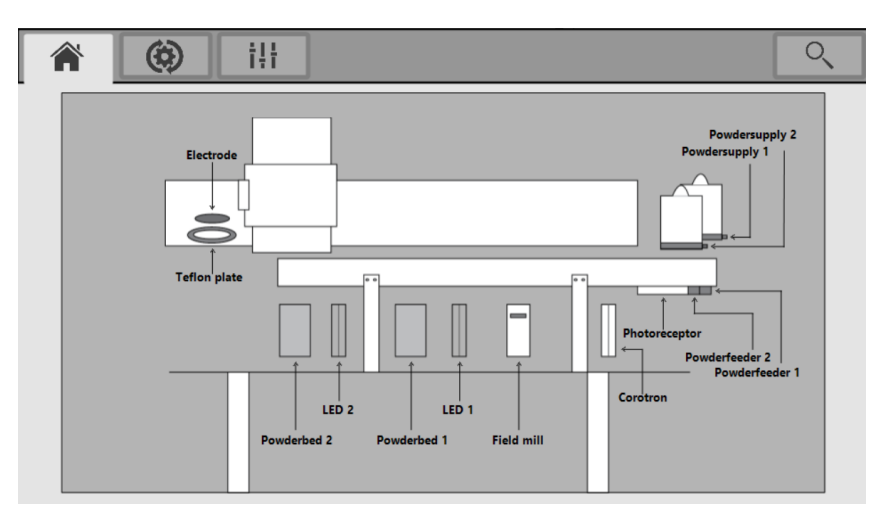

Figur 9: Skjermbilde av hovedvinduet.

#### **3.4 Vindu for Automatisk sekvens**

Vinduet for automatisk sekvens inneholder informasjon om og styring av den automatiske gjennomføringen av prosessen. Siden inneholder et sekvensdiagram som viser alle steg i prosessen. Ved å klikke på en modul, åpnes et sprettopp-vindu som gir mulighet til å endre parameterene i modulen. I tillegg til sekvensen er det også et felt for å bestemme antall gjentakelser av systemet, og en egen knapp for å åpne et vindu med mulighet for å sette fotoreseptorens hastigheter ved de forskjellige delene av prosessen.

Nederst til venstre er knappene "RUN" som starter sekvensen, "STOP" som stopper sekvensen og hindrer den fra å starte, "AUTO" som skrur av og på automatisk modus, og "RESET" som setter alle parameterne til standardverdier. Feltet "DONE" blir grønt når prosessen er gjennomført like mange ganger som ble bestemt ved "Number of repetition".

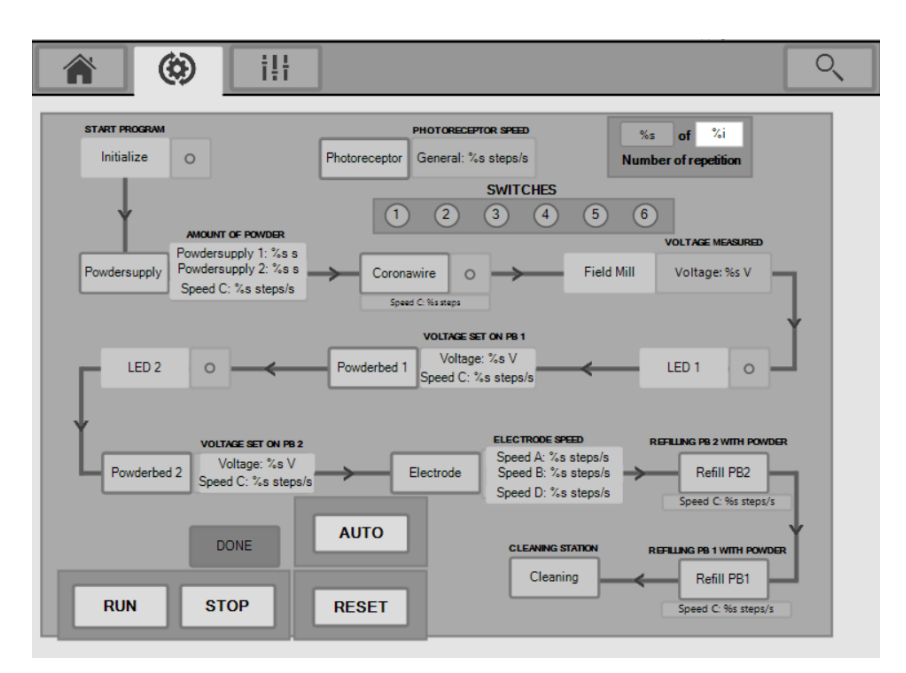

Figur 10: Skjermbilde av vinduet for automatisk sekvens.

### **3.5 Overordnet parametervindu**

I det overordnede parametervinduet er det mulig å endre alle parametere fra sekvensen (se delkapittel 3.4) uten å måtte åpne parametervinduer for hver modul. Alle parameterene som er mulig å sette for prosessgjennomgangen er tilgjengelig i dette vinduet, delt inn i modulene etter rekkefølgen i prosessen.

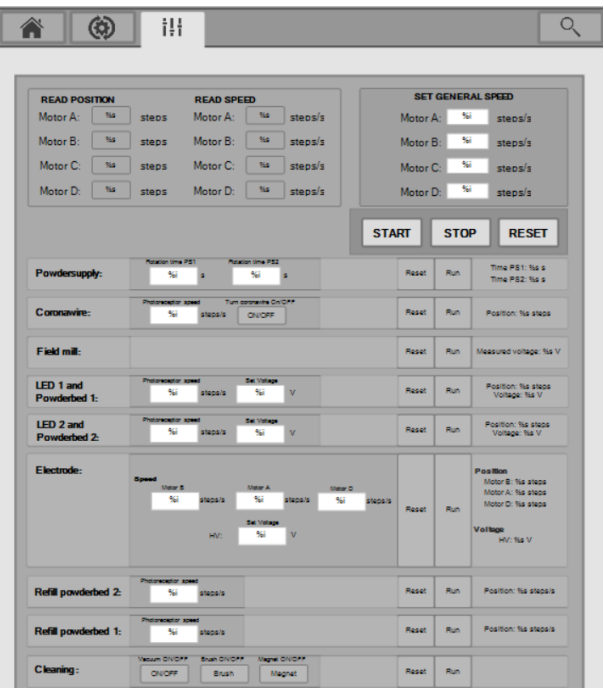

Figur 11: Skjermbilde av overordnet parametervindu.

### **3.6 Feilsøkingsvindu**

I feilsøkingsvinduet kan man bestemme parametere og styre komponenter i riggen. Funksjonene er delt opp etter de ulike typene komponenter. For å bruke feilsøkingsvinduet må "AUTO" være skrudd av (se delkapittel 3.4).

Et eksempel på feilsøking kan være tilbakestilling av fotoreseptorens rotasjon. Da må man se på tilstanden til fotoreseptoren enten ved hjelp av lampene for vrideren, eller ved å åpne dørene på riggen og se hvordan fotoreseptoren er rotert. For å bevege fotoreseptoren kan man bruke både knappen "Rotator" under "PNEUMATICS" for å aktivere eller deaktivere pneumatikken som roterer fotoreseptoren, og aktivere motor C for å bevege fotoreseptoren horisontalt.

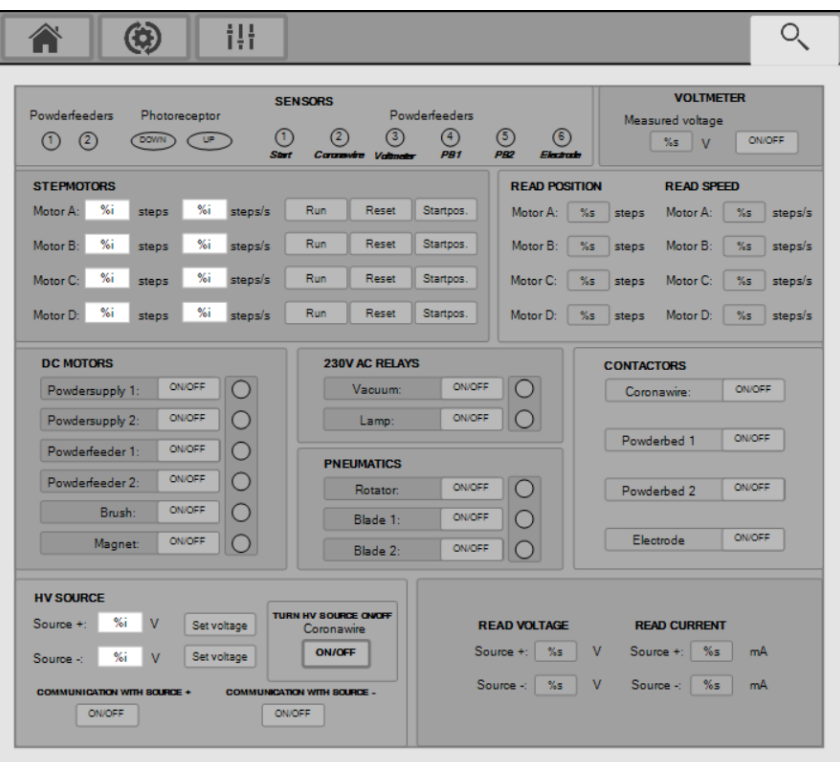

Figur 12: Skjermbilde av feilsøkingsvinduet.

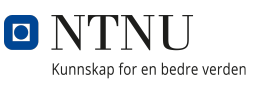

### **4 CODESYS**

Programkoden i CODESYS kjører *main* som enten kaller på programmet *mode\_auto* ved automatisk styring eller *mode\_debug* ved feilsøking (automatisk styring deaktivert). Koden er godt dokumentert med kommentarer i nettverkene og med beskrivende variabelnavn som gjør det lett å navigere.

#### **4.1 Variabellister**

Variablene i programmet er deklarert og sortert i flere lister, og mengden lister kan gjøre det utfordrende å finne frem til variabler. Variablene for inn- og ut-ganger i PLSen er deklarert i listen *IO*, og er delt inn etter hvilke inn- og ut-ganger som brukes i de ulike delene av prosessen. Globale variabler er delt mellom globale variabler i SCADA og globale variabler som brukes ellers i programkoden, og er henholdsvis deklarert i listene *SCADA* og *GVL*. Ellers er lokale variabler som brukes i *mode\_auto* og *mode\_debug* deklarert i egne lister for programmene.

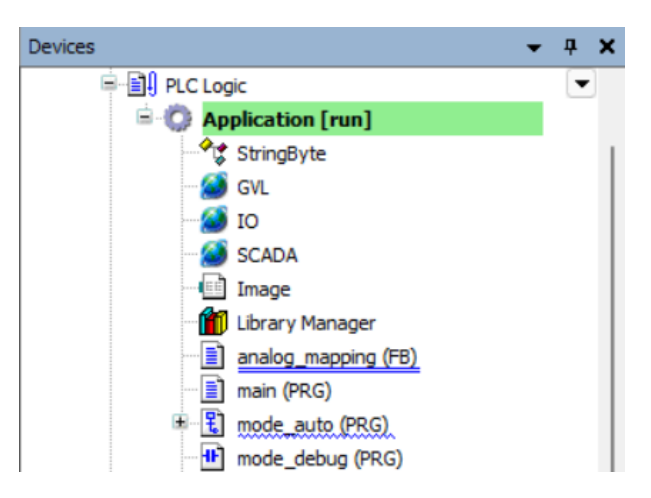

Figur 13: Øverste del av listen i "Devices" som viser variablelistene brukt i programkoden.

### **4.2 Laste opp kode**

Hvis det er ønskelig å endre PLS-logikken, må programvaren CODESYS brukes sammen med WAGO sitt bibliotek WagoAppCom. For å få kontakt med PLSen ved opplasting av kode må ethernet-kabel tilkobles, CODESYS åpnes, og IP-adressen "192.168.1.20" må tastes inn i "Device".

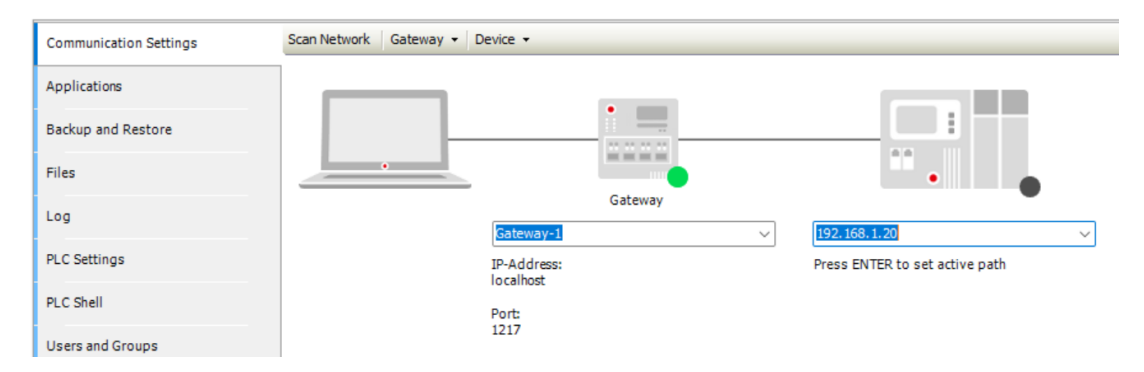

Figur 14: Bilde av siden "Device" i CODESYS med IP-adressen tastet inn.

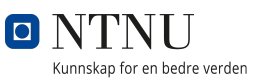

### **5 LabView**

For å bruke LED-staven i LabView trengs en PC med to ledige USB-innganger og en ledig ethernet inngang. Først må LabView installeres sammen med tilleggspakkene "OPC UA Toolkit" og "VISA". NTNU-studenter har gratis tilgang til LabView gjennom AppsAnywhere, ellers trengs en betalingslisens.

1. Begynn med å koble til ethernet og USB porter. Finn ut hvilke COM-porter USBinngangene bruker. På Windows kan COM-porter finnes i "Enhetsbehandling" → "Porter". Ved å koble USB-kabelen ut og inn blir det tydelig hvilken COM-port den er koblet til.

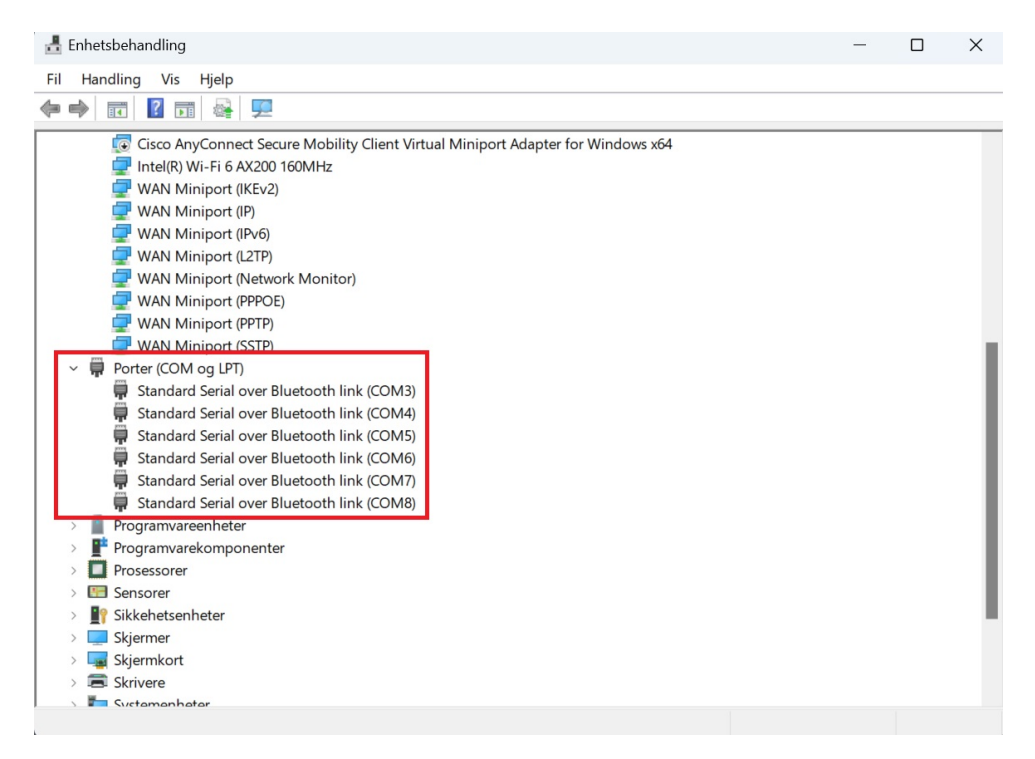

Figur 15: USB COM-porter.

- 2. Kjør filen ExposeOPC.vi, som ligger inne i Expose.llb. Åpne en instanse av programmet for hver LED-stav som skal brukes, og fyll ut COM-port til hver LED-kontroller.
- 3. Etter at PLSen er startet opp, trykk på "Run" symbolet øverst til venstre. Etter programmet kjøres, trykk deretter på "Activate OPC". Dette er nødvendig for at LABView skal kunne kommunisere med PLSen.

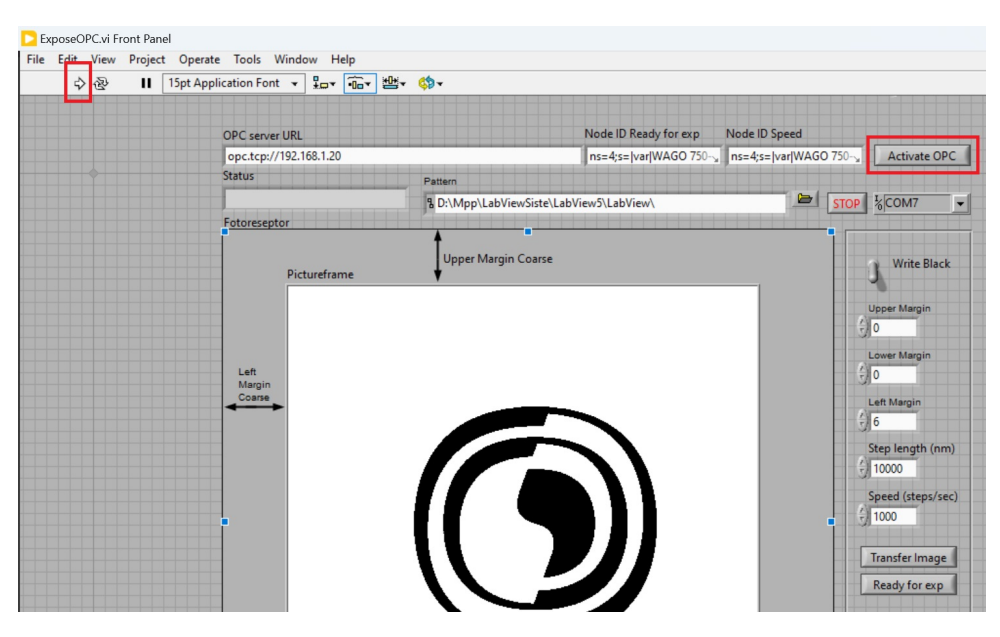

Figur 16: Skjermbilde av programmet i LabView med markering rundt knapper for "Run" og "Activate OPC".

4. Last opp ønsket bilde som bmp fil under "Pattern". Deretter trykk på "Transfer Image". Husk å ha "Write black" aktivert for den ene instansen, og deaktivert for den andre. Dette gjøres for å skille mellom de to materialene som brukes.

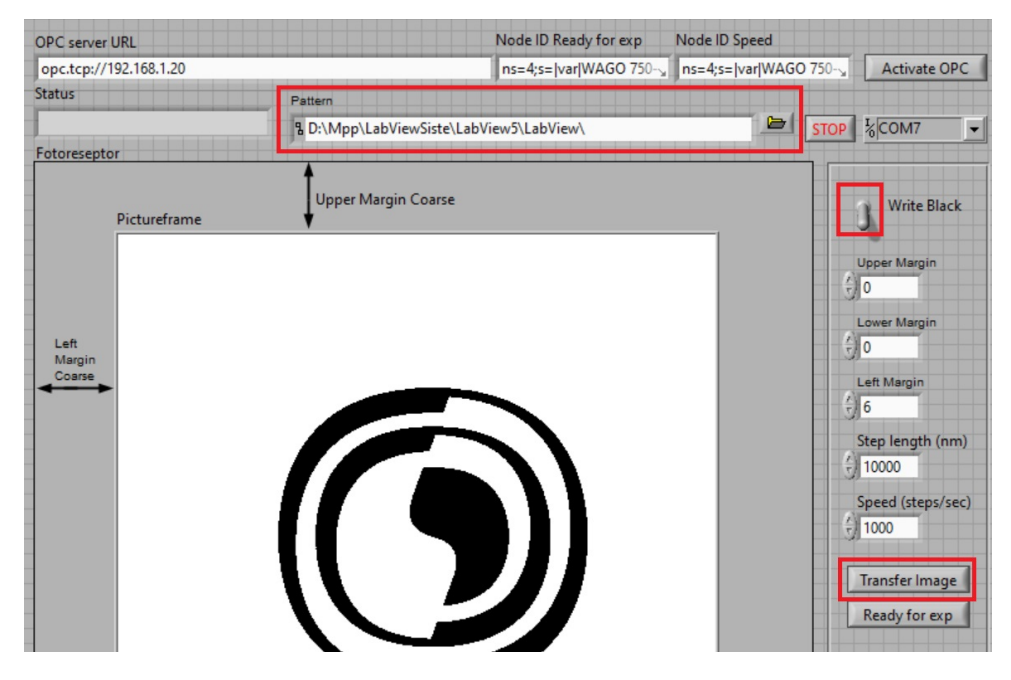

Figur 17: Skjermbilde av programmet i LabView med markering rundt Pattern, Write Black og Transfer Image.

5. Nå er programmet klar for bruk.

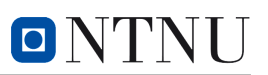

## **F Plakat**

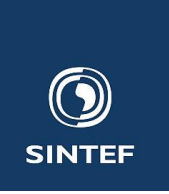

## **Utvikling av et automatisert system for**  O NTNU **multimateriell 3D-printing**

#### **Bakgrunn:**

 SINTEF har utviklet en ny metode for multimateriell 3D-printing. Metoden består av å lade en overflate i et mønster og trekke ladet pulver over på denne flaten. Lading av overflaten og tiltrekning av pulver kan gjentas for flere forskjellige materialer det kan derfor lages produkter av flere forskjellige materialer.

Denne metoden har SINTEF testet flere ganger på tidlig 2000-tallet med en demonstrasjonsrigg, men prosjektet ble stoppet i 2009. Nå ønsker de å gjenoppstarte forskning på denne prosessen.

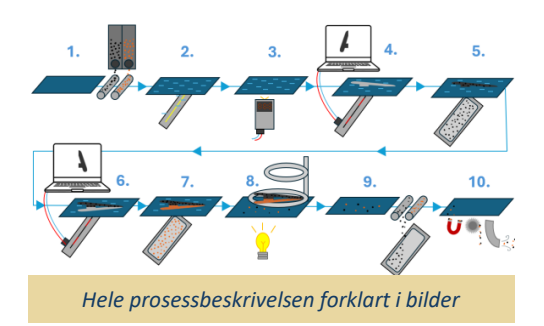

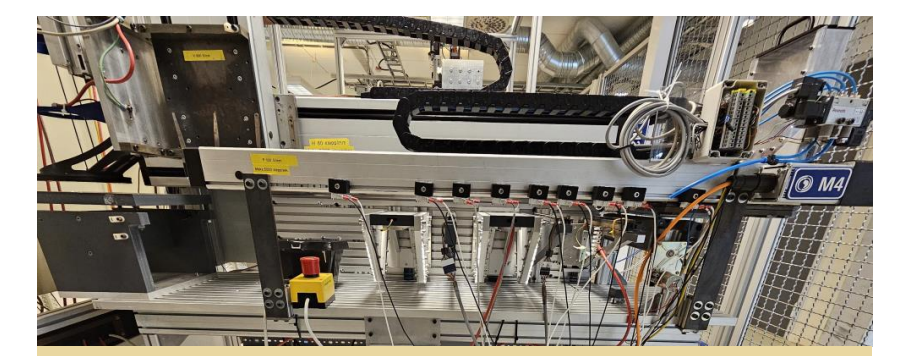

*Multimateriell 3D-printer sett fra siden*

#### **Prosess:**

 Prosessen i systemet samler pulver i et satt mønster og klargjør det for smelting. Prosessen går ut på at en fotoreseptor lades opp ved hjelp av en høy spenning. Fotoreseptoren blir deretter eksponert for lys på enkelte områder, som gjør at ladningen blir borte akkurat der lyset treffer. Da kommer et pulverisert material til å tiltrekkes de eksponerte områdene. Prosessen med lys og pulver kan deretter gjentas for et materialpulver til, og man har til slutt fått et mønster med to forskjellige metaller.

#### **Resultat:**

 Det er laget et styresystem for automatisk oppstart og styring av systemet. Det er laget et brukergrensesnitt som muliggjør enkel og effektiv bruk. I grensesnittet er det mulig å endre på parametere som fart og antall rotasjoner på motorene, som gjør at riggen kan brukes til forskning.

I forkant av programmering av systemet, ble den gamle riggen demontert. Det ble montert nye komponenter, som ble koblet til en PLS som er montert i et styreskap der effektiv tavleprosjektering har vært i fokus.

#### **Oppgaven:**

 Det er behov for et nytt automatisert styresystem. Hensikten med oppgaven er å ta utgangspunkt i det gamle systemet og lage en automatisk demonstrator med sensorer, aktuatorer og styringselektronikk.

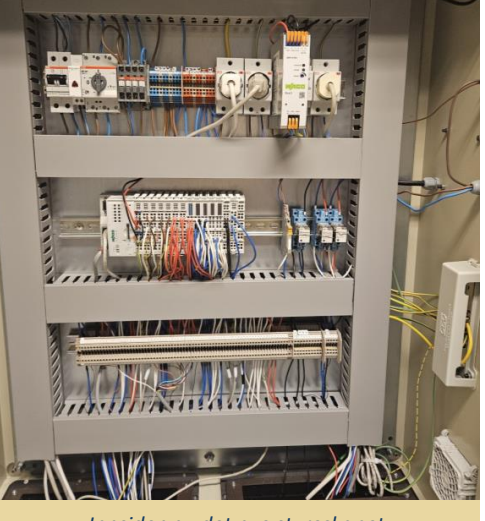

*Innsiden av det nye styreskapet*

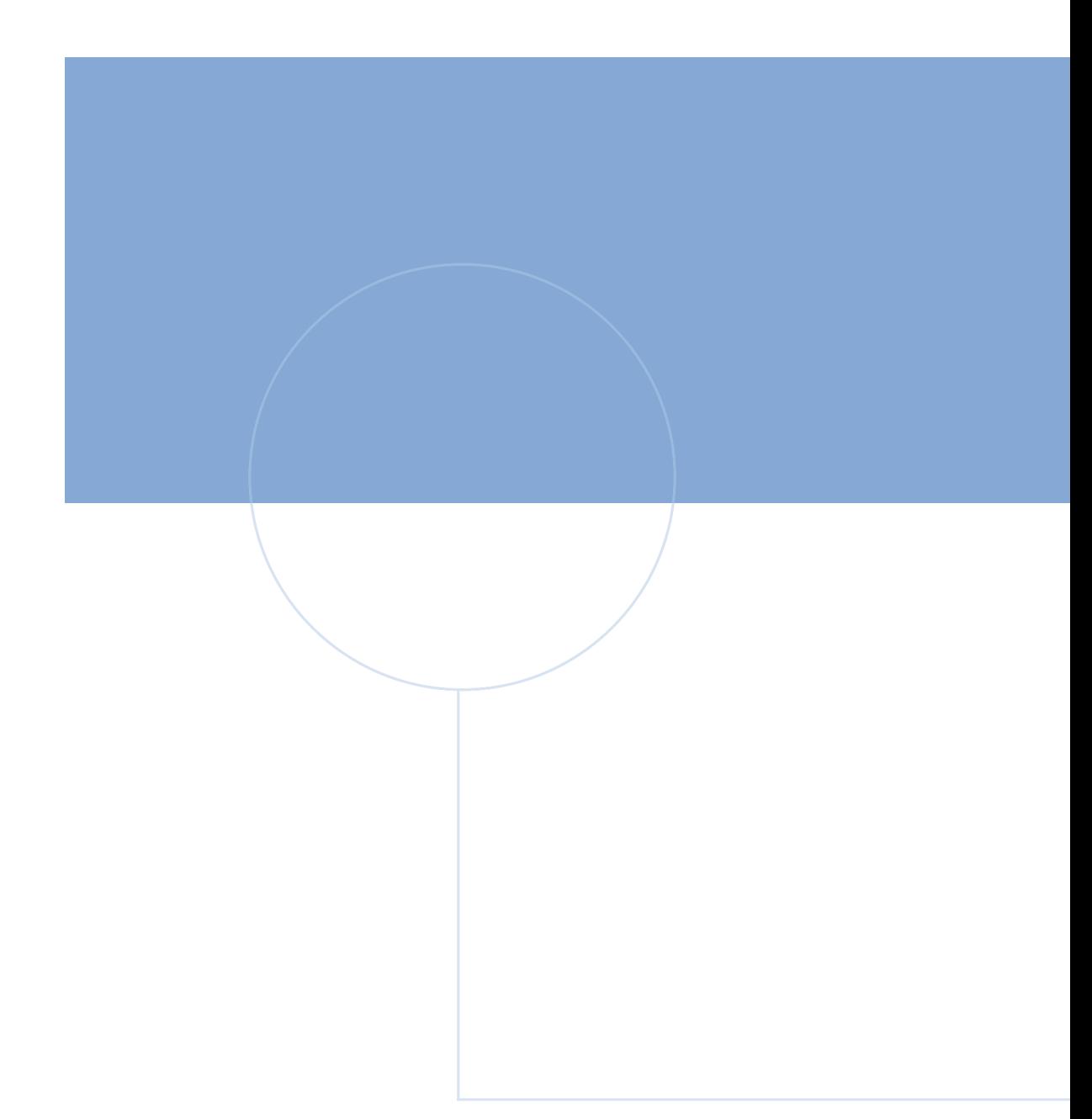

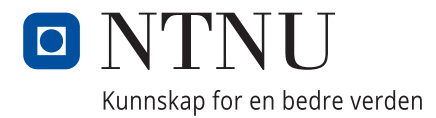

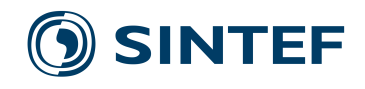